# Programmer's Guide

Publication number 16534-97004 First edition, August 1995

For Safety information, Warranties, and Regulatory information, see the pages behind the index

 Copyright Hewlett-Packard Company 1987, 1990, 1991, 1993, 1994, 1995 All Rights Reserved

HP 16533A 1-GSa/s and HP 16534A 2-GSa/s Digitizing Oscilloscope

# In This Book

module

directory

allows communications with either the

included in generic system error messages and are in the *HP*

Error messages for the HP 16533/34A are

*16500B/16501A Programmer's Guide*.

HP-IB or RS-232C buses.

commands.

tree

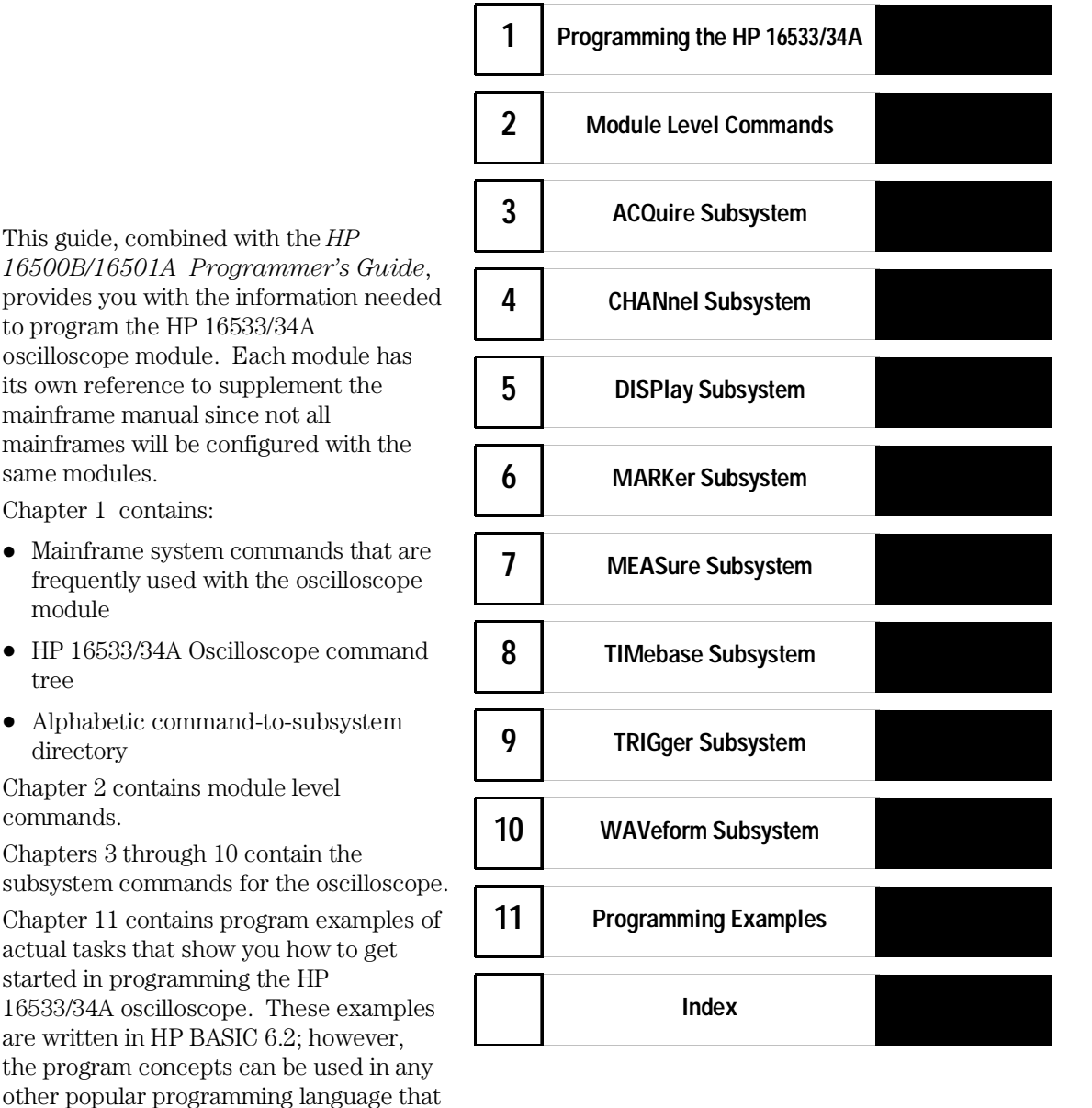

iii

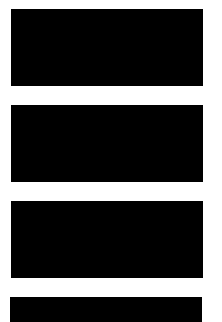

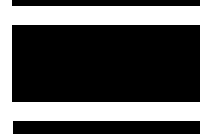

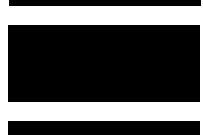

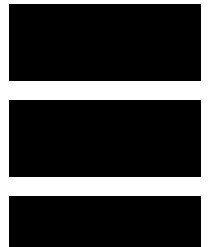

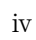

# **Contents**

# **1 Programming the HP 16533/34A Oscilloscope Module**

# Introduction 1–2

Selecting the Module 1–3 Setting up an Oscilloscope 1–3 Mainframe Commands 1–5 Command Set Organization 1–9 Module Status Reporting 1–10 MESE <N> 1–11 MESR <N>? 1–13

# **2 Module Level Commands**

AUToscale 2–3 DIGitize 2–4 VARiation 2–5

# **3 ACQuire Subsystem**

Introduction 3–2 COUNt 3–4 TYPE 3–5

# **4 CHANnel Subsystem**

COUPling 4–5 ECL 4–6 OFFSet 4–7 PROBe 4–8 RANGe 4–9 TTL 4–10

**Contents**

# **5 DISPlay Subsystem**

ACCumulate 5–4 CONNect 5–4 INSert 5–5 LABel 5–7 MINus 5–8 OVERlay 5–8 PLUS 5–9 REMove 5–9

# **6 MARKer Subsystem**

Introduction 6–2 AVOLt 6–6 ABVolt? 6–7 BVOLt 6–7 CENTer 6–8 MSTats 6–8 OAUTo 6–9 OTIMe 6–10 RUNTil 6–11 SHOW 6–12 TAVerage? 6–12 TMAXimum? 6–13 TMINimum? 6–13 TMODe 6–14 VMODe 6–15 VOTime? 6–16 VRUNs? 6–16 VXTime? 6–17 XAUTo 6–18 XOTime? 6–19 XTIMe 6–19

# **7 MEASure Subsystem**

Introduction 7–2 ALL? 7–5 FALLtime? 7–6 FREQuency? 7–6 NWIDth? 7–7 OVERshoot? 7–7 PERiod? 7–8 PREShoot? 7–8 PWIDth? 7–9 RISetime? 7–9 SOURce 7–10 VAMPlitude? 7–11 VBASe? 7–11 VMAX? 7–12 VMIN? 7–12 VPP? 7–13 VTOP? 7–13

### **8 TIMebase Subsystem**

DELay 8–4 MODE 8–5 RANGe 8–6

# **9 TRIGger Subsystem**

CONDition 9–5 DELay 9–7 LEVel 9–8 LOGic 9–10 MODE 9–11 PATH 9–12 SLOPe 9–12 SOURce 9–13

**Contents**

# **10 WAVeform Subsystem**

Format for Data Transfer 10–4 Data Conversion 10–6 COUNt? 10–9 DATA? 10–9 FORMat 10–10 POINts? 10–10 PREamble? 10–11 RECord 10–12 SOURce 10–12 SPERiod? 10–13 TYPE? 10–13 VALid? 10–14 XINCrement? 10–15 XORigin? 10–16 XREFerence? 10–16 YINCrement? 10–17 YORigin? 10–17 YREFerence? 10–18

# **11 Programming Examples**

Introduction 11–2

Digitizing Waveform Data 11–3 Using the MEASURE ALL? Query 11–4 Combined Measurement Example 11–5

Programming the HP 16533/34A Oscilloscope Module

1

# Introduction

This chapter introduces you to the basic command structure used to program the oscilloscope. Also included is an example program that displays a waveform and makes automatic parametric measurements. Additional program examples are in chapter 11.

# Selecting the Module

Before you can program the oscilloscope, you must first "select" it, otherwise, there is no way to direct your commands to the oscilloscope.

To select the module, use the system command :SELect followed by the numeric reference for the slot location of the oscilloscope (1...10 refers to slot A...J respectively). For example, if the oscilloscope card is in slot E, then the command:

#### :SELect 5

would select this module. For a multi-card configuration you would select the topmost card slot of the multi-card configuration. For more information on the select command, refer to the *HP 16500B/16501A Programmer's Guide*.

# Setting up an Oscilloscope

The easiest and fastest way to set up the oscilloscope is to use the AUTOSCALE command. The AUTOSCALE command causes the oscilloscope to automatically select the vertical sensitivity, vertical offset, trigger source, trigger level and timebase settings for optimum viewing of any input signals. The trigger source is the lowest channel on which the trigger was found. If no signal is found, the oscilloscope defaults to auto-trigger.

To demonstrate a quick oscilloscope setup, we will use the AC CAL signal available at the rear panel of the card. This square wave is normally used for calibration and probe compensation.

Connect the CAL OUTPUT signal from the rear panel output connector to CHAN 1, also on the rear panel. Ensure that the mainframe is connected to a controller. Enter the program listed on the next page and execute it.

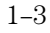

Programming the HP 16533/34A Oscilloscope Module **Setting up an Oscilloscope**

Example 10 OUTPUT XXX; ": SELECT 5" 20 OUTPUT XXX;":AUTOSCALE" 25 WAIT 5 30 DIM Me\$[200] 40 OUTPUT ;":MEASURE:SOURCE CHANNEL1;ALL?" 50 ENTER XXX;Me\$ 60 PRINT Me\$ 70 END

> The three Xs (XXX) after the OUTPUT and ENTER statements in the above example refer to the device address required for programming over either HP-IB or RS-232-C. Refer to your controller manual and programming language reference manual for information on initializing the interface.

### **Program Comments**

Line 10 selects the oscilloscope in slot E.

Line 20 causes the oscilloscope to execute the AUTOSCALE command.

Line 25 causes the oscilloscope to wait 5 seconds (the time you allow for the measurement to be complete).

Line 30 dimensions and reserves memory for the string array.

Line 40 causes the oscilloscope to make all the parametric measurements of the Measure subsystem. The source for the measurements is channel 1.

Line 50 enters data from the oscilloscope.

Line 60 causes the data to be printed either on controller screen or hardcopy, depending on the output device chosen.

For more information on the specific oscilloscope commands, refer to chapters 2 through 10 of this manual.

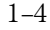

# Mainframe Commands

These commands are part of the HP 16500B/16501A mainframe system and are mentioned here only for reference. For more information on these commands, refer to the HP 16500B/16501A Programmer's Guide.

#### **CARDcage?**

The CARDcage query returns a series of integers which identify the modules that are installed in the mainframe. The returned string is in two parts. The first five two-digit numbers identify the card type. The identification number for the both the HP 16533A and the HP 16534A oscilloscope is 14. Use the VARiation query to identify the card. A "-1" in the first part of the string indicates no card is installed in the slot.

The five single-digit numbers in the second part of the string indicate which slots have cards installed, which card has the controlling software for the module, and where the master card is located.

# **Example** For an HP 16500B Mainframe without the HP 16501A Expander:

1,14,-1,-1,31,0,2,0,0,5

The first five numbers of the returned string of  $-1,14,-1,-1,31,0,2,0,0,5$  means:

Slot A is empty  $(-1)$ . The oscilloscope (ID number 14) is loaded in slot B.

The next two slots (C and D) are empty (-1).

Slot E contains a logic analyzer module (ID number 31).

The next group of numbers  $(0,2,0,0,5)$  mean:

Either Slot A is empty (0), the module software is not recognized, or the module software is not loaded.

A single card module is installed in slot B.

Either slots C and D (0) are empty, the module software is not recognized, or the module software is not loaded.

The last digit (5) in this group indicates that a single module card is loaded in slot E.

Complete information for the CARDcage query is in the *HP 16500B/16501A Programmer's Guide*.

Programming the HP 16533/34A Oscilloscope Module **Mainframe Commands**

## **MENU**

The MENU command selects the menu to be displayed on the screen. The first parameter specifies the desired module. The optional second parameter specifies the desired menu in the module (defaults to 0 if not specified).

For the HP 16533/34A Oscilloscope:

- X,0 Channel Menu
- X,1 Trigger Menu
- X,2 Display Menu
- X,3 Auto-Measure Menu
- X,4 Marker Menu
- X,5 Calibration Menu
- $X =$  slot number that contains the oscilloscope card

### **MENU?**

The MENU query returns the currently selected (and displayed) menu.

## **SELect**

The SELect command selects which module or intermodule will have parser control. SELect 0 selects system/intermodule, and assuming the HP 16501B extender is being used, SELect 1 through 10 selects modules A through J respectively. Parameters -1 and -2 select software options 1 and 2.

#### **SELect ?**

The SELect query returns the currently selected module.

# **STARt**

The STARt command starts the selected module or intermodule. If the selected module is configured for intermodule, STARt will start all modules configured for intermodule.

# **STOP**

**Mainframe Commands**

The STOP command stops the selected module or intermodule. If the selected module is configured for intermodule, STOP will stop all modules configured for intermodule.

# **RMODe**

The RMODe command specifies the run mode (either single or repetitive) for a module or intermodule. If the selected module is configured for intermodule, the intermodule run mode will be set by this command.

# **RMODe?**

The RMODe query returns the current setting.

#### **SYSTem:ERRor?**

The SYSTem:ERRor query returns the oldest error in the error queue. In order to return all the errors in the error queue, a simple FOR/NEXT loop can be written to query the queue until all errors are returned. Once all errors are returned, the queue will return zeros.

# **SYSTem:PRINt**

The SYSTem:PRINt command initiates a print of the screen or listing buffer over the current printer communication interface.

#### **SYSTem:PRINt?**

The SYSTem:PRINt query sends the screen or listing buffer data over the current controller communication interface.

## **MMEMory Subsystem**

The MMEMory Subsystem commands provide access to both internal disc drives for loading and storing configurations.

#### **INTermodule Subsystem**

The INTermodule Subsystem commands are used to specify intermodule arming between multiple modules.

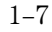

## Programming the HP 16533/34A Oscilloscope Module **Mainframe Commands**

# **Table 1-1. Alphabetical Command to Subsystem Directory**

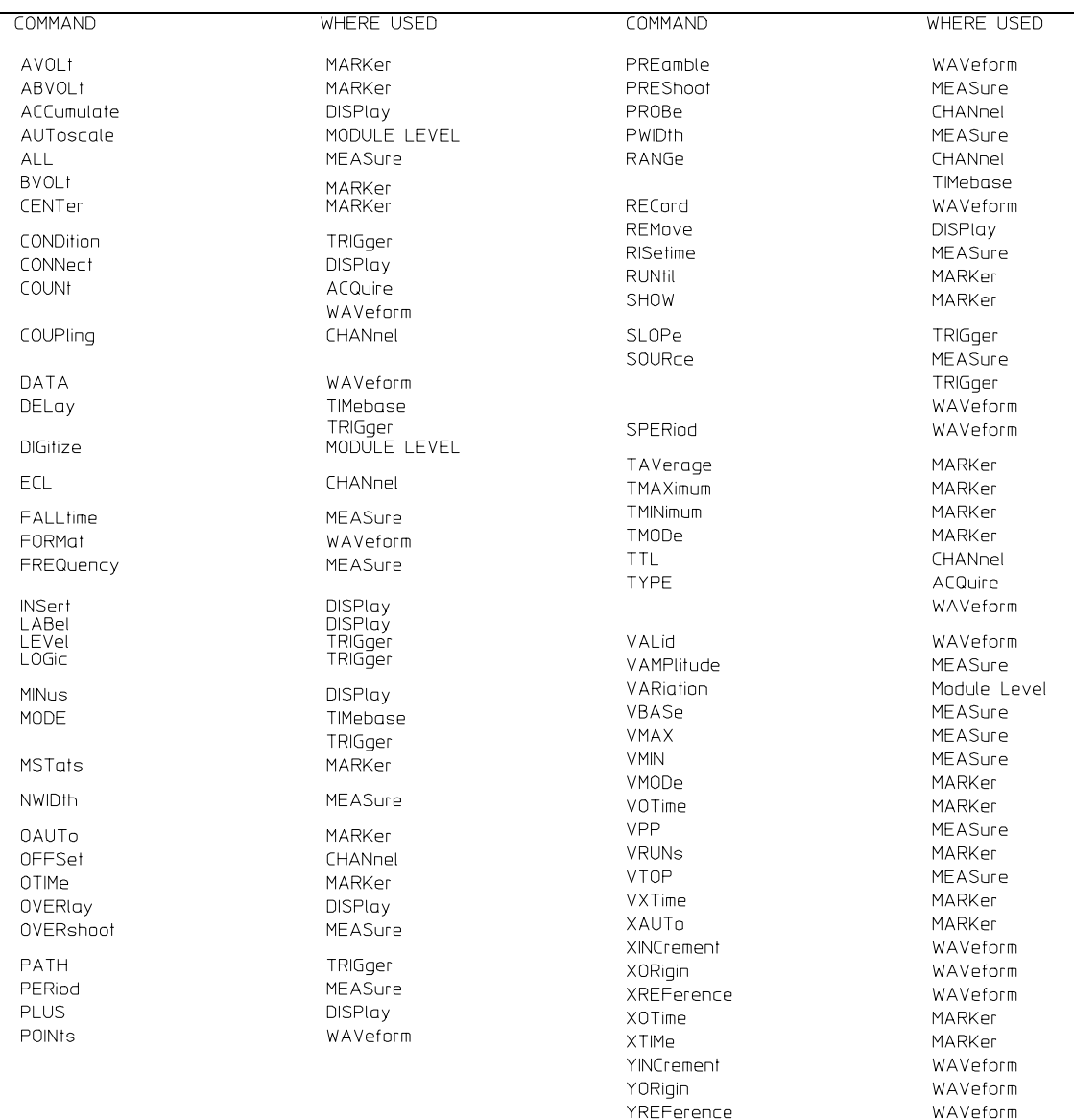

16534B01

# Command Set Organization

The command set for the HP 16533/34A is divided into module level commands and subsystem commands. Module level commands are listed in Chapter 2 and each of the subsystem commands are covered in their individual chapters starting with Chapter 3.

Each of these chapters contain a description of the subsystem, syntax diagrams and the commands in alphabetical order. The commands are shown in longform and shortform using upper and lowercase letters. For example, TRIGger indicates that the longform of the command is TRIGGER and the shortform is TRIG. Each of the commands contains a description of the command and its arguments, the command syntax, and a programming example.

Figure 1-1 is the command tree for the HP 16533/34A oscilloscope module.

#### **Figure 1-1**

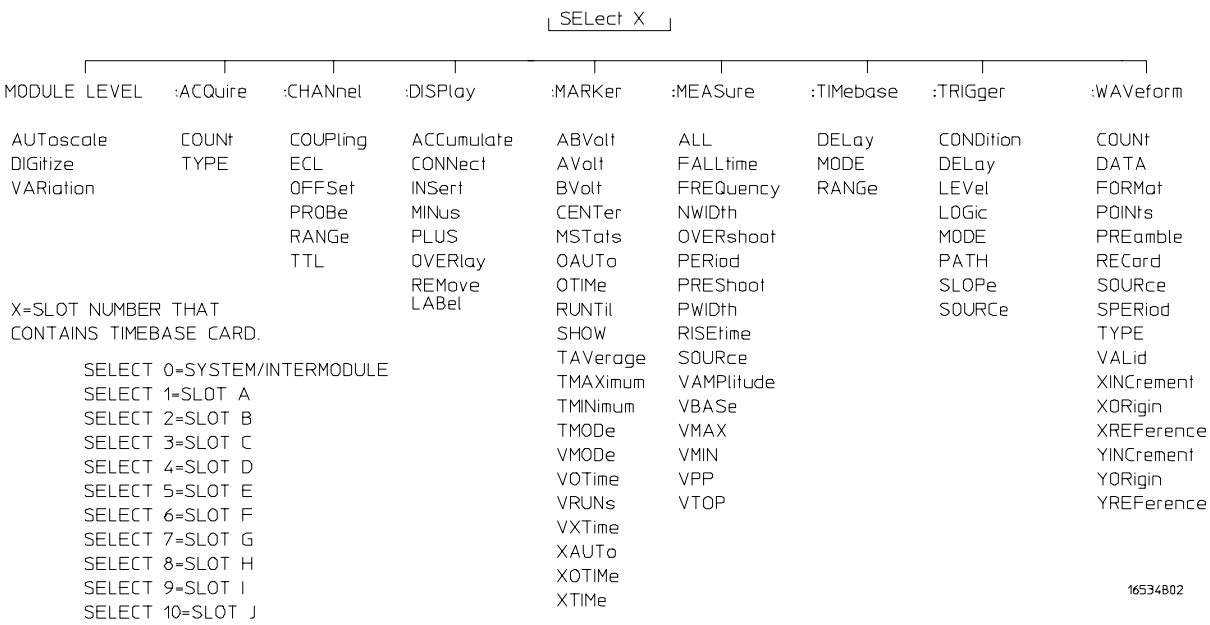

**HP 16533/34A Command Tree**

# Module Status Reporting

Each module reports its status to the Module Event Status Register (MESR) which in turn reports to the Combined Event Status Register (CESR) in the HP 16500B/16501A mainframe (see HP 16500B/16501A Programmer's Guide, Chapter 6). The Module Event Status Register is enabled by the Module Event Status Enable Register (MESE).

The following descriptions of the MESE and MESR commands provide the module specific information needed to enable and interpret the contents of the registers.

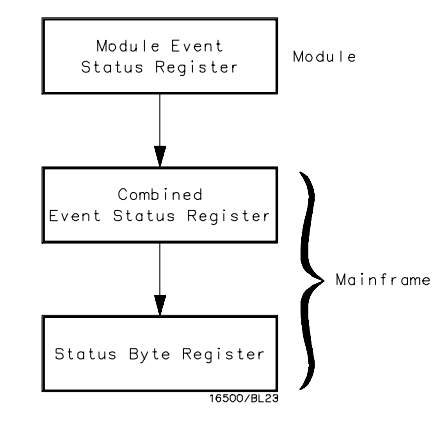

**Module Status Reporting**

**Figure 1-2**

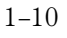

**MESE <N>**

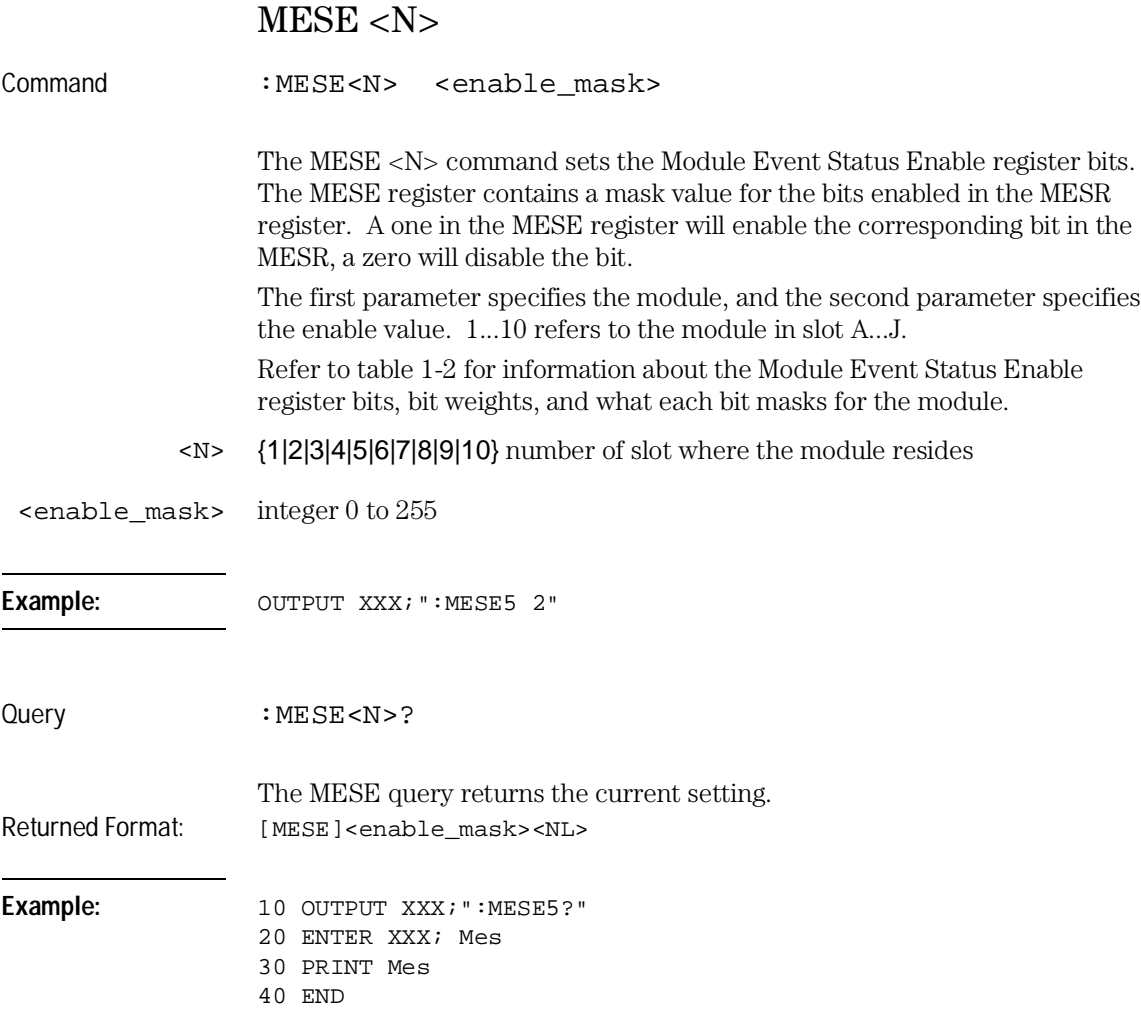

Programming the HP 16533/34A Oscilloscope Module **MESE <N>**

# **Table 1-2. Module Event Status Register**

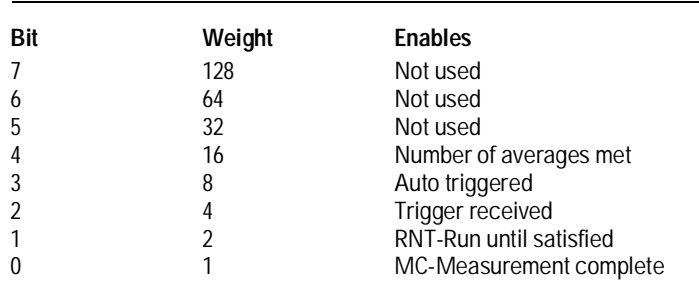

The Module Event Status Enable Register contains a mask value for the bits to be enabled in the Module Event Status Register (MESR). A one in the MESE enables the corresponding bit in the MESR, a zero disables the bit.

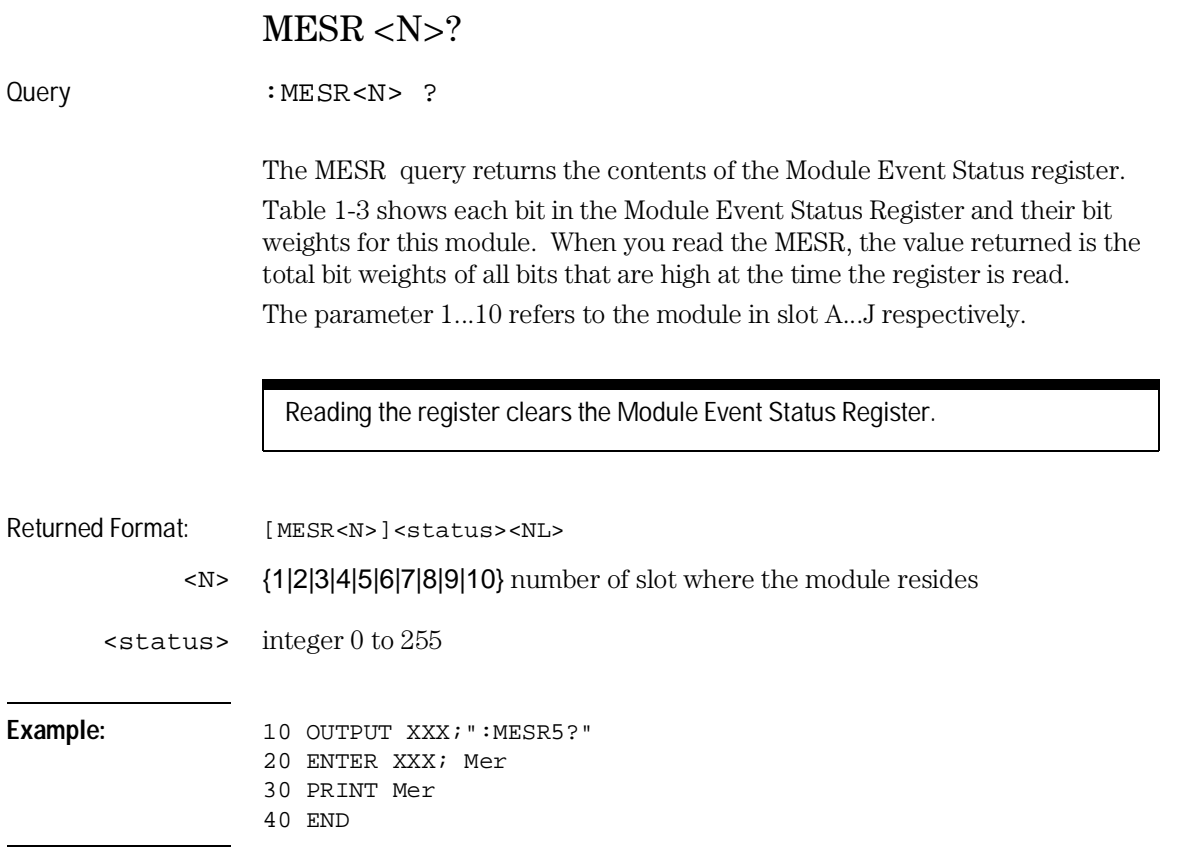

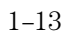

Programming the HP 16533/34A Oscilloscope Module **MESR <N>?**

# **Table 1-3.**

# **Module Event Status Register**

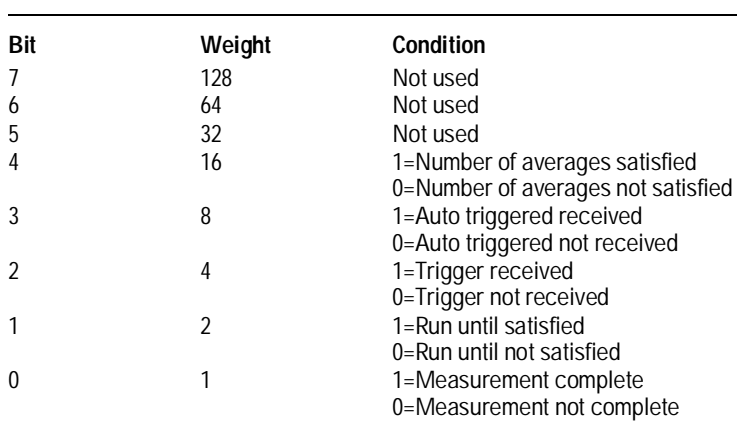

Module Level Commands

# Introduction

Oscilloscope Module Level commands control the basic operation of the oscilloscope. Refer to figure 2-1 for the module level syntax command diagram. The HP 16533/34A Module Level commands are:

- AUToscale
- DIGitize
- VARiation

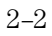

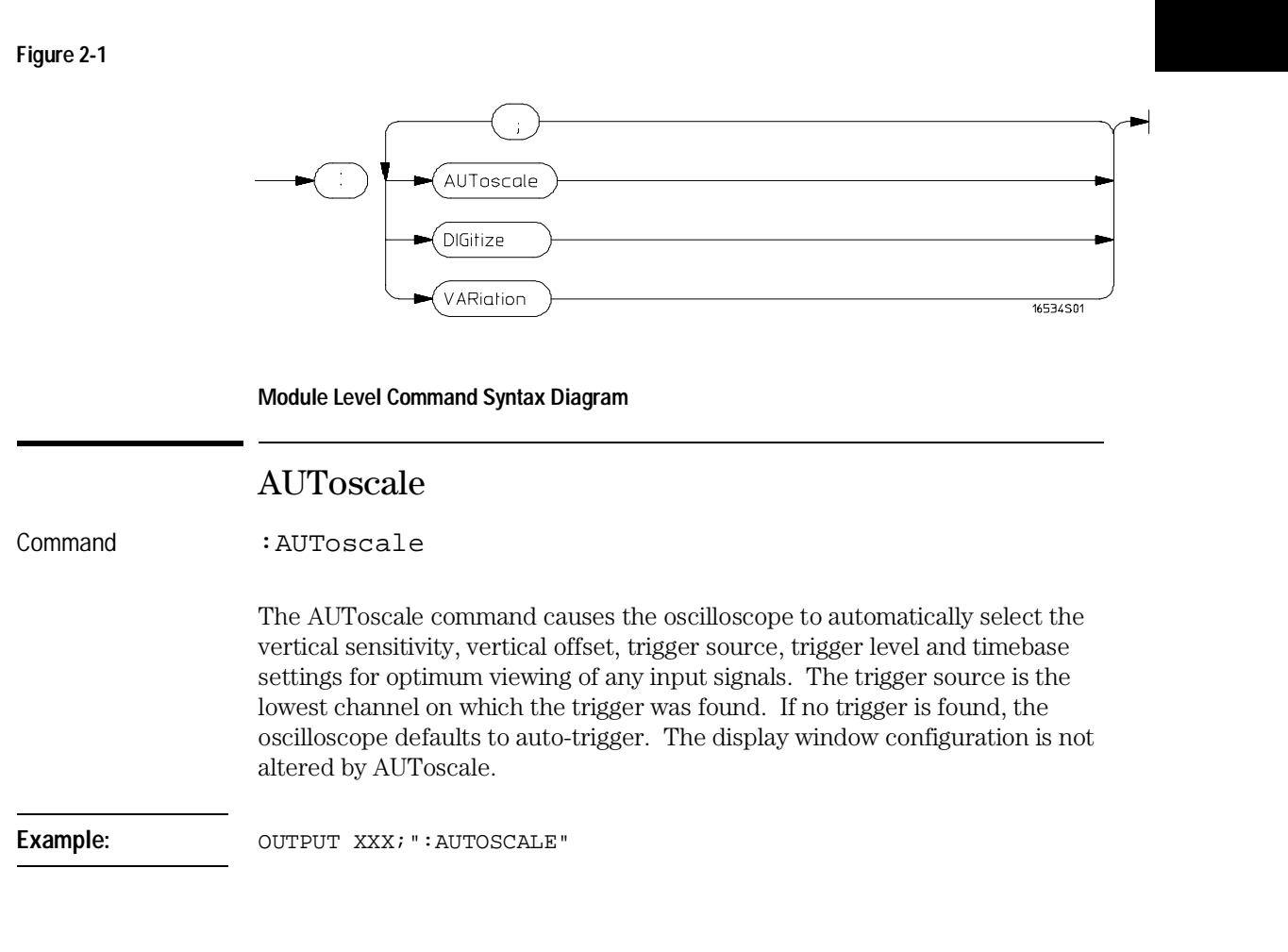

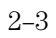

Module Level Commands **DIGitize**

┓

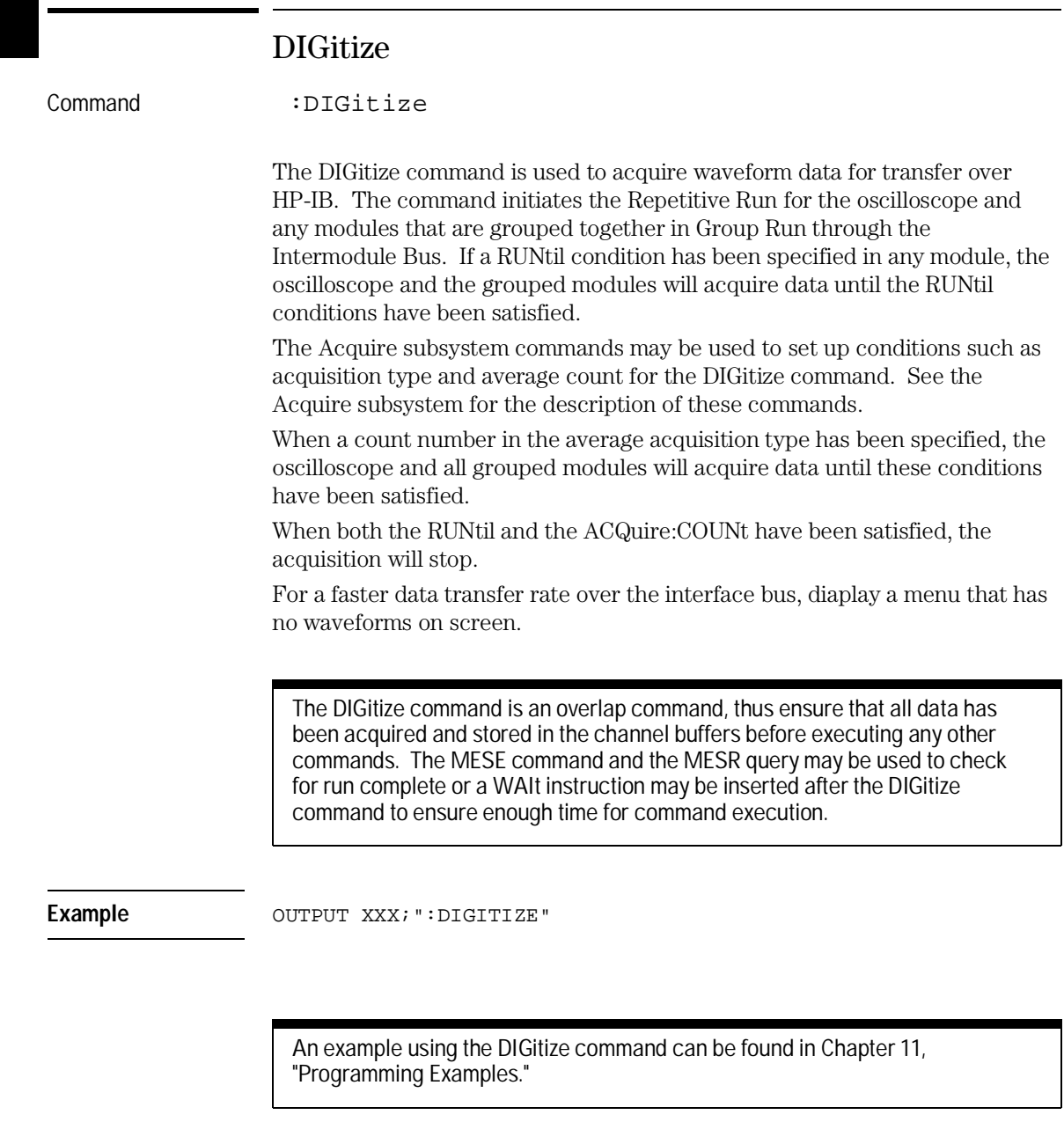

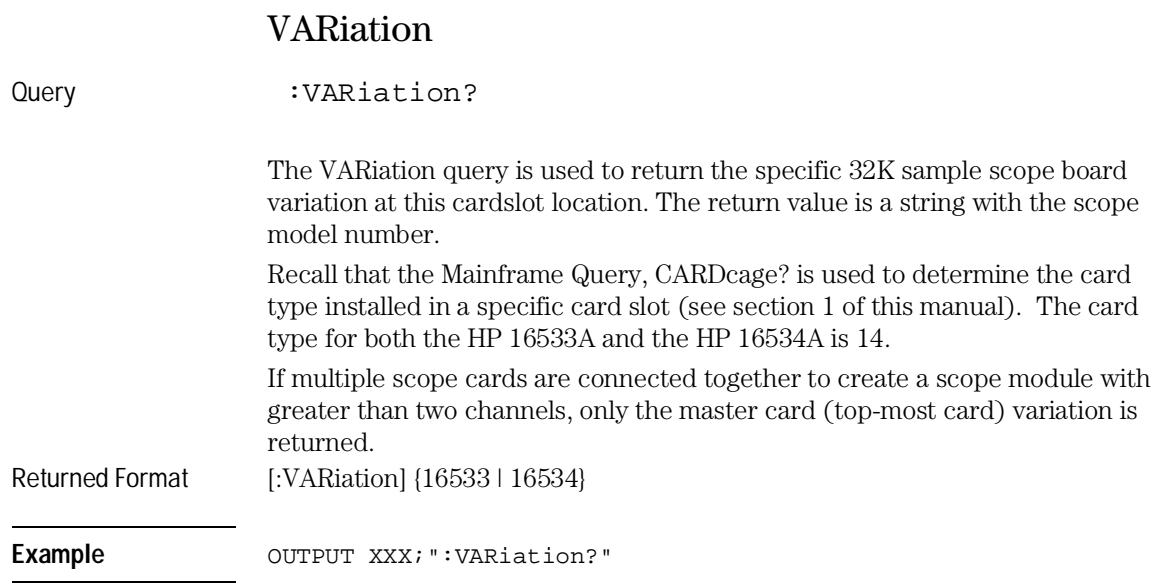

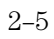

ACQuire Subsystem

# Introduction

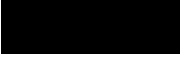

The Acquire Subsystem commands are used to set up acquisition conditions for the DIGitize command. The subsystem contains commands to select the type of acquisition and the number of averages to be taken if the average type is chosen. Refer to Figure 3-1 for the ACQuire Subsystem Syntax Diagram. The ACQuire Subsystem commands are:

- COUNt
- TYPE

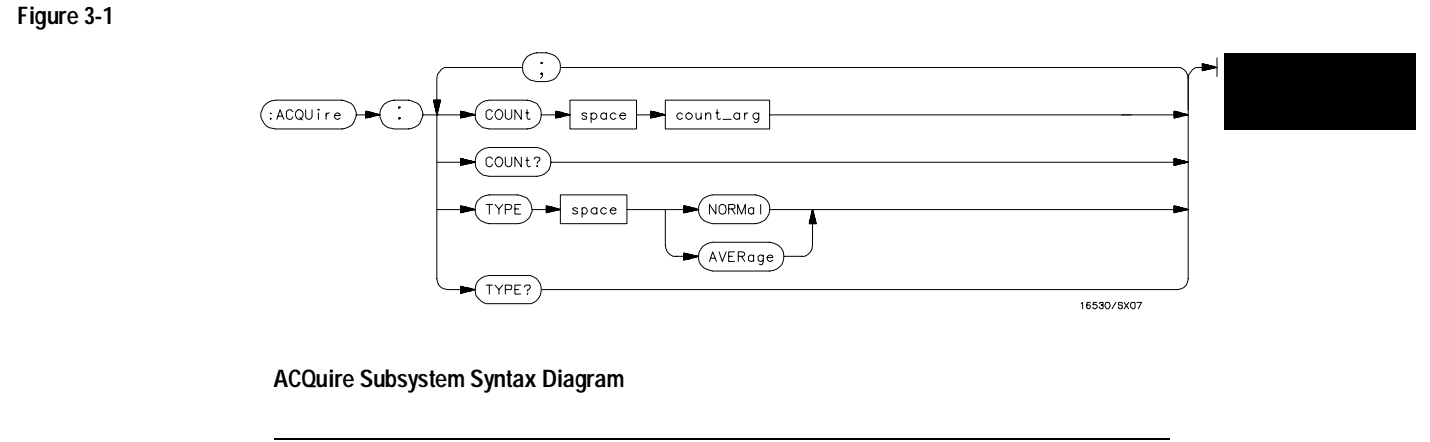

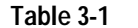

# **Table 3-1 ACQuire Parameter Values**

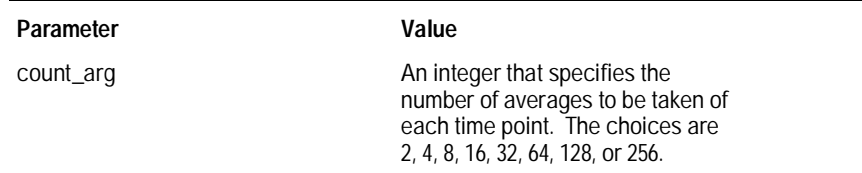

## **Acquisition Type Normal**

In the Normal mode, with the ACCumulate command OFF, the oscilloscope acquires waveform data and then displays the waveform. When the oscilloscope makes a new acquisition, the previously acquired waveform is erased from the display and replaced by the newly acquired waveform. When the ACCumulate command is ON, the oscilloscope displays all the waveform acquisitions without erasing the previously acquired waveform.

#### **Acquisition Type Average**

In the Average mode, the oscilloscope averages the data points on the waveform with previously acquired data. Averaging helps eliminate random noise from the displayed waveform. In this mode the ACCumulate command is OFF. When Average mode is selected, the number of averages must also be specified using the COUNt command. Previously averaged waveform data is erased from the display and the newly averaged waveform is displayed.

ACQuire Subsystem **COUNt** 

# **COUNt**

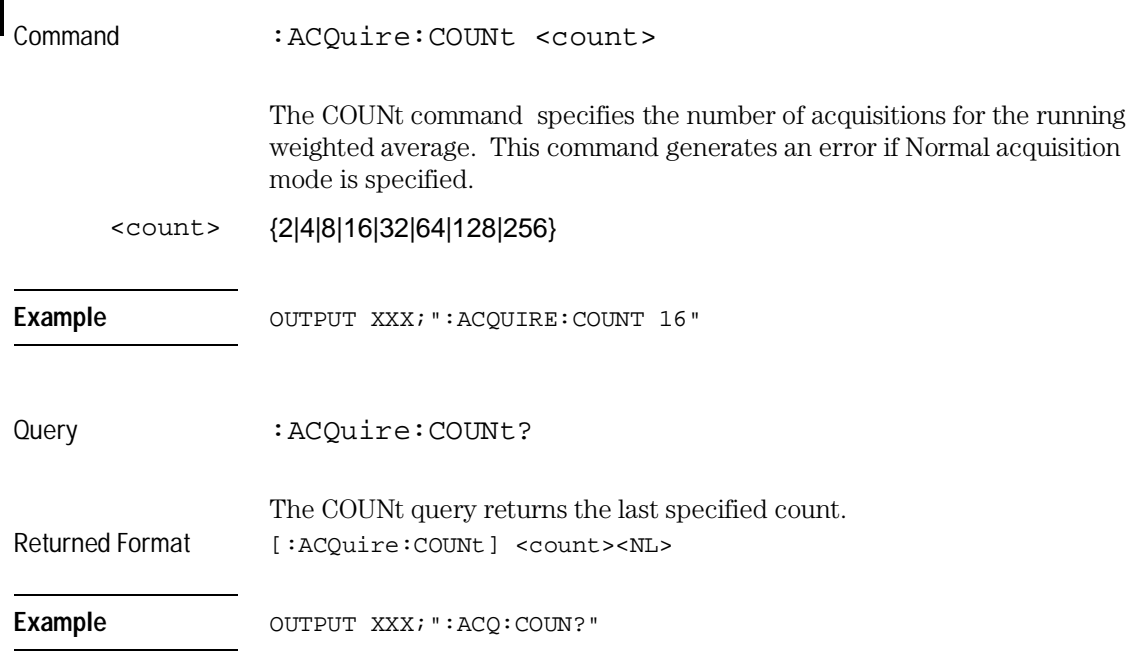

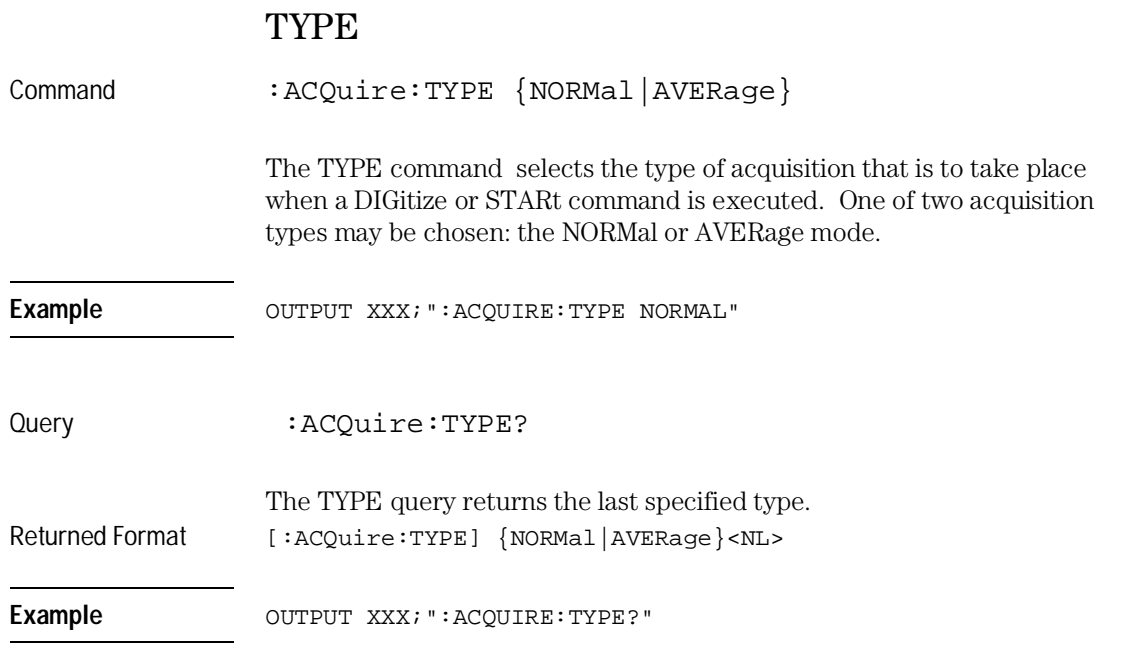

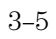

CHANnel Subsystem

4

# Introduction

The Channel Subsystem commands control the channel display and the vertical axis of the oscilloscope. Each channel must be programmed independently for all offset, range and probe functions. When ECL or TTL commands are executed, the vertical range, offset and trigger levels are automatically set for optimum viewing. Refer to figure 4-1 for the CHANnel Subsystem Syntax Diagram. The CHANnel Subsystem commands are:

- COUPling
- $\bullet$  ECL
- OFFSet
- PROBe
- $\bullet~$ RANGe
- TTL
#### **Figure 4-1**

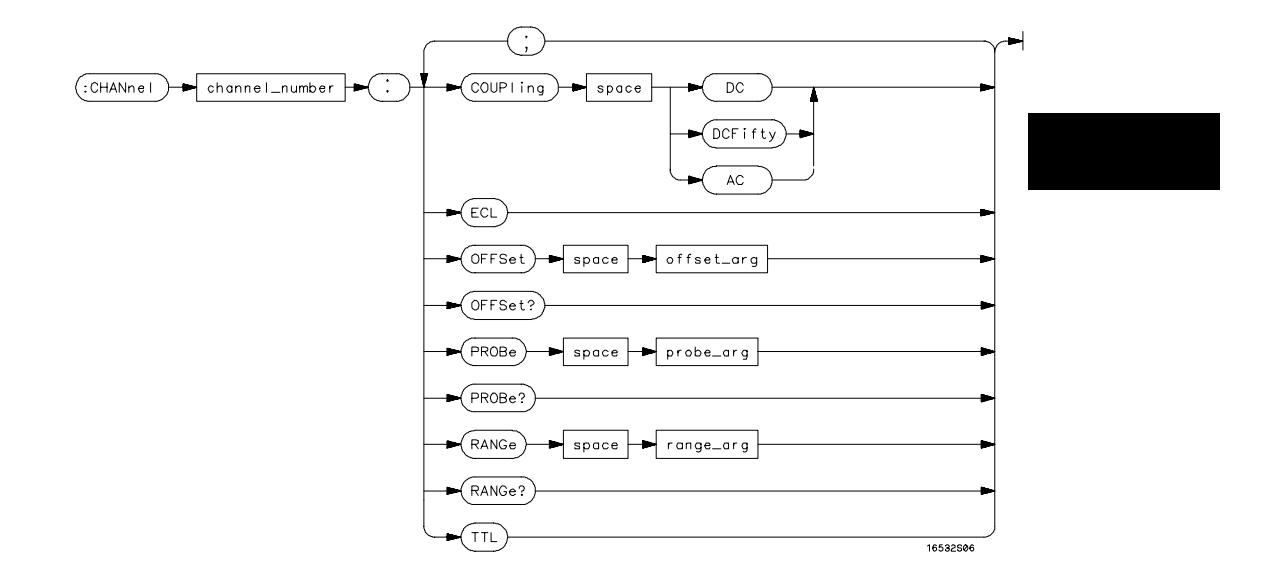

**CHANnel Subsystem Syntax Diagram**

#### **Table 4-1 CHANnel Parameter Values**

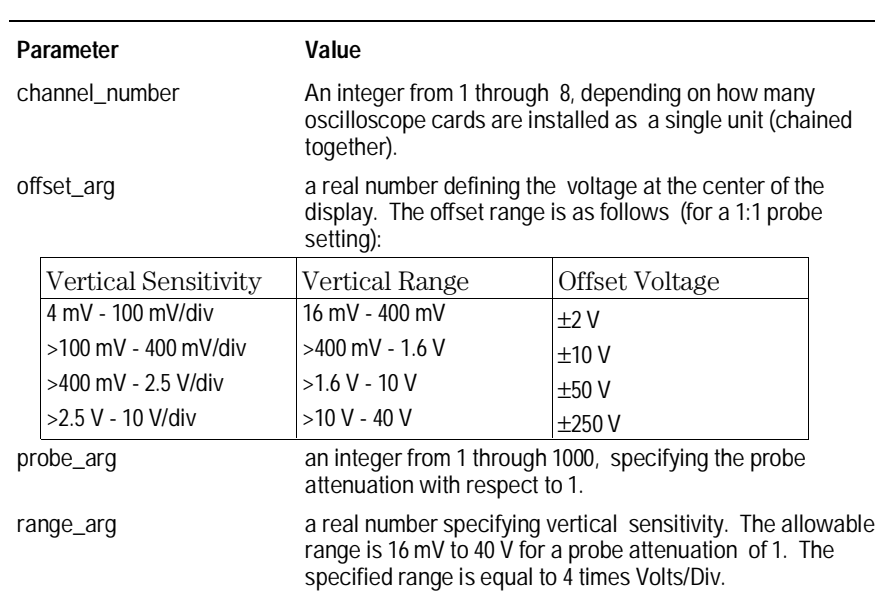

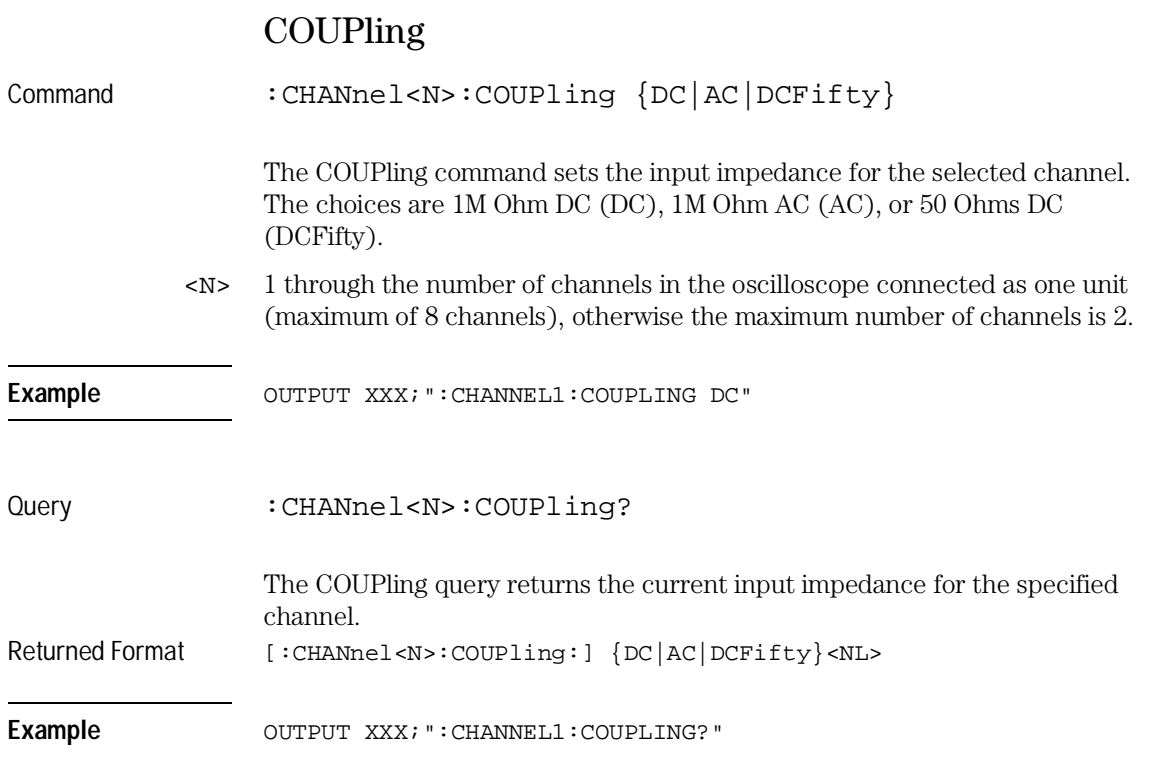

CHANnel Subsystem **ECL** 

# ECL

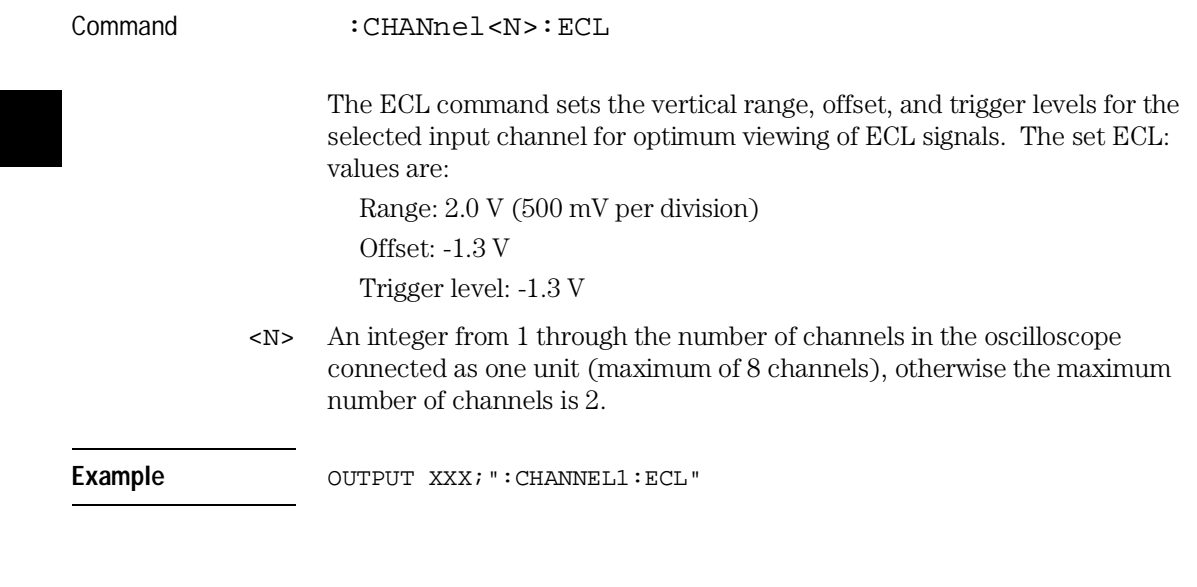

To return to "Preset User", change the CHANnel:RANGe, CHANnel:OFFSet, or TRIGger:LEVel value.

# OFFSet

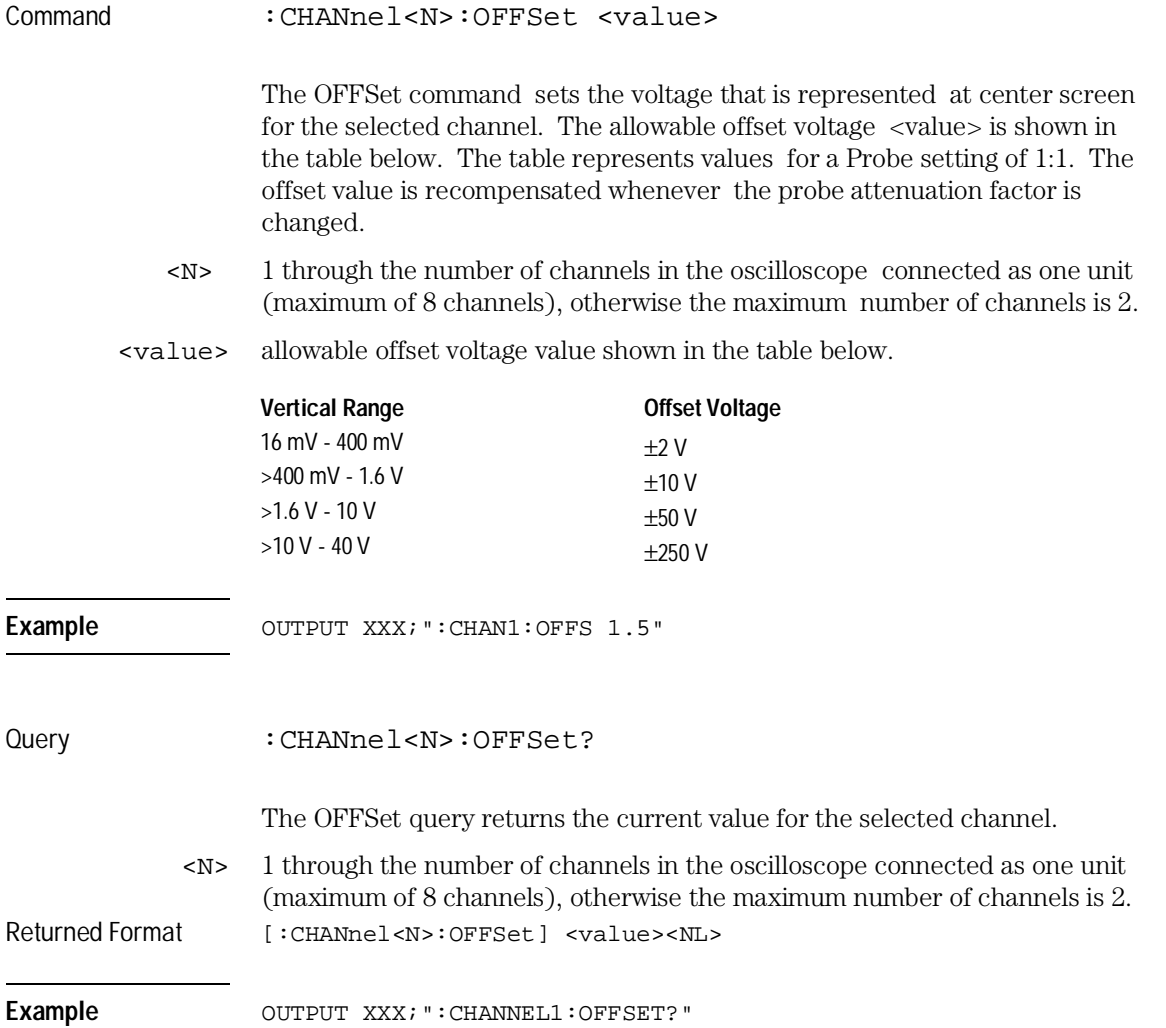

CHANnel Subsystem **PROBe**

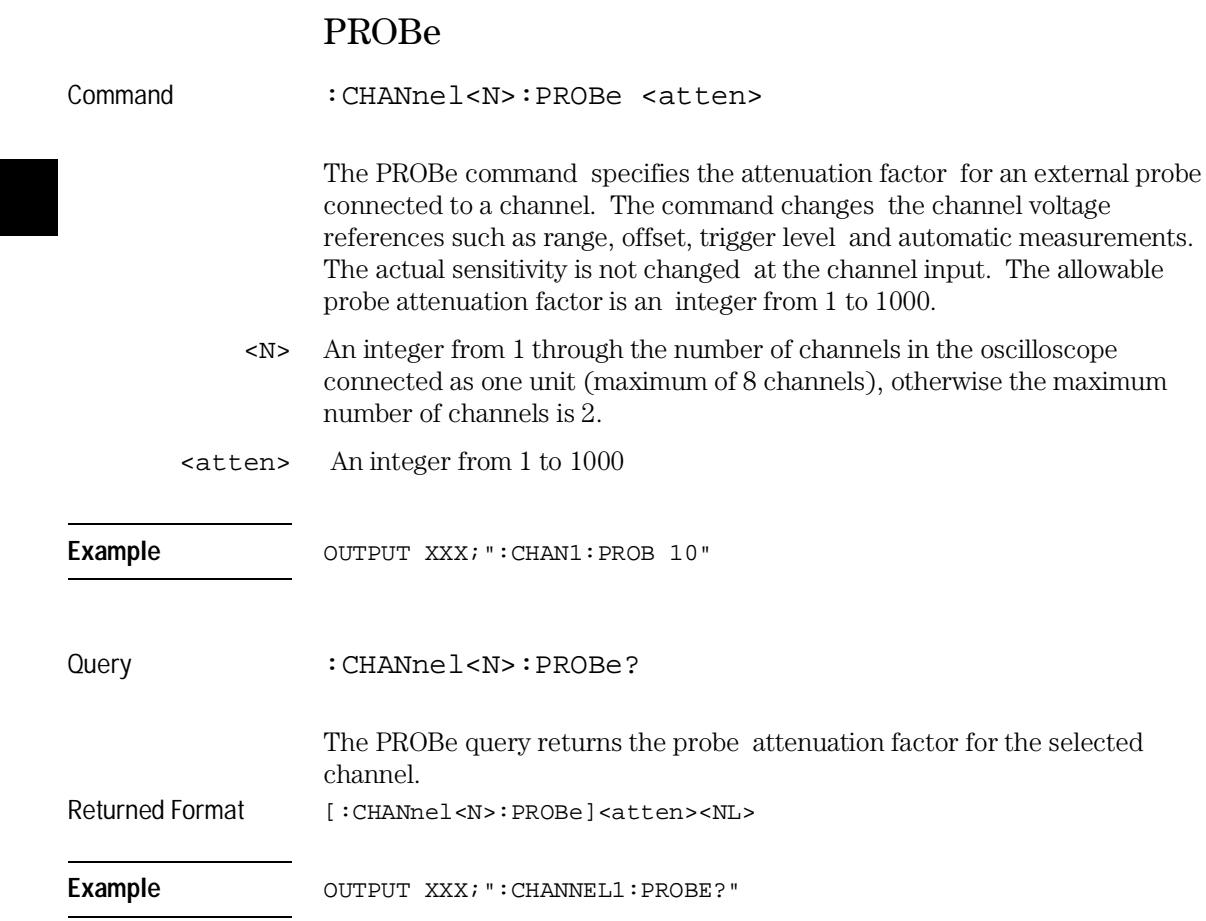

# RANGe

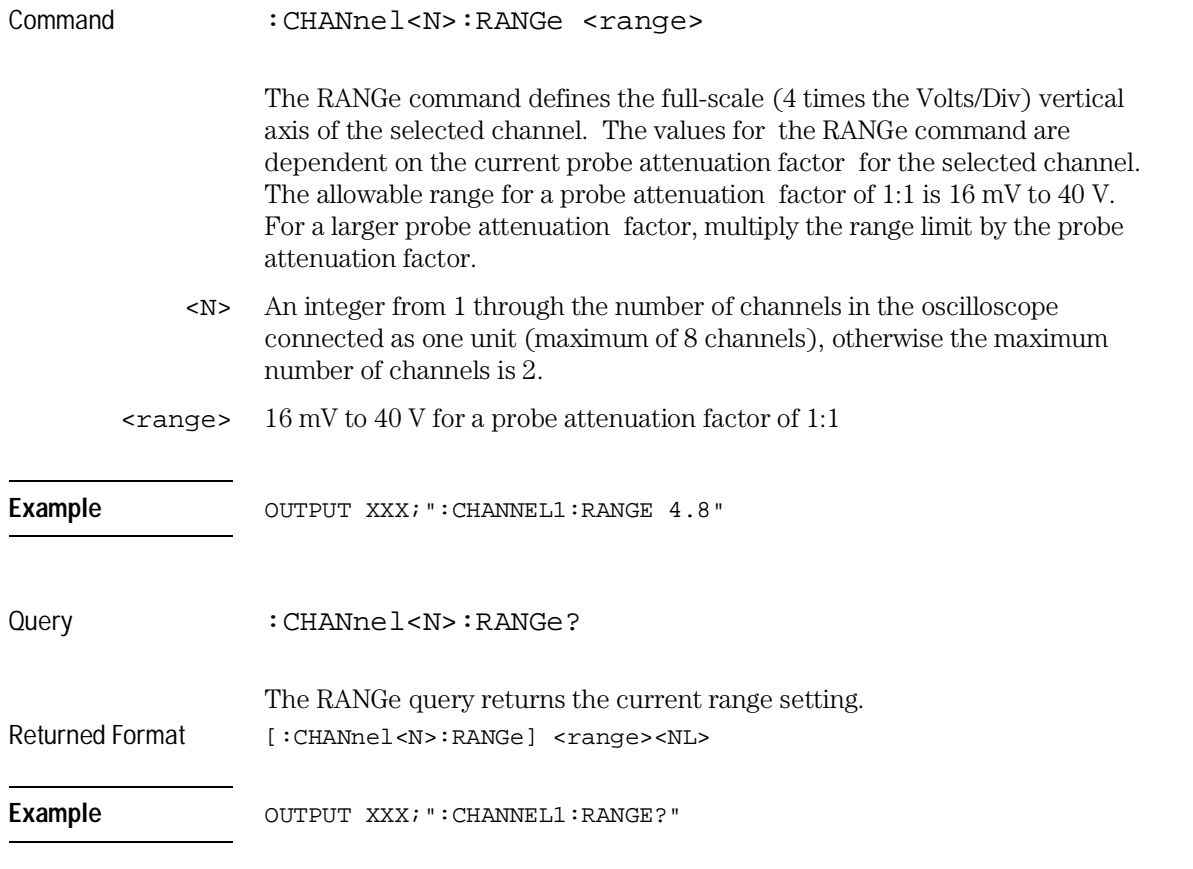

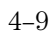

CHANnel Subsystem **TTL** 

# TTL

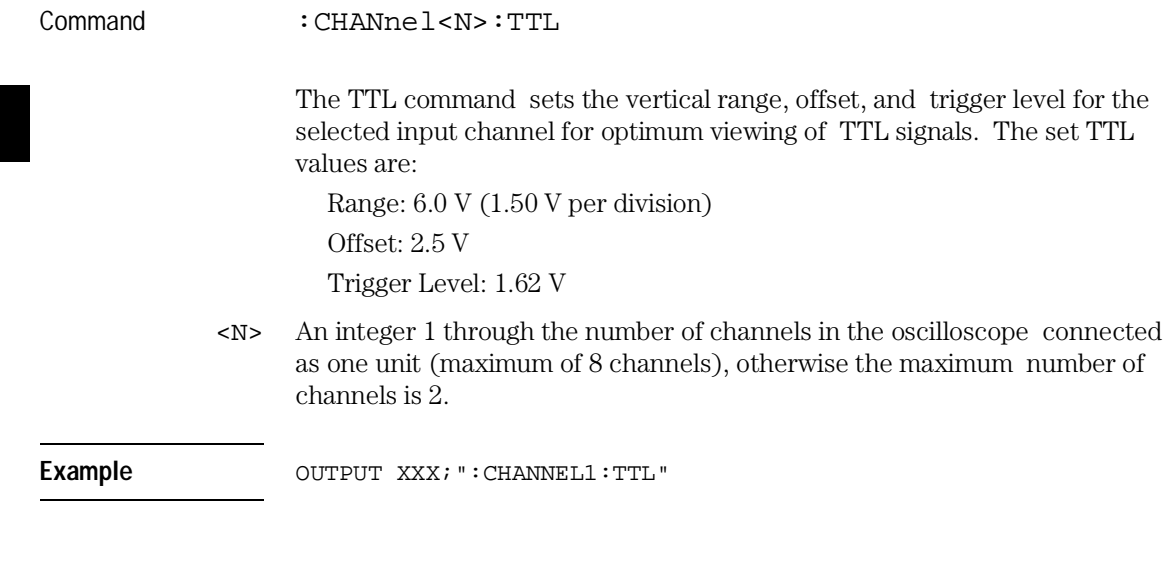

To return to "Preset User" change the CHANnel:RANGe, CHANel:OFFSet, or TRIGger:LEVel value.

DISPlay Subsystem

5

# Introduction

The Display Subsystem is used to control the display of data. Refer to Figure 5-1 for the DISPlay Subsystem Syntax Diagram. The DISPlay Subsystem commands are:

- ACCumulate
- CONNect
- INSert
- LABel
- $\bullet~$  MINus
- $\bullet~$  OVERlay
- PLUS
- REMove

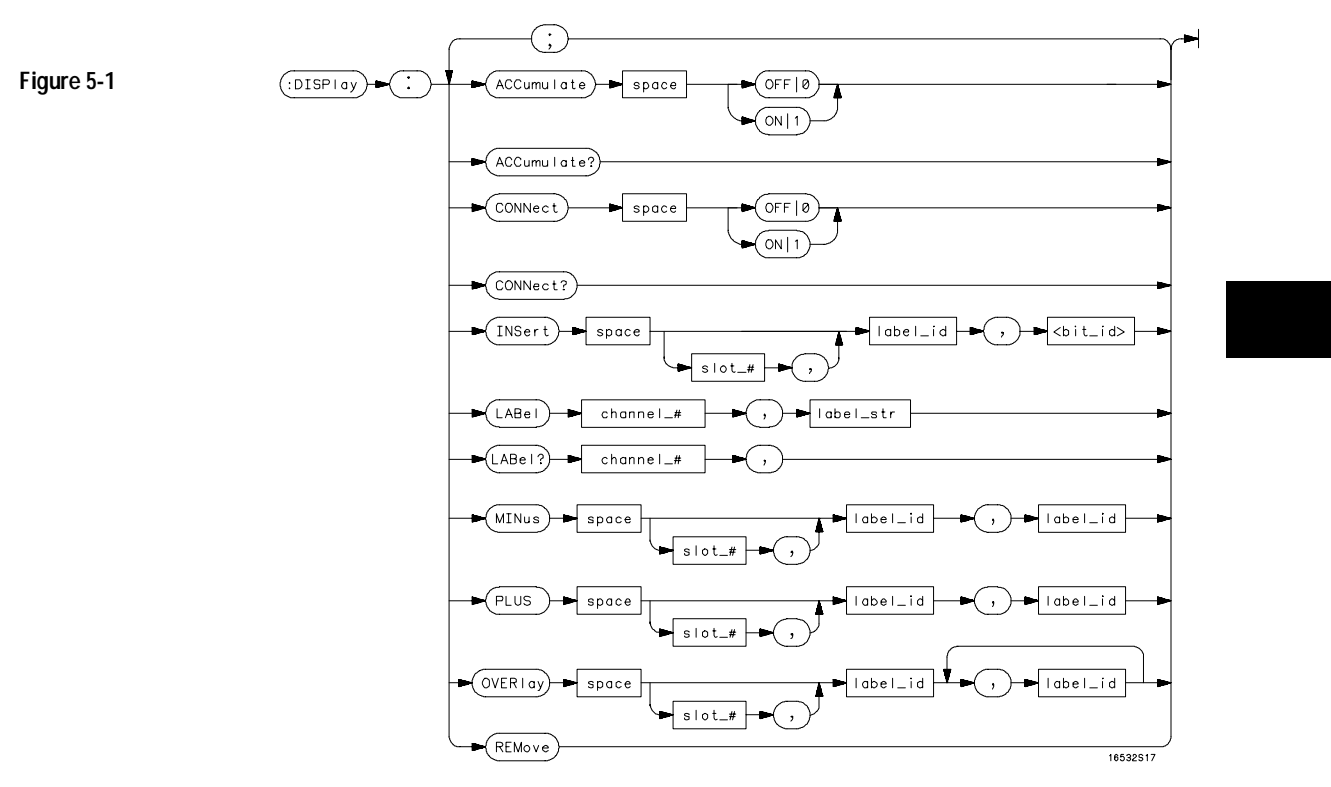

**DISPlay Subsystem Syntax Diagram**

#### **Table 5-1 DISPlay Parameter Values**

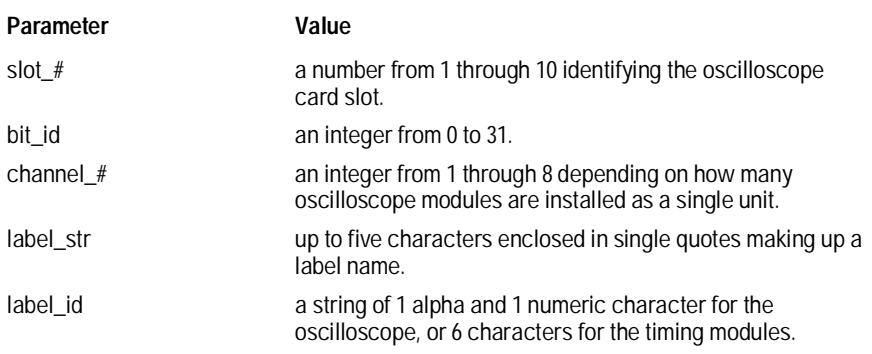

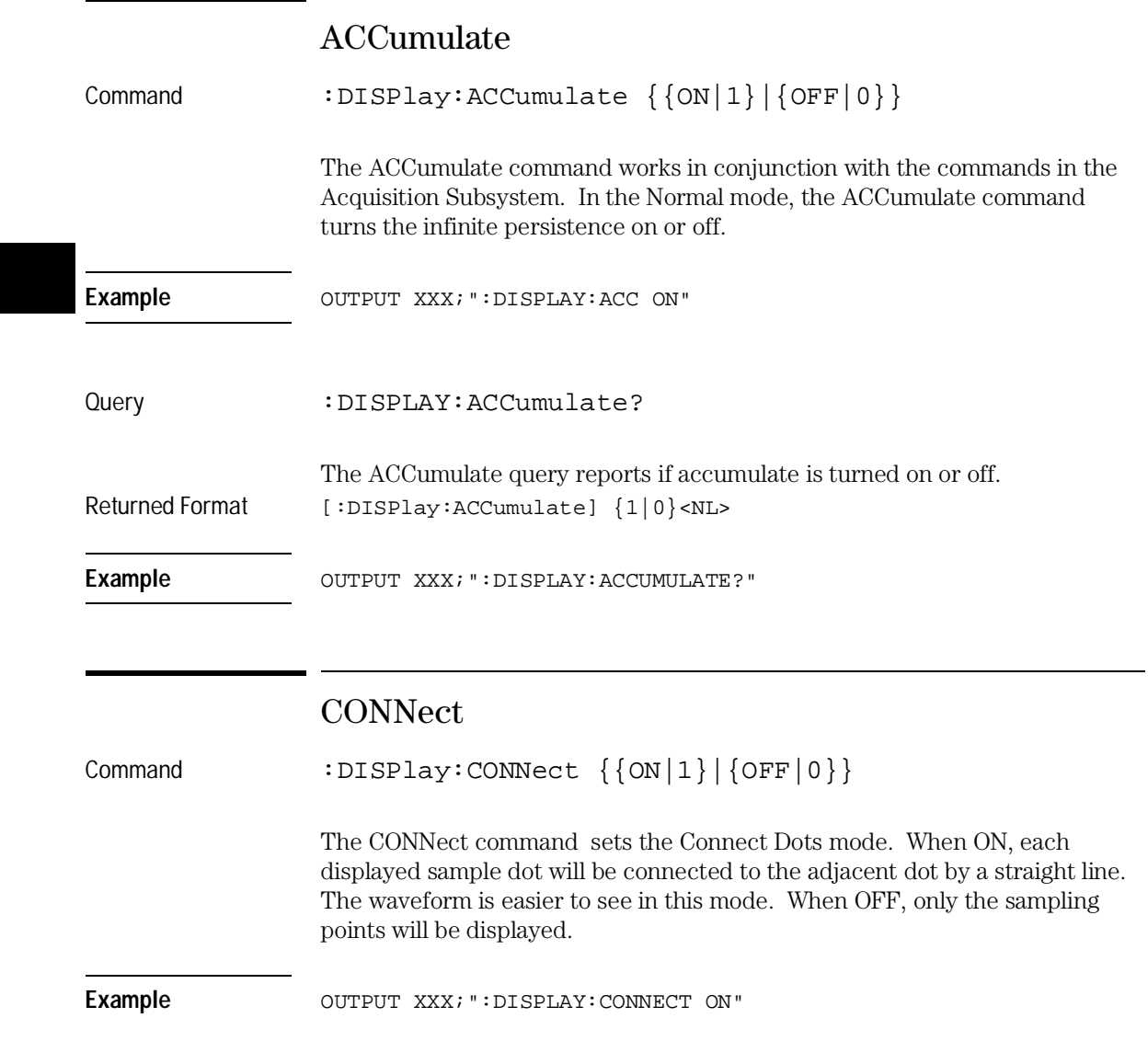

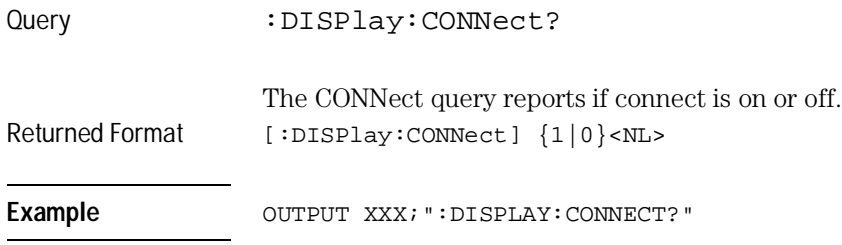

### INSert

The INSert command inserts waveforms into the current display. Time-correlated waveforms from another oscilloscope module, logic analyzer or high speed timing module may also be added to the current display. The waveforms are added just below any currently displayed signals. Only eight oscilloscope waveforms can be displayed at any time.

The first parameter is optional and specifies the module from where the waveform is to be taken. The module number is the same as the slot number in which the master card is installed. If a module is not specified, the current module is assumed. The second parameter is the label of the waveform that is to be added to the current display. The label names depend on the slot in which the acquisition cards are installed. The example of figure 5-2 shows the labeling scheme for eight oscilloscope channels (four oscilloscope cards).

**Figure 5-2**

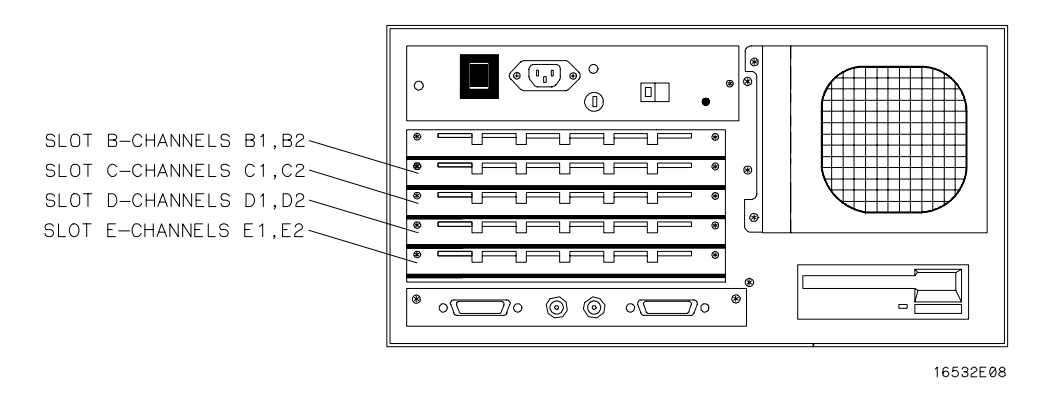

**Oscilloscope Label Identification**

DISPlay Subsystem **INSert**

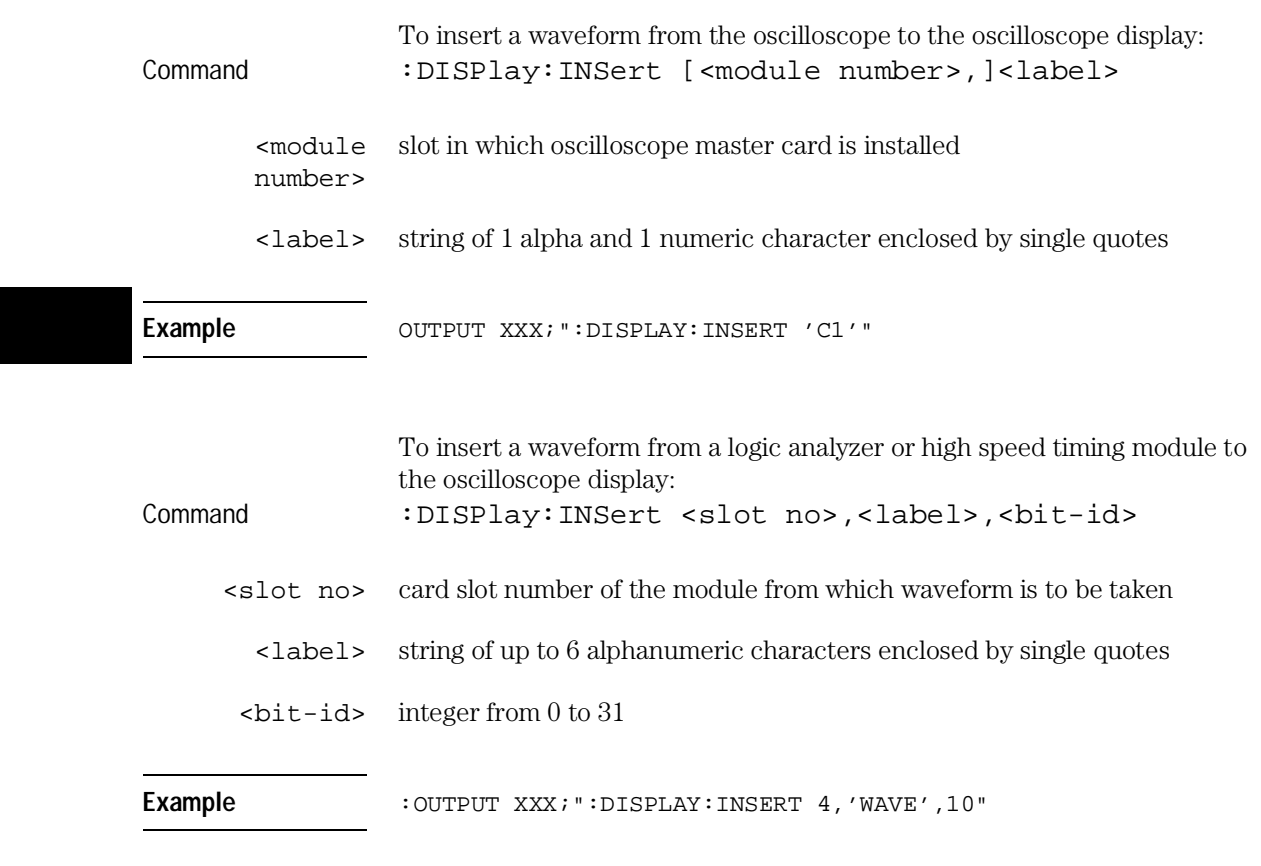

For a complete explanation of the label name and the <bit-id>, refer to the Programmer's Guide of the logic analyzer or timing analyzer being used.

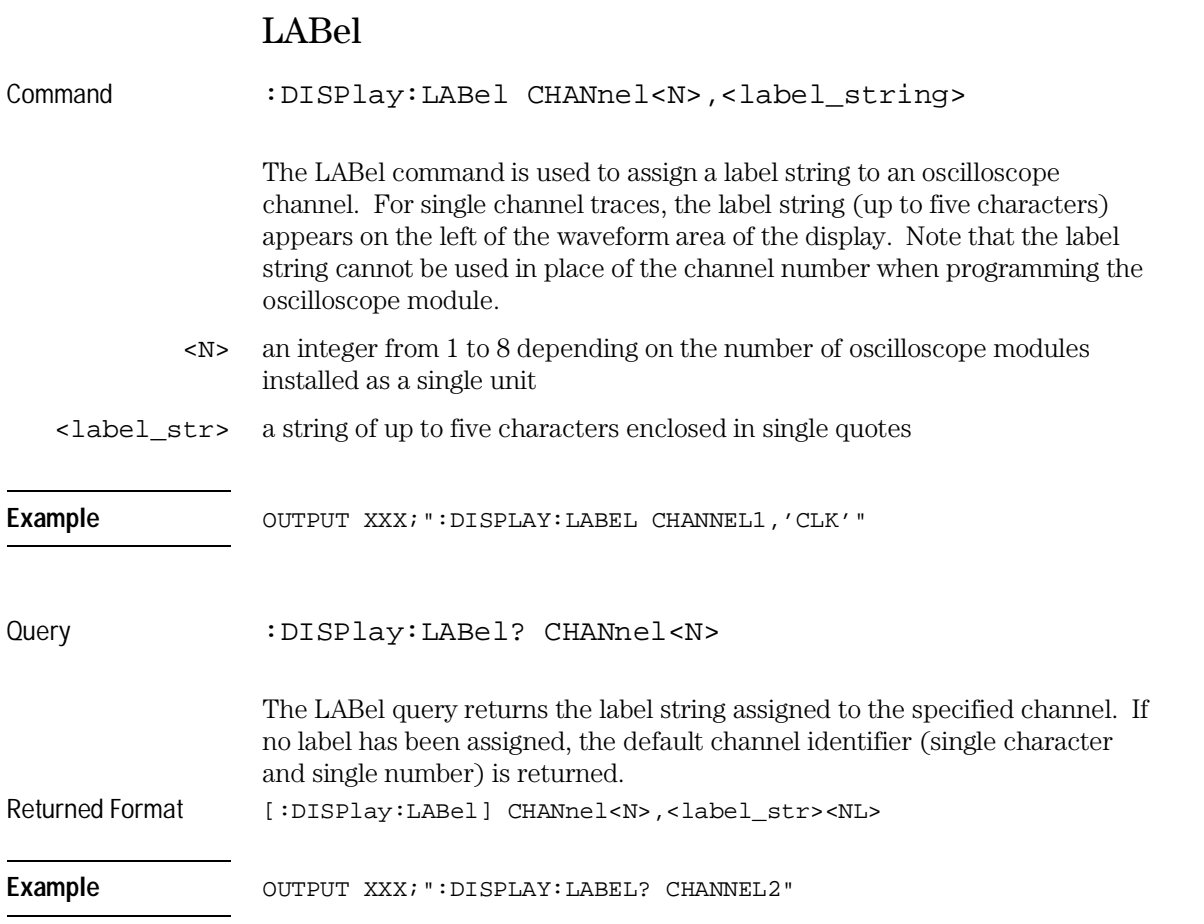

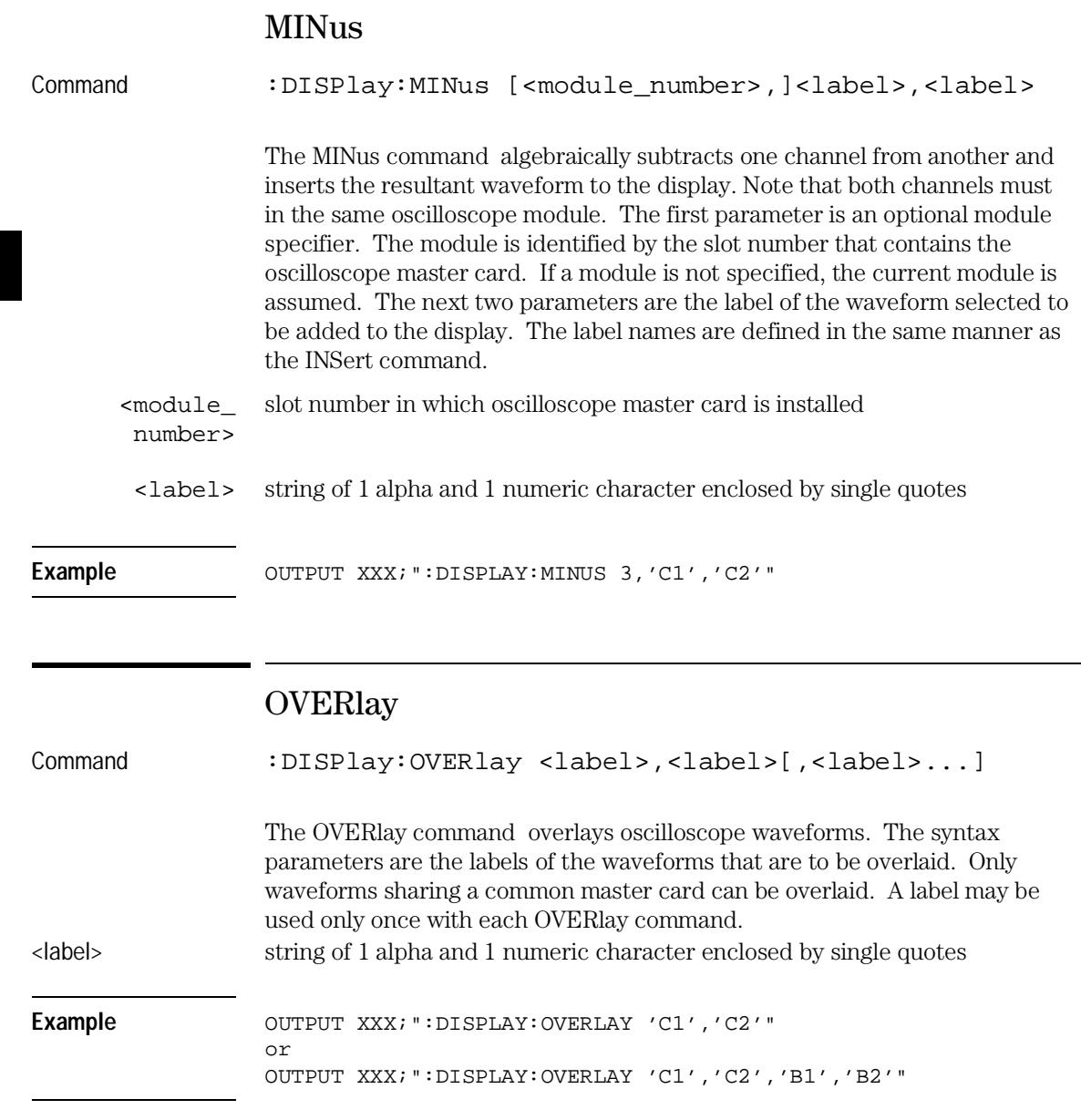

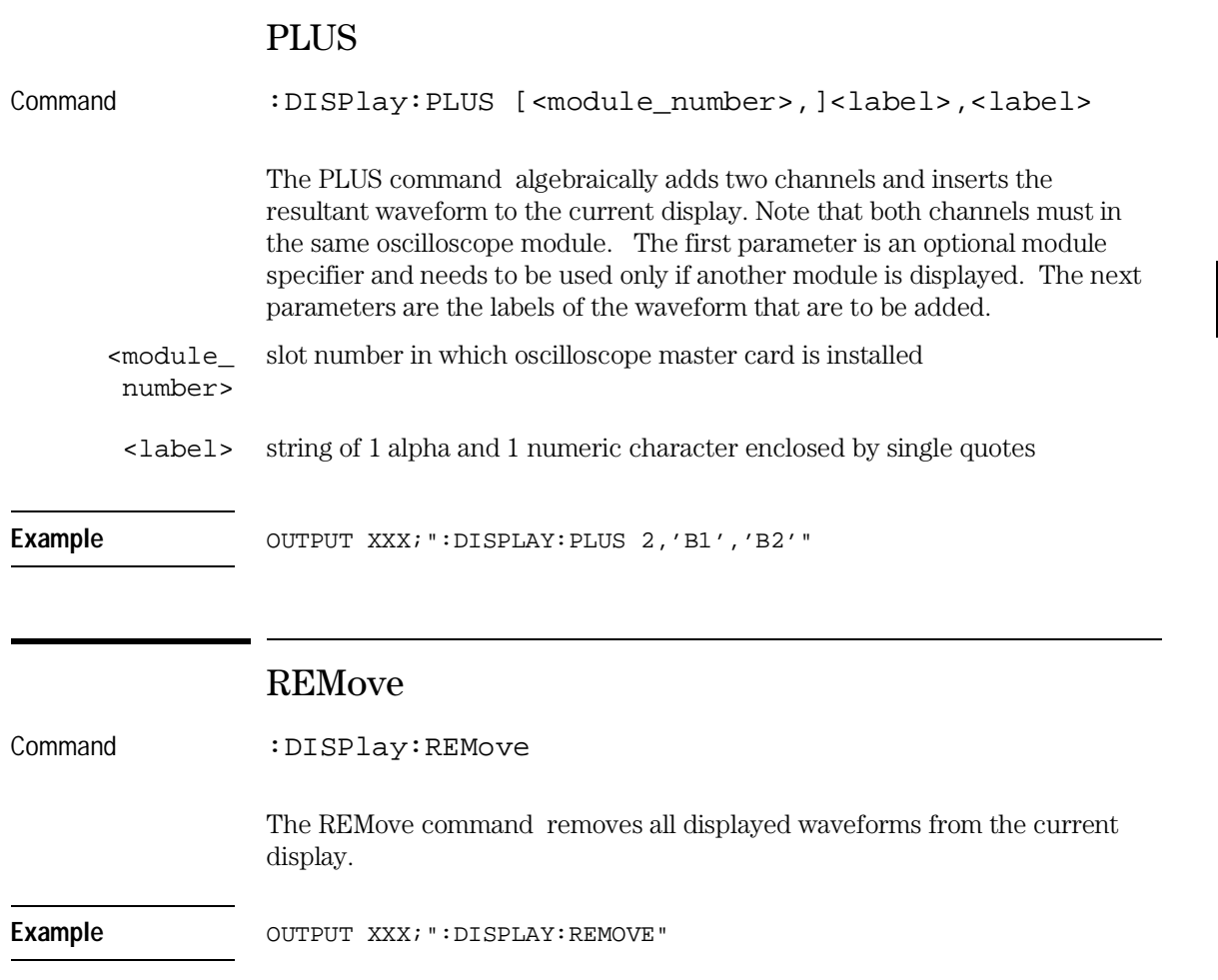

6

MARKer Subsystem

# Introduction

In addition to automatic parametric measurements, the oscilloscope has four markers for making time and voltage measurement. These measurements may be made automatically or manually. Additional features include the centering of trigger or markers in the display area (CENTer) and the run until time (RUNTil) mode. The RUNTil mode allows you to set a stop condition based on the time interval between the X marker and the O marker. When this condition is met, the oscilloscope will stop acquiring data. Refer to Figure 6-1 for the Marker Subsystem Syntax Diagram. The MARKer Subsystem commands are:

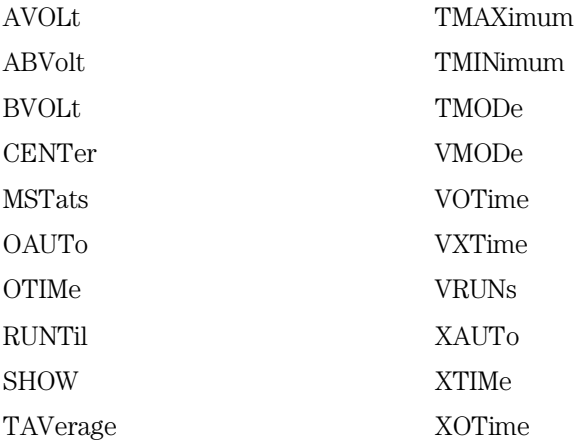

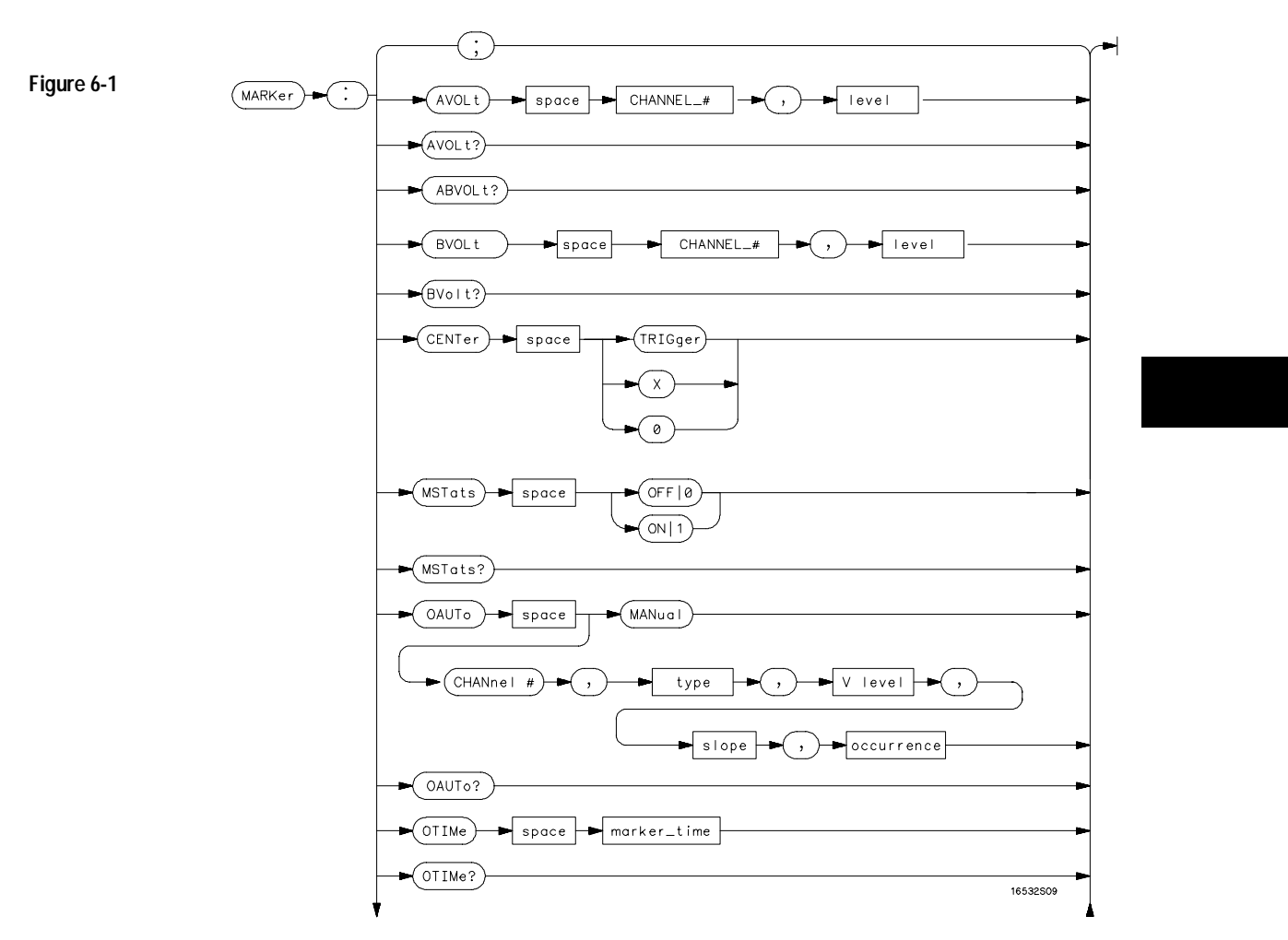

**MARKer Subsystem Syntax Diagram**

**Figure 6-1**

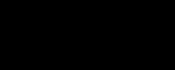

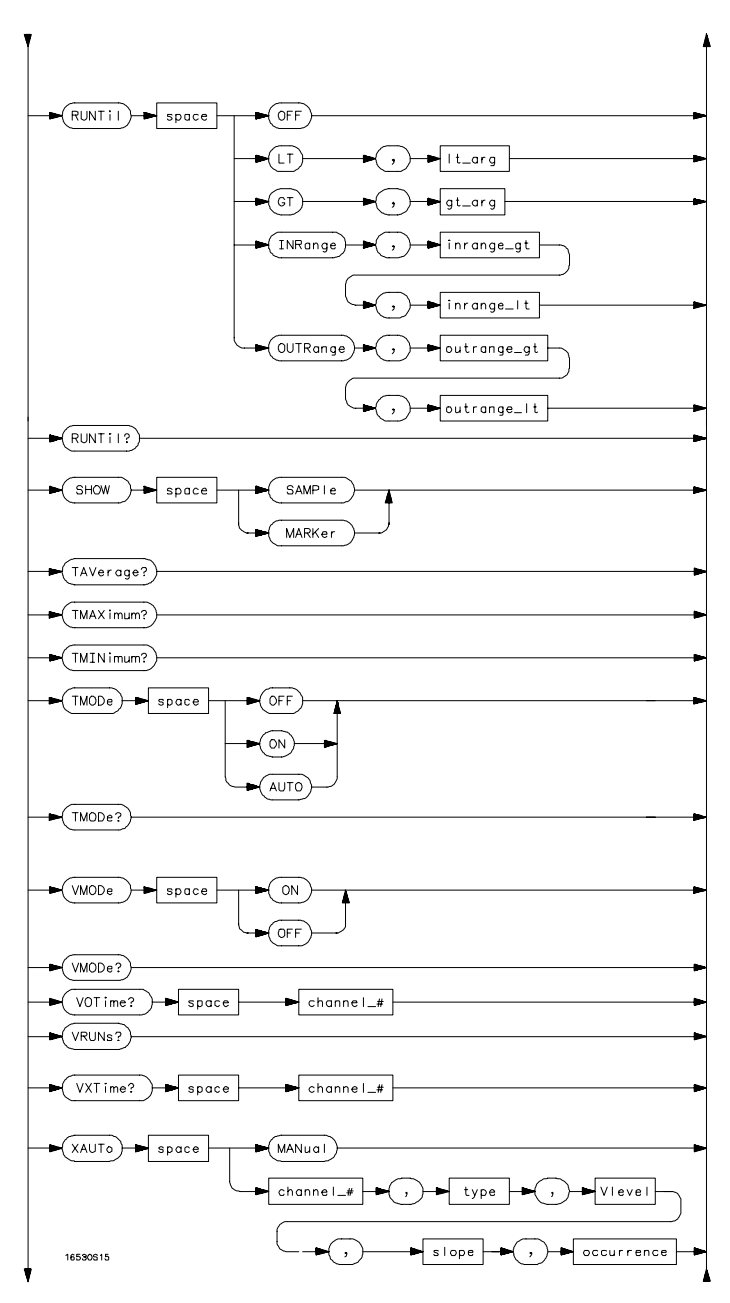

**MARKer Subsystem Syntax Diagram (Cont'd)**

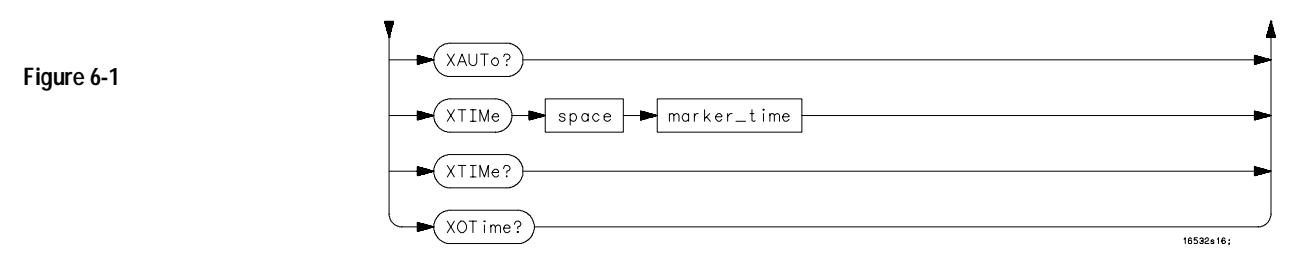

**MARKer Subsystem Syntax Diagram (Cont'd)**

#### **Table 6-1 MARKer Parameter Values**

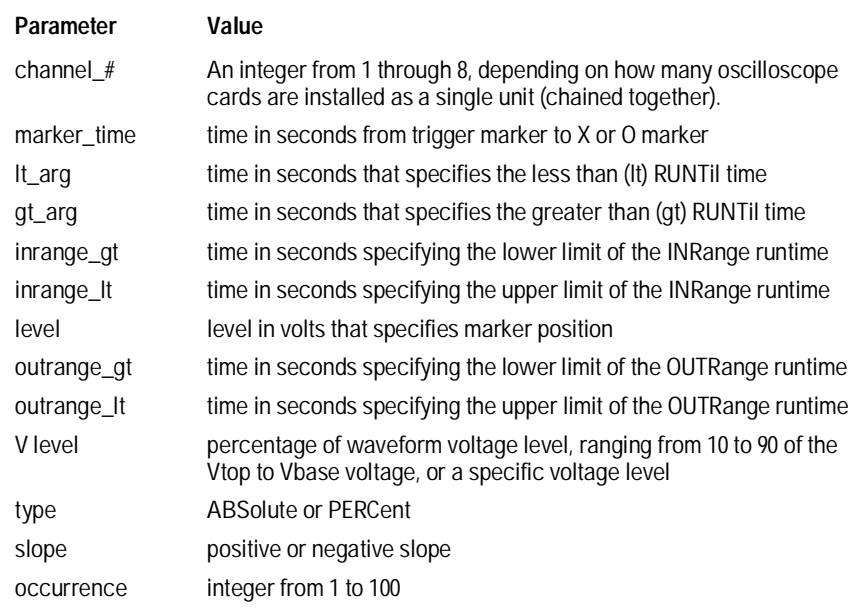

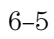

MARKer Subsystem **AVOLt**

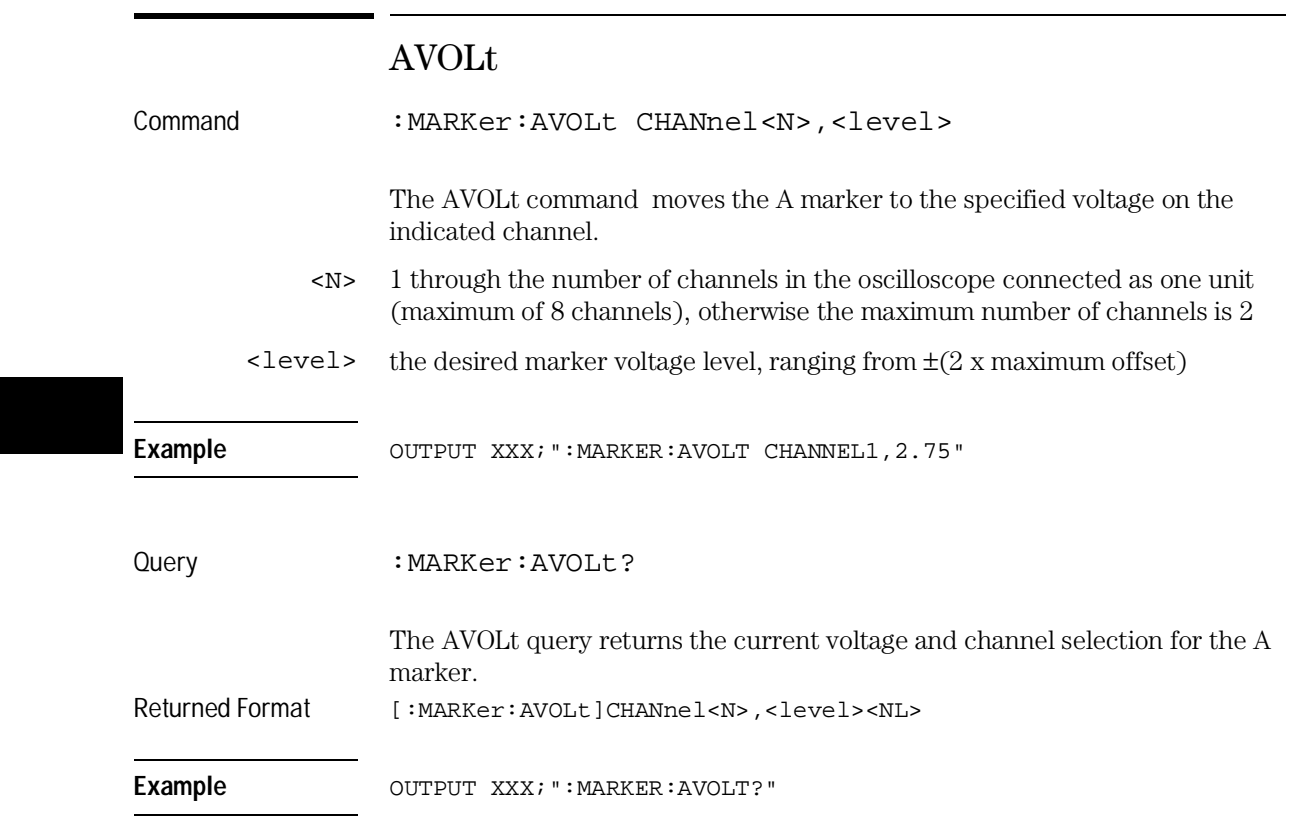

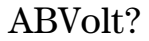

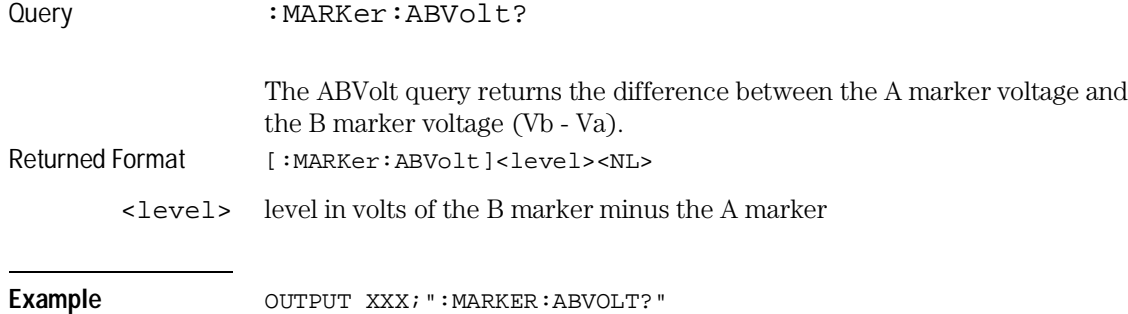

# BVOLt

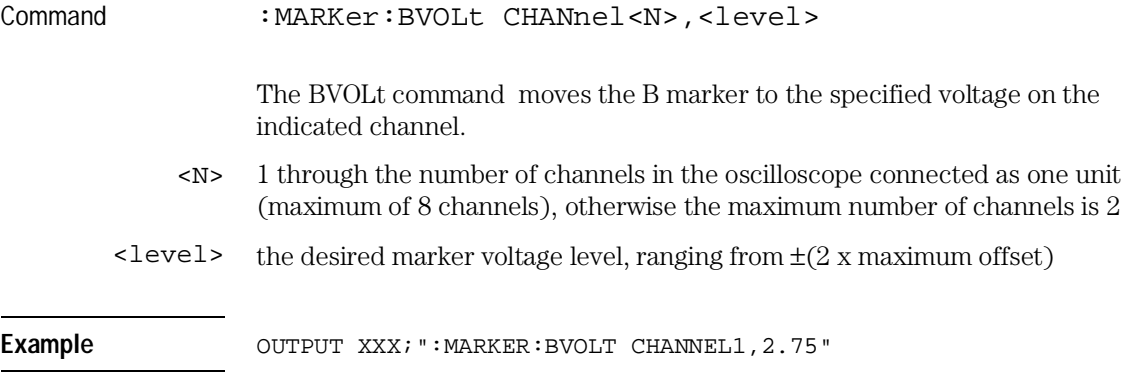

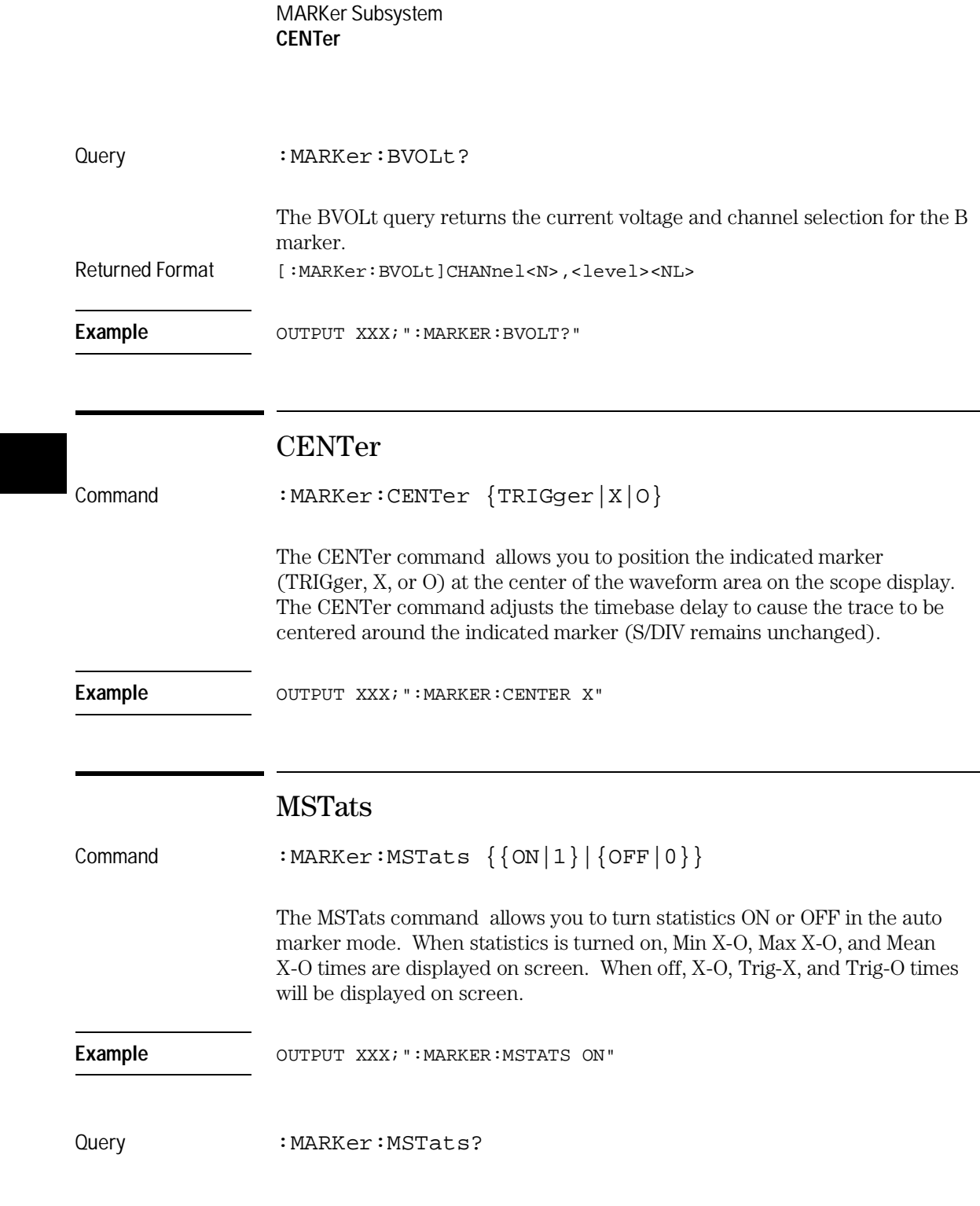

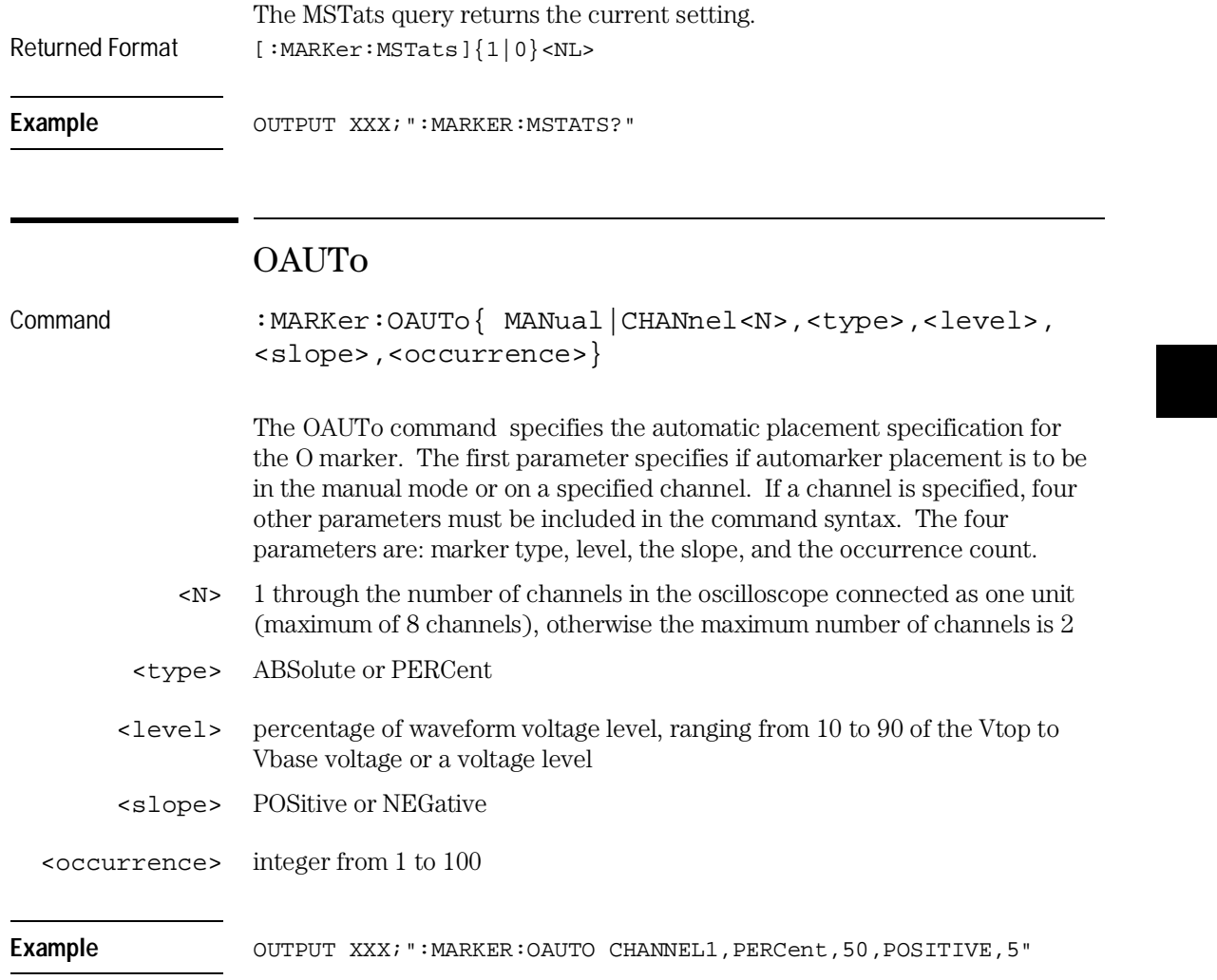

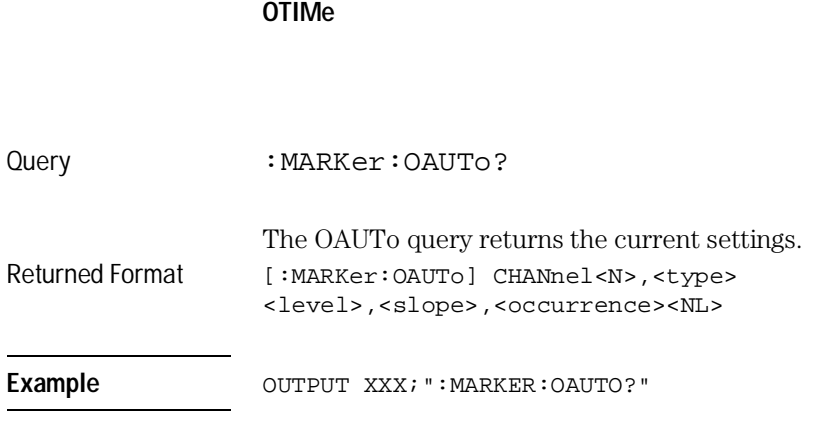

MARKer Subsystem

If <type> is not specified, the marker type will default to PERCent.

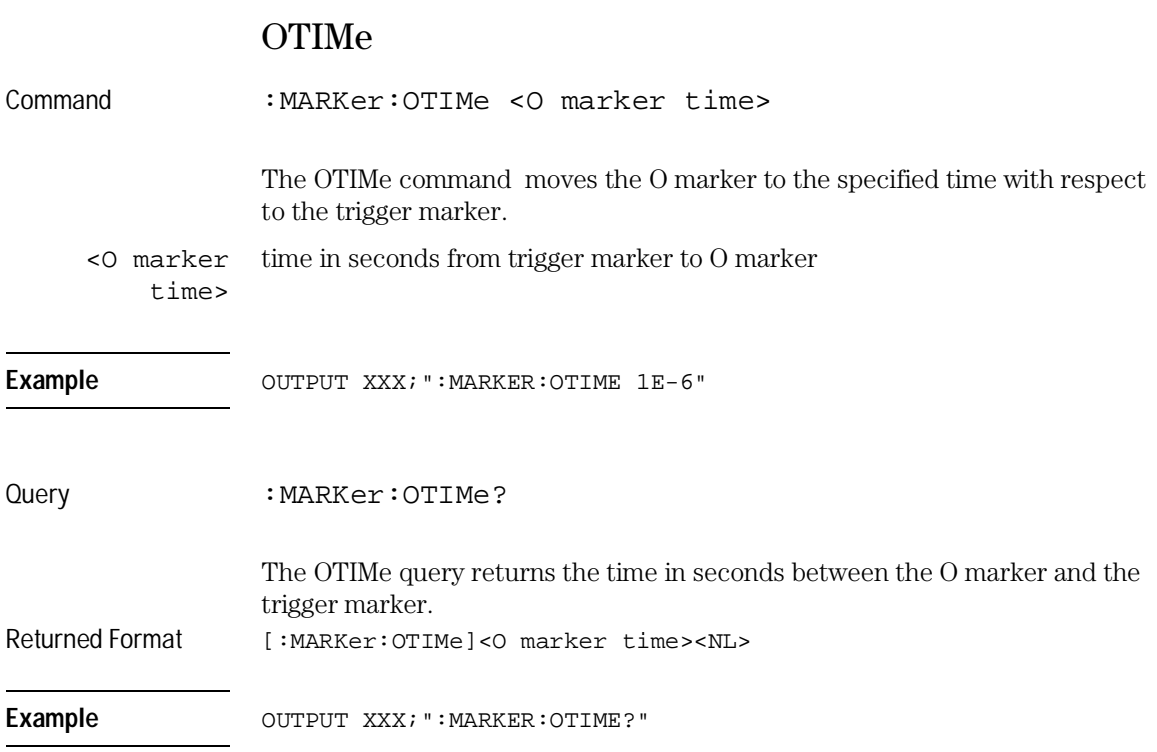

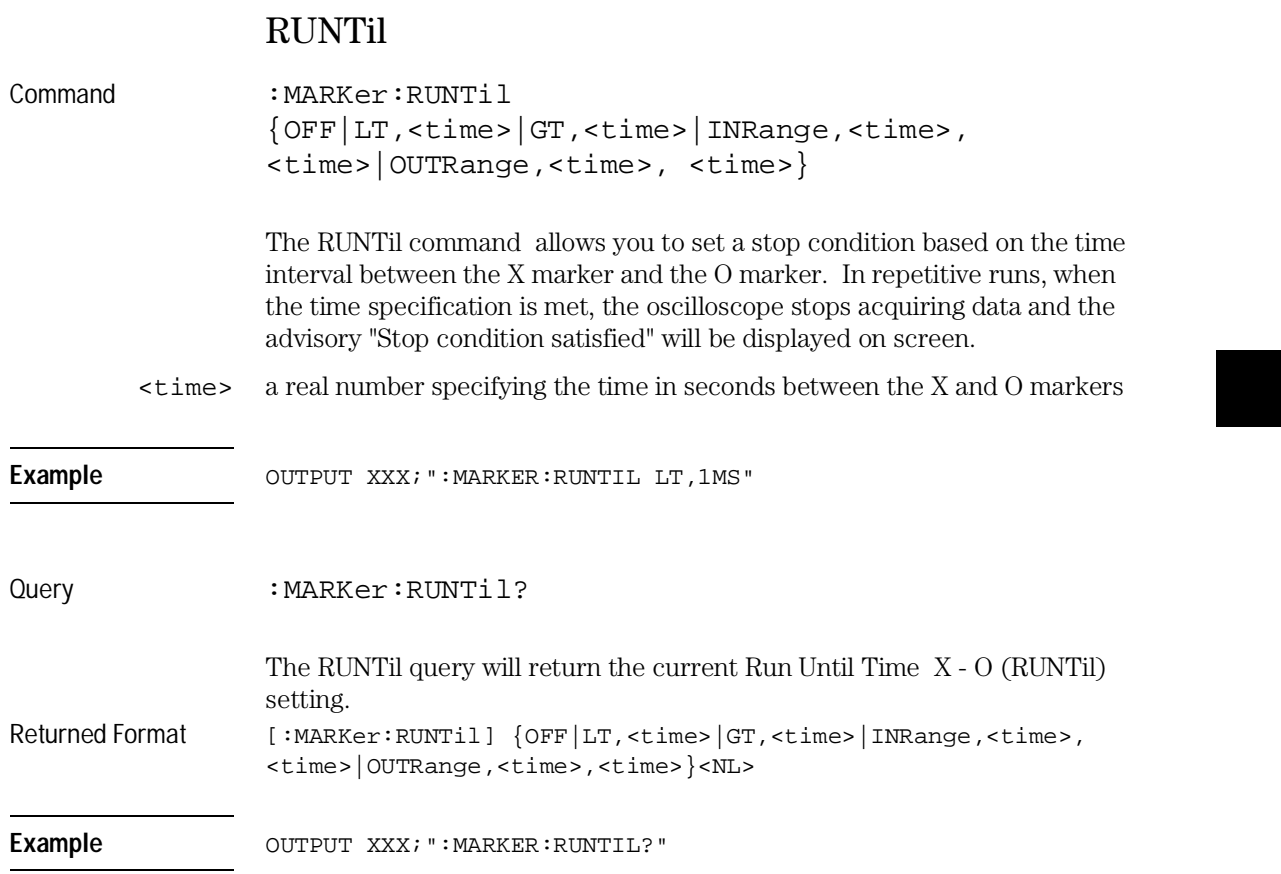

MARKer Subsystem **SHOW**

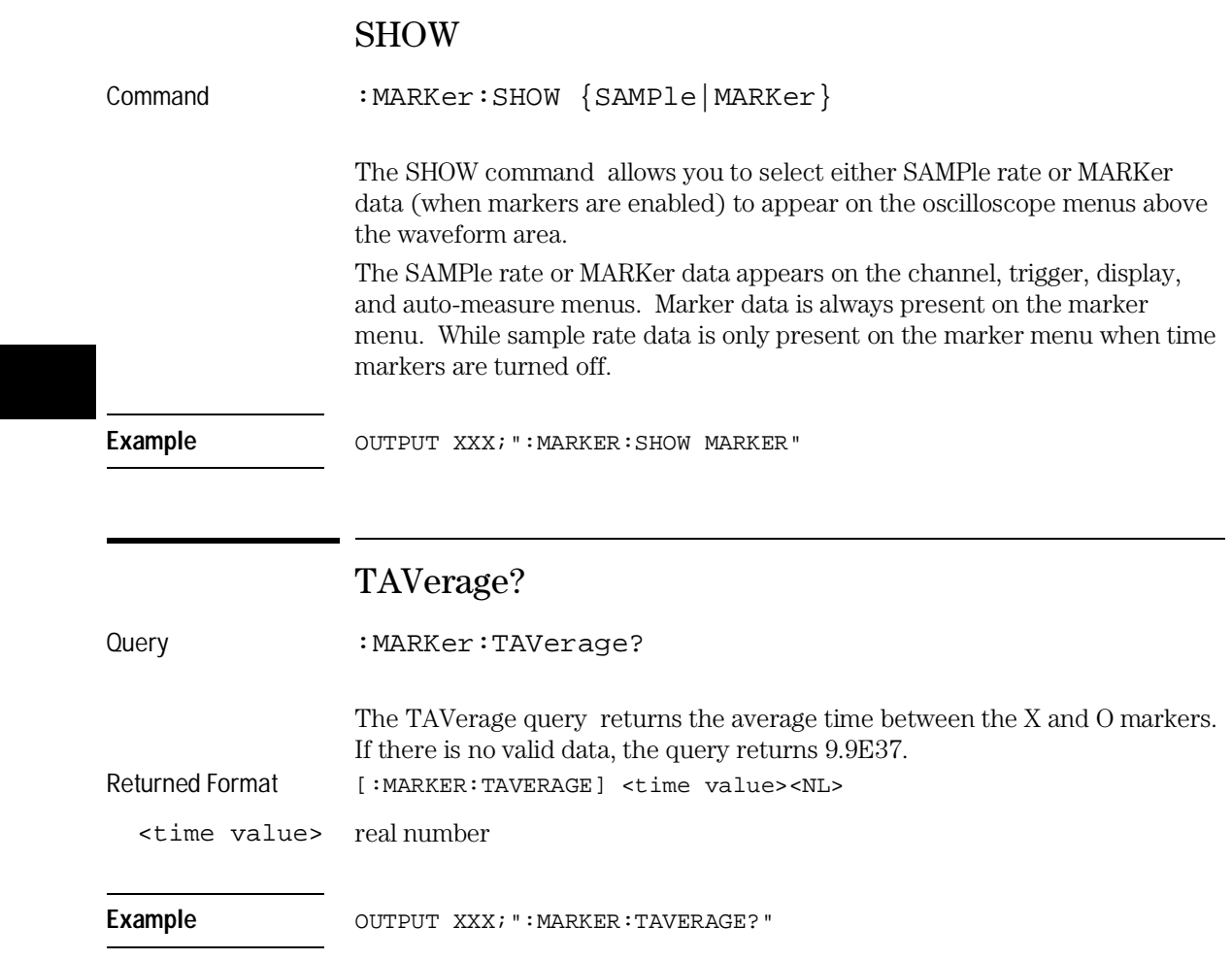

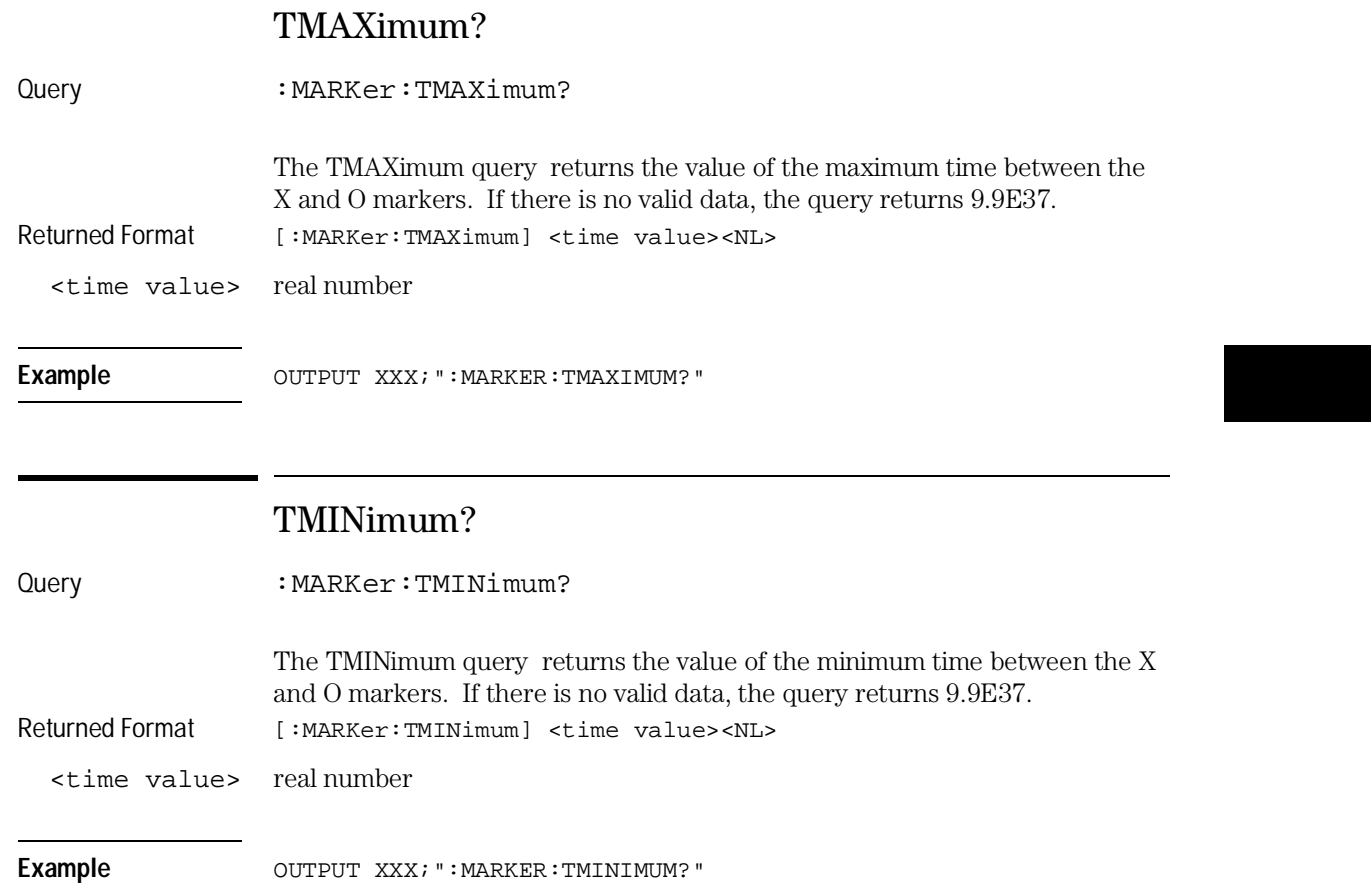

MARKer Subsystem **TMODe**

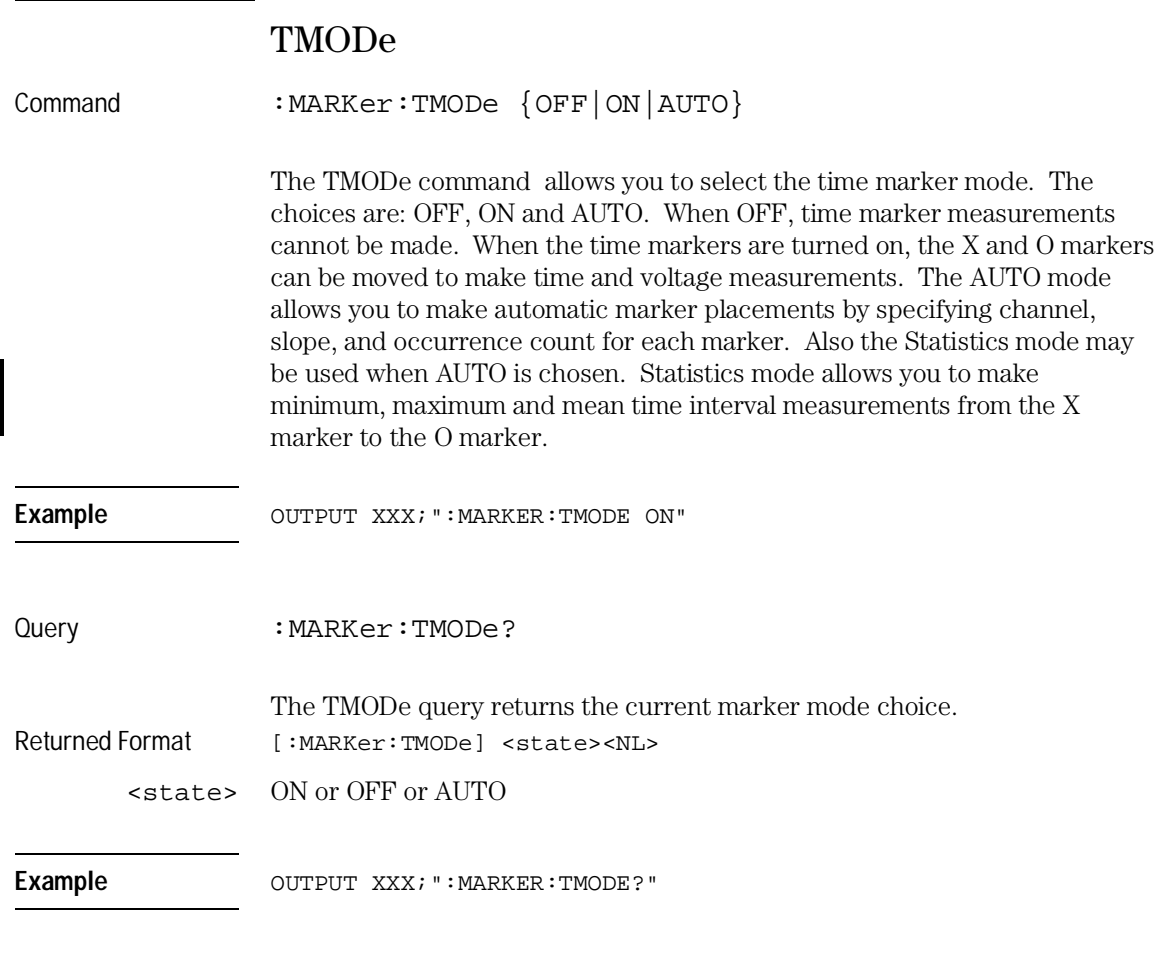

For compatibility with older modules, the MMODe command/query will function the same as the TMODe command/query.

# VMODe

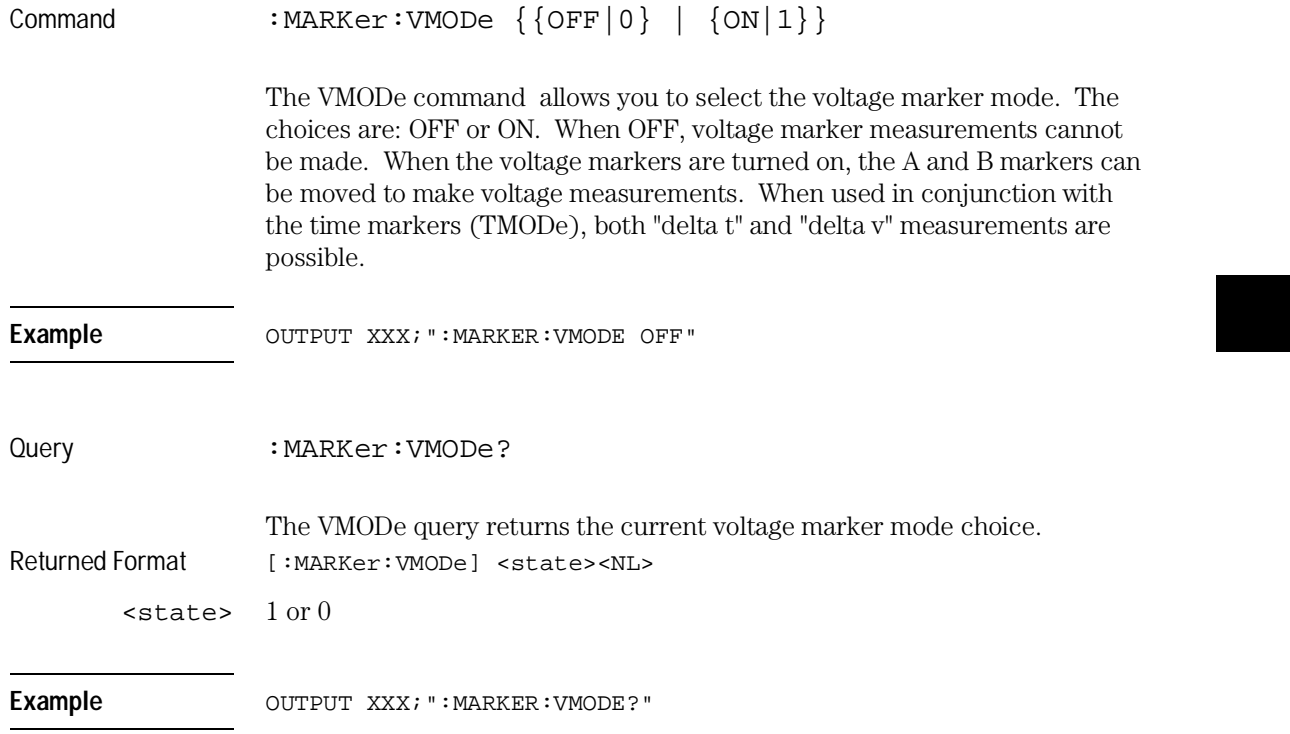

MARKer Subsystem **VOTime?**

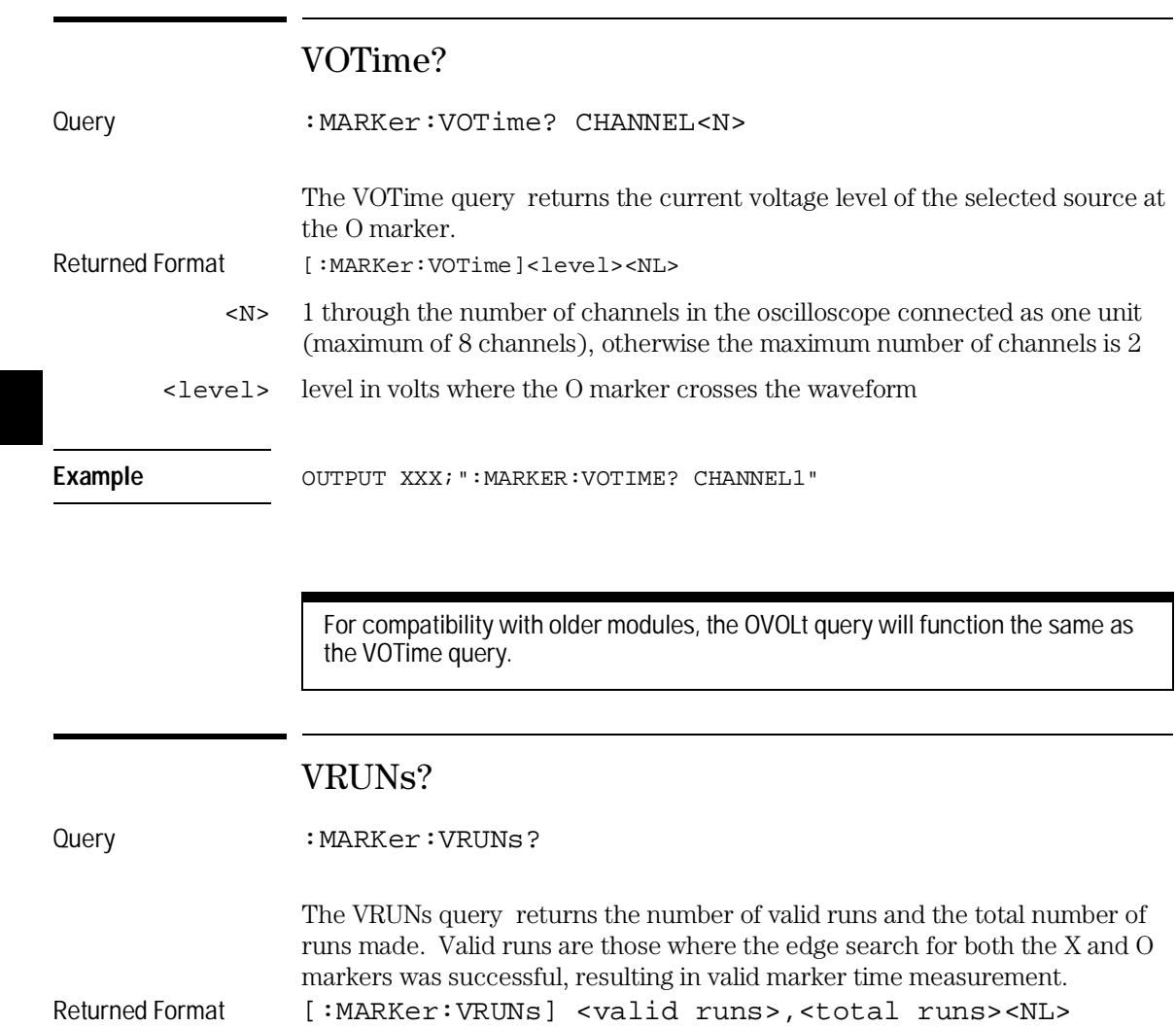

6–16

Example **OUTPUT XXX; ":MARKER:VRUNS?"** 

<valid runs> positive integer

<total runs> positive integer

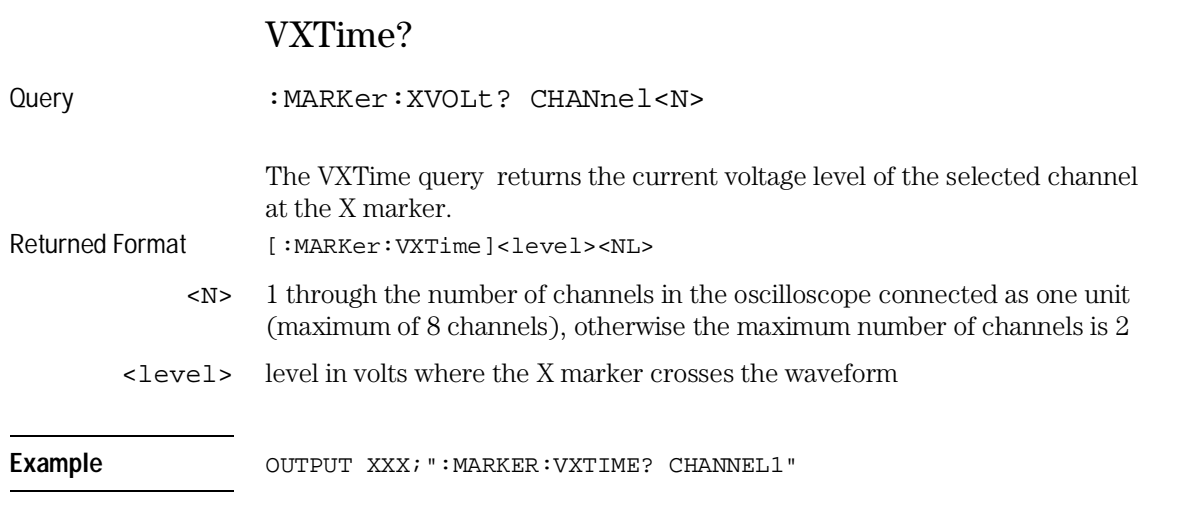

For compatibility with older modules, the XVOLt query will function the same as the VXTime query.

MARKer Subsystem **XAUTo**

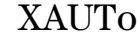

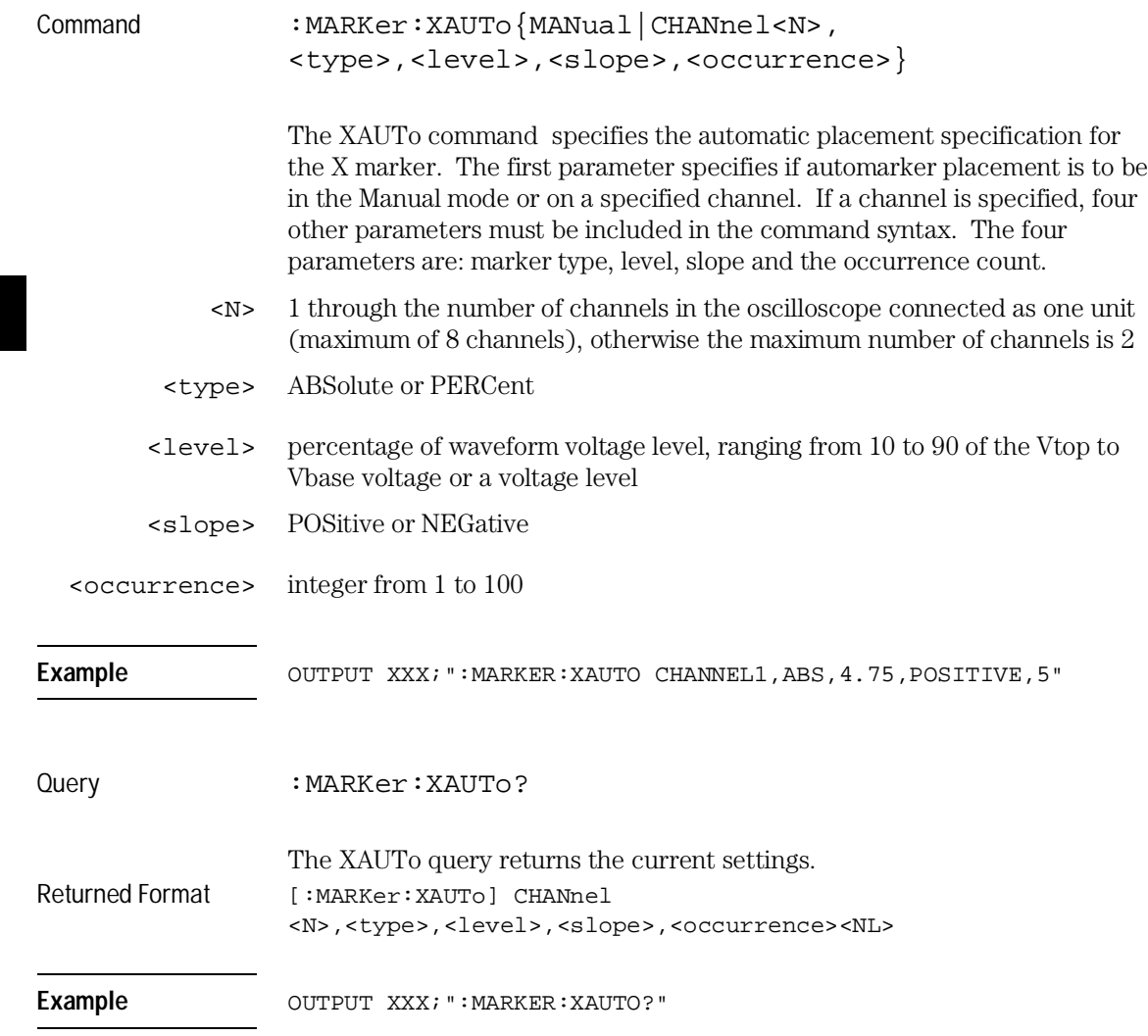

If <type> is not specified, the marker type will default to PERCent.
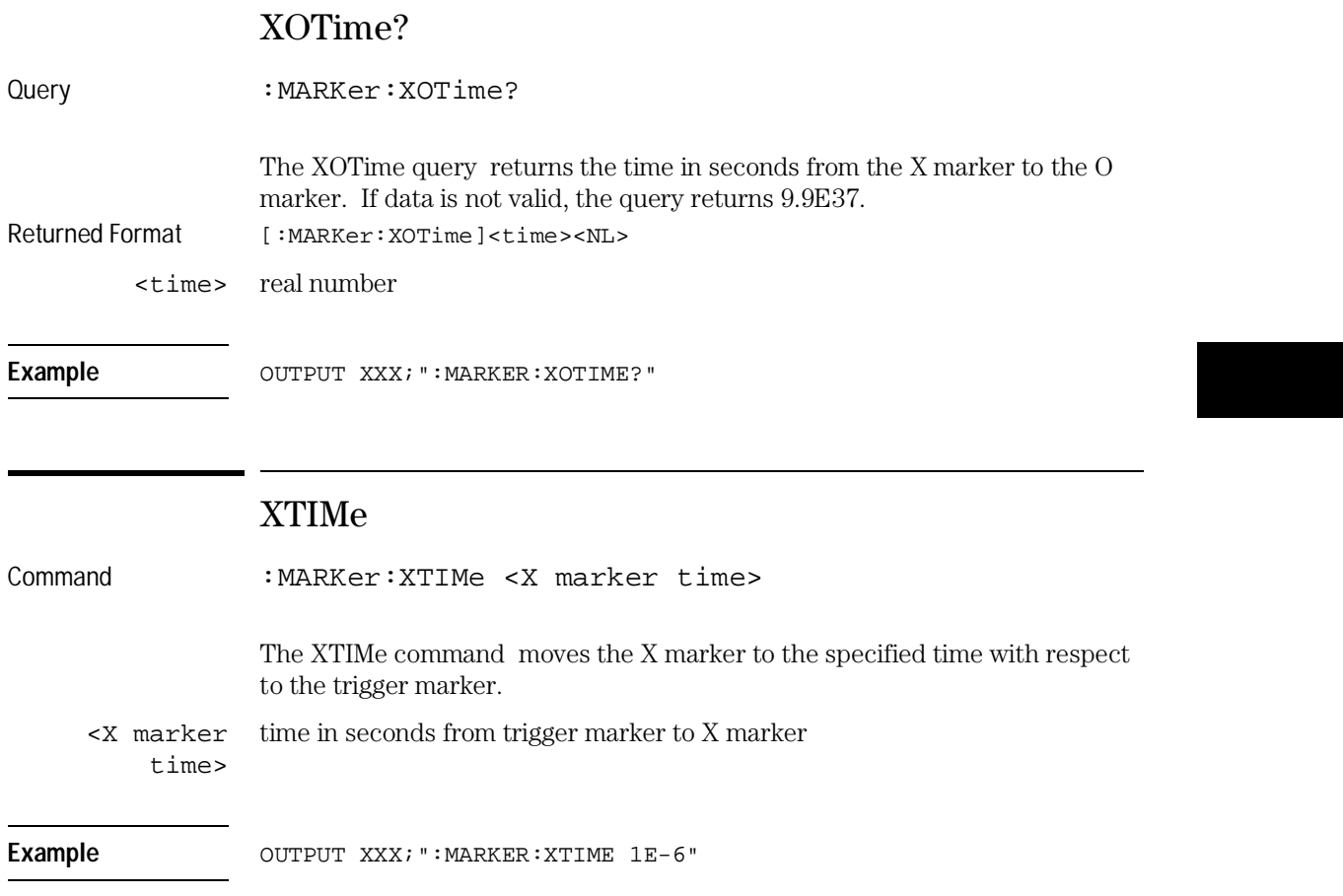

MARKer Subsystem **XTIMe**

Query : MARKer: XTIMe? The XTIMe query returns the time in seconds between the X marker and the trigger marker. Returned Format [:MARKer:XTIMe]<xmarker time><NL> Example **OUTPUT XXX; ":MARKER:XTIME?"** 

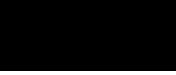

MEASure Subsystem

7

# Introduction

The commands/queries in the Measure Subsystem are used to make automatic parametric measurements on displayed waveforms. Measurements are made on the displayed waveform(s) specified by the SOURce command. If the source is not specified, the last waveform source specified is assumed. Measurements are made in the following manner:

# **Frequency**

The frequency of the first complete cycle displayed is measured using the 50% level.

## **Period**

The period of the first complete cycle displayed is measured at the 50% level.

## **Peak-to-Peak**

The absolute minimum and the maximum voltages for the selected source are measured.

### **Positive Pulse Width**

Pulse width is measured at the 50% level of the first displayed positive pulse.

### **Negative Pulse Width**

Pulse width is measured at the 50% level of the first displayed negative pulse.

#### **Risetime**

The risetime of the first displayed rising edge is measured. To obtain the best possible measurement accuracy, select the fastest sweep speed while keeping the rising edge on the display. The risetime is determined by measuring time at the 10% and the 90%voltage points of the rising edge.

#### **Falltime**

Falltime is measured between the 10% and 90% points of the first displayed falling edge. To obtain the best possible measurement accuracy, select the fastest sweep speed possible while keeping the falling edge on the display.

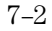

## **Preshoot and Overshoot**

Preshoot and overshoot measure the perturbation on a waveform above or below the top and base voltages.

## **Preshoot**

Is a perturbation before a rising or a falling edge and measured as a percentage of the top-base voltage.

## **Overshoot**

Is a perturbation after a rising or falling edge and is measured as a percentage of the top-base voltage.

For complete details of the measurement algorithms, refer to the User's Reference Manual.

Refer to Figure 7-1 for the MEASure Subsystem Syntax Diagram

Before using any of the Measure Subsystem queries, note that the SOURce command is part of every query of this subsystem. The SOURce command specifies the channel that is to be used for making the measurements.

If a parameter cannot be measured, the instrument responds with 9.9E37.

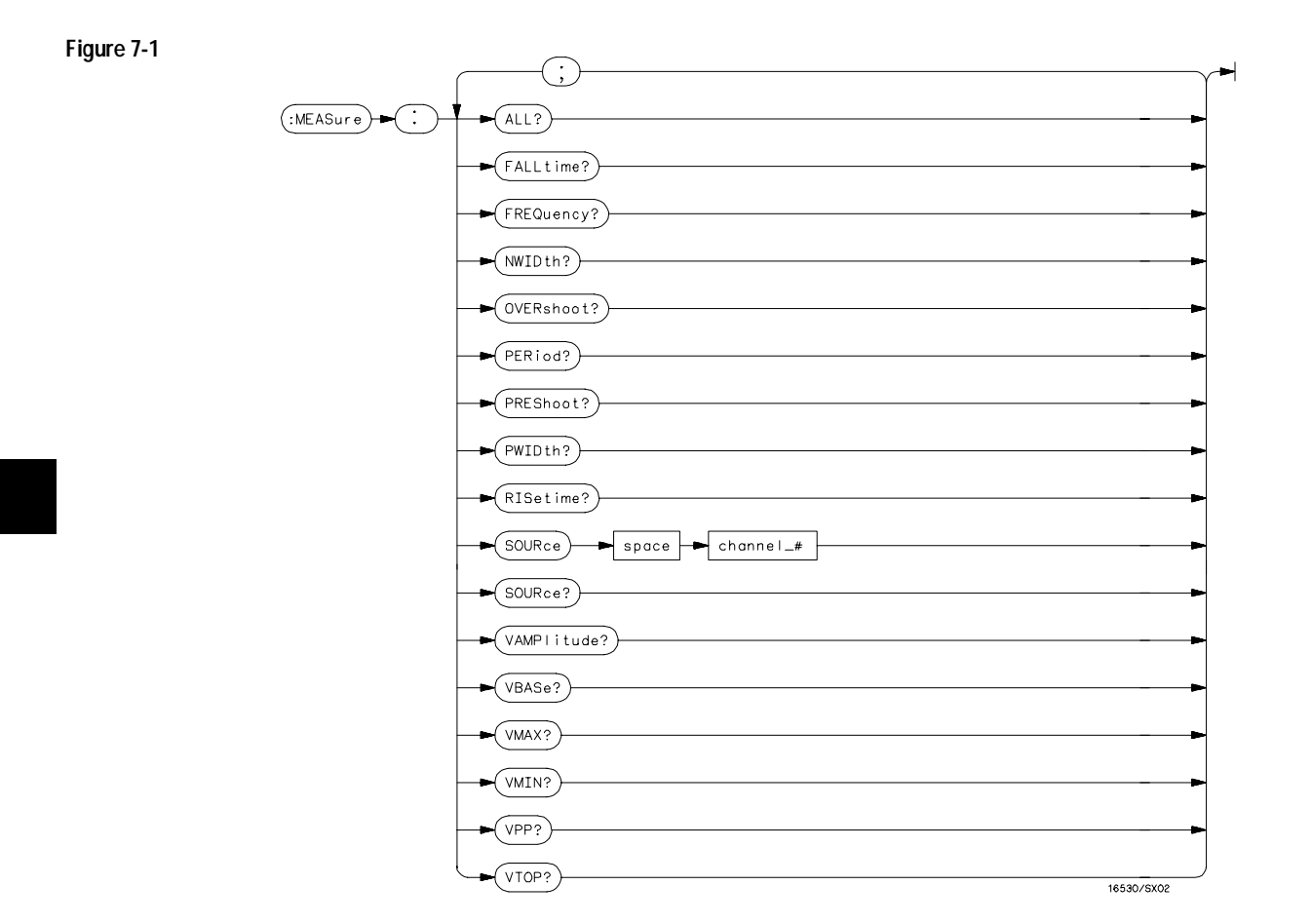

# **MEASure Subsystem Syntax Diagram**

**Table 7-1 MEASure Parameter Values**

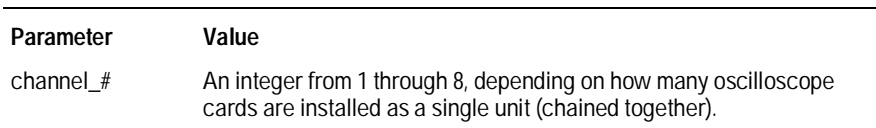

# ALL?

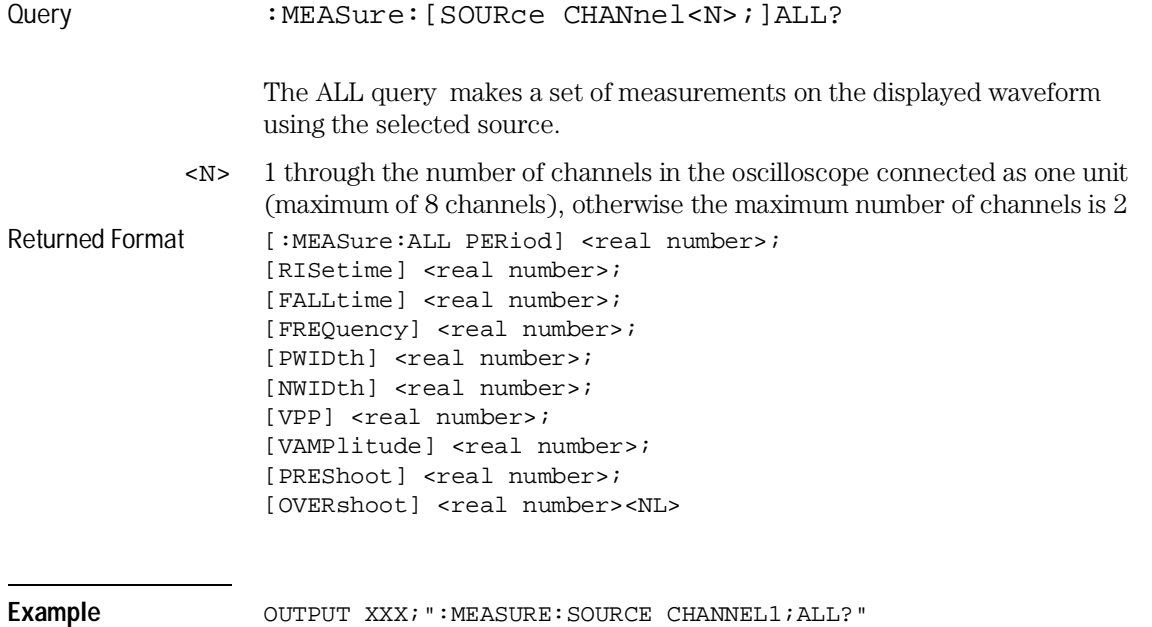

MEASure Subsystem **FALLtime?**

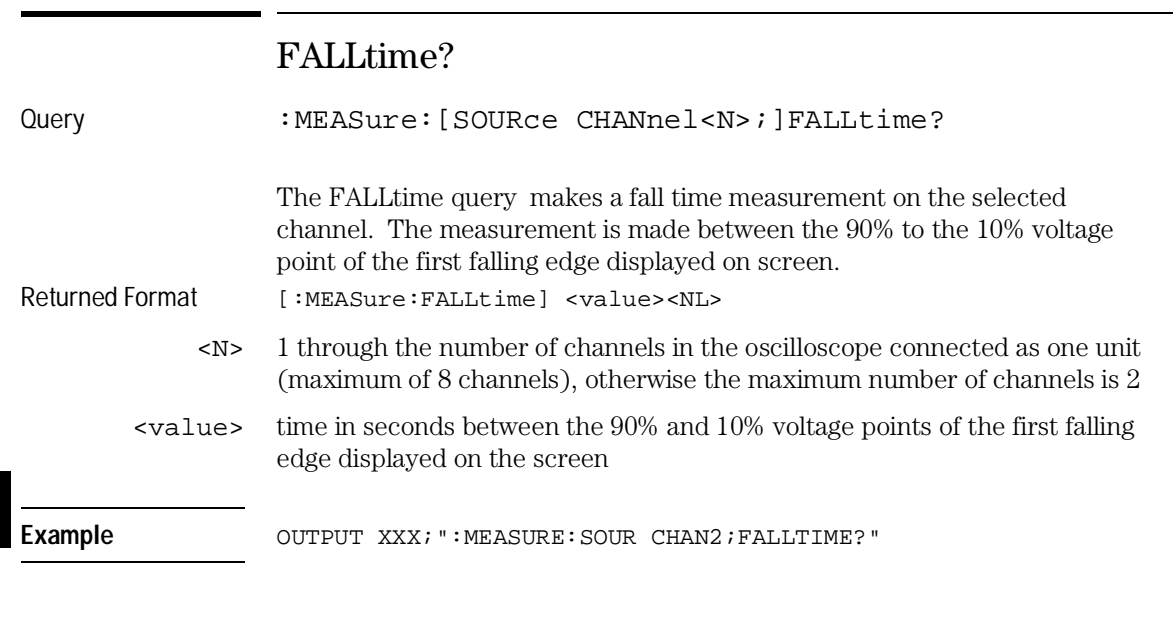

# FREQuency?

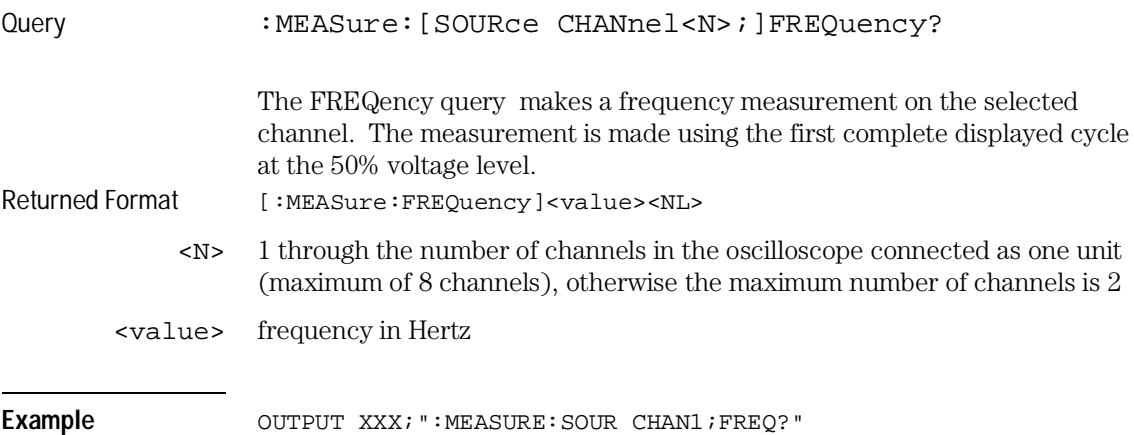

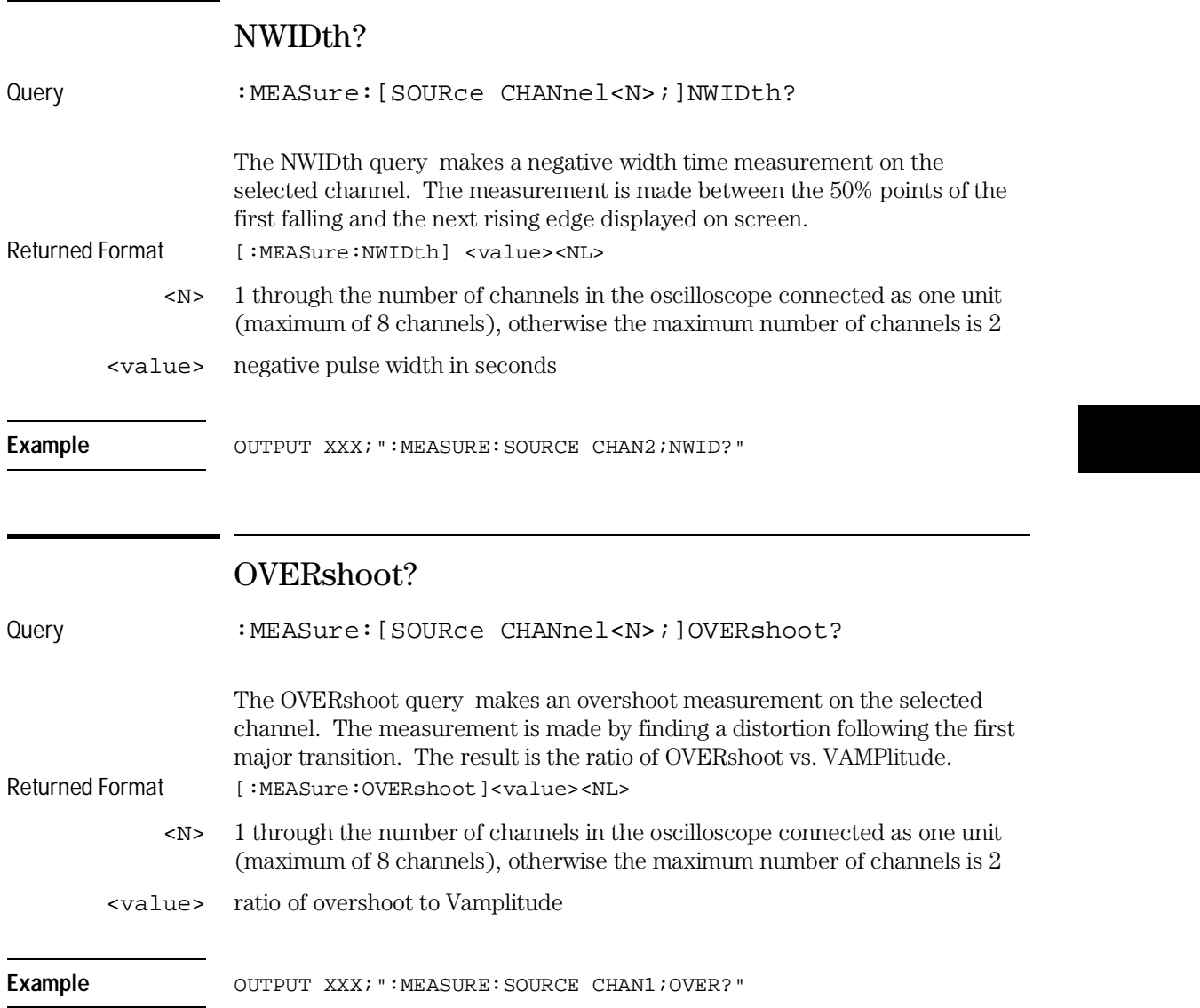

MEASure Subsystem **PERiod?**

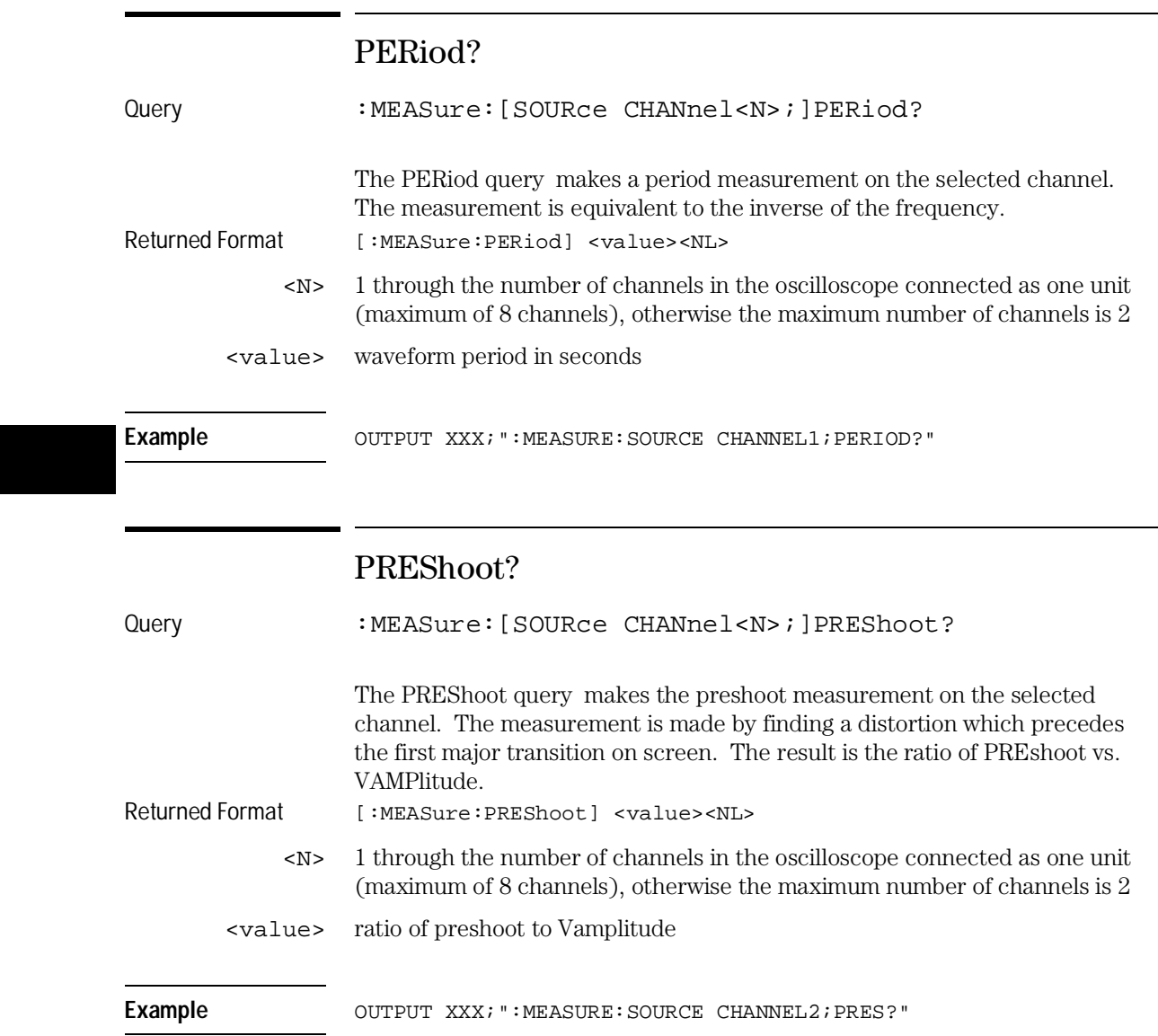

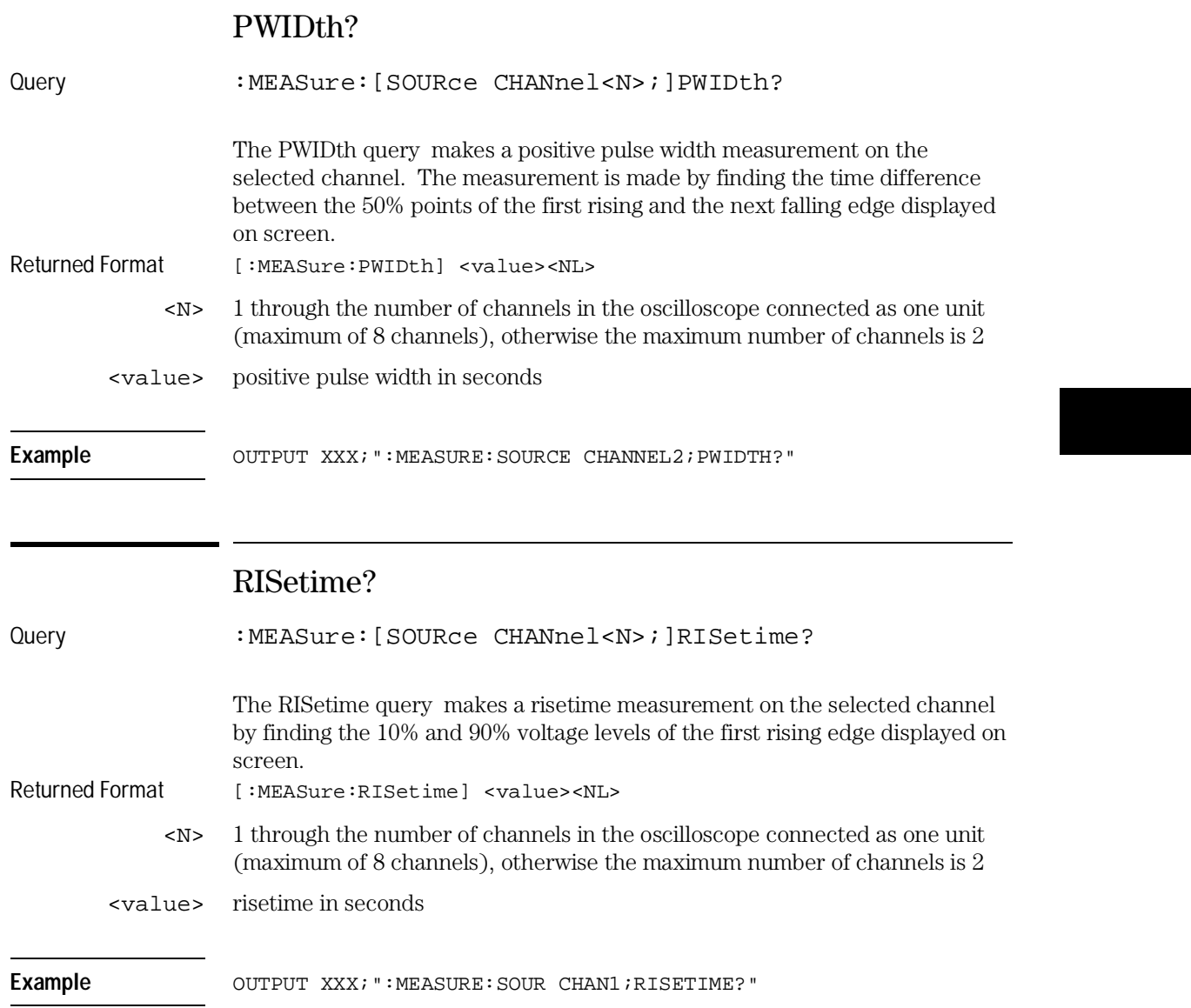

MEASure Subsystem **SOURce**

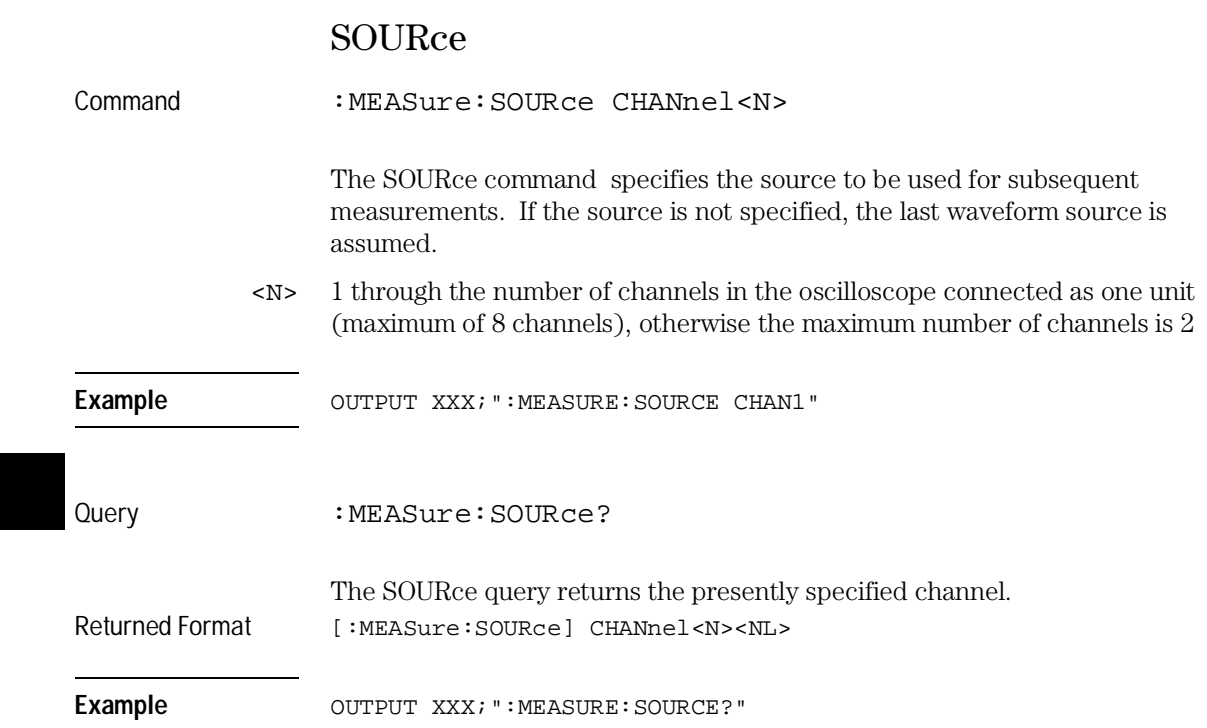

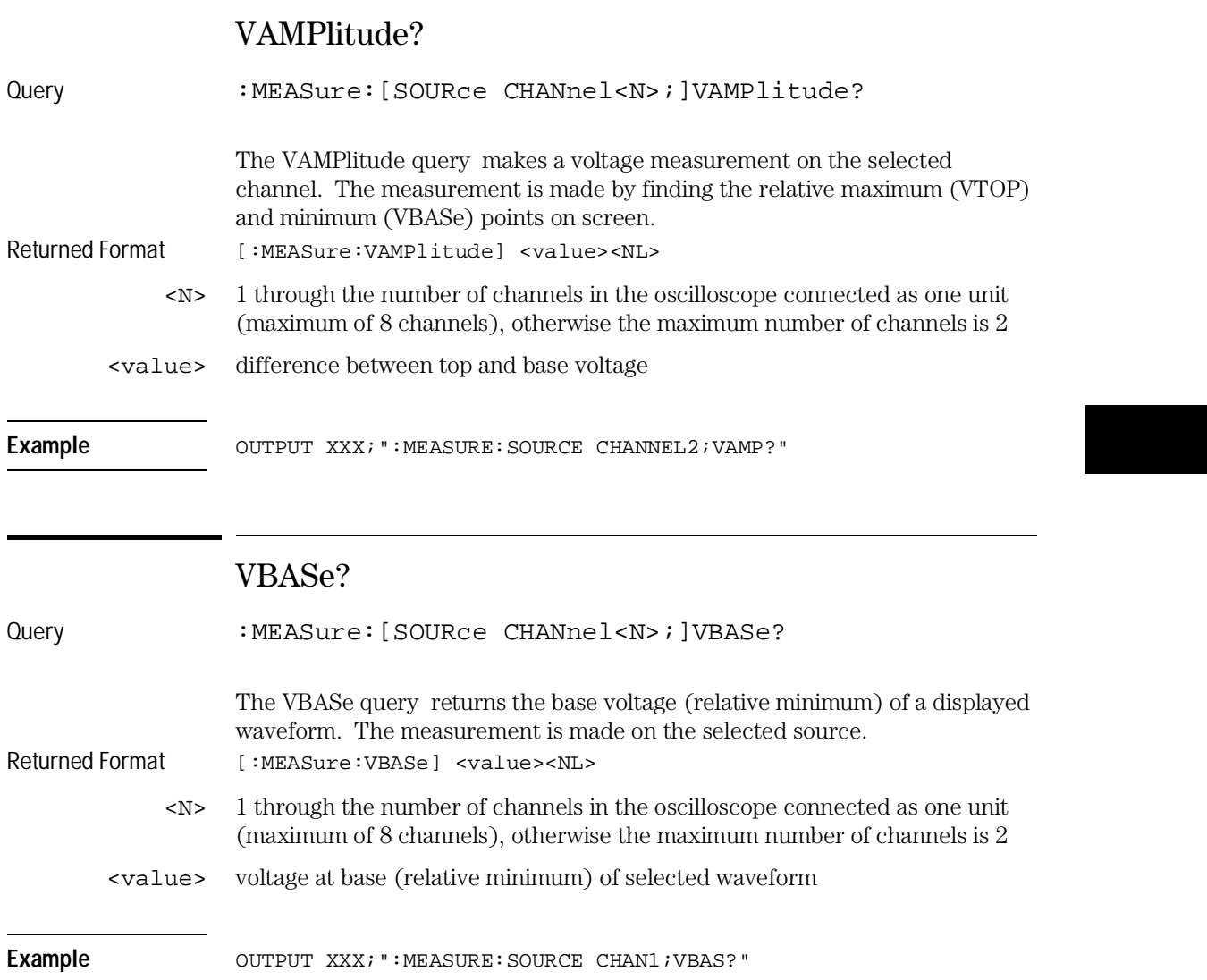

MEASure Subsystem **VMAX?**

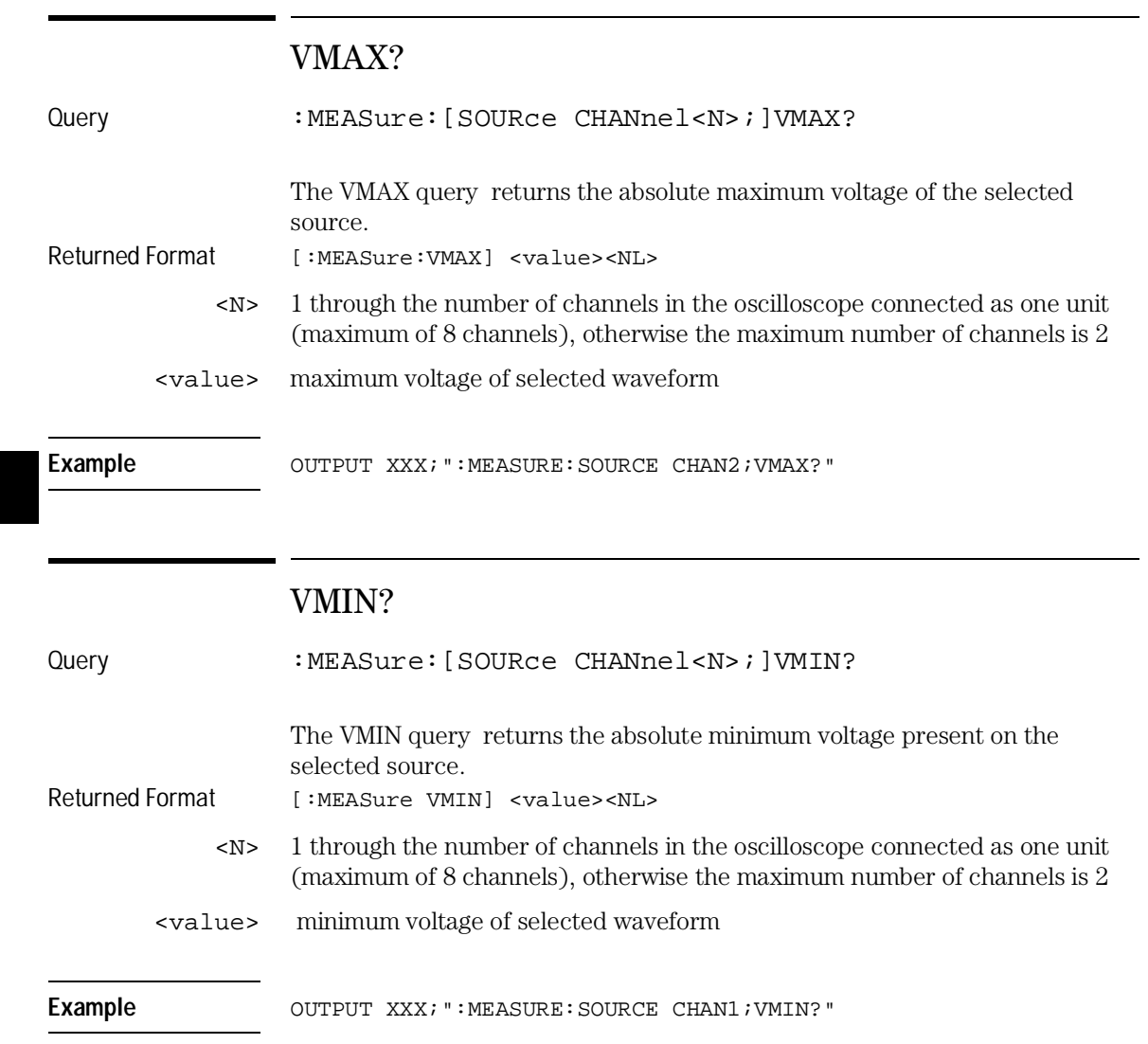

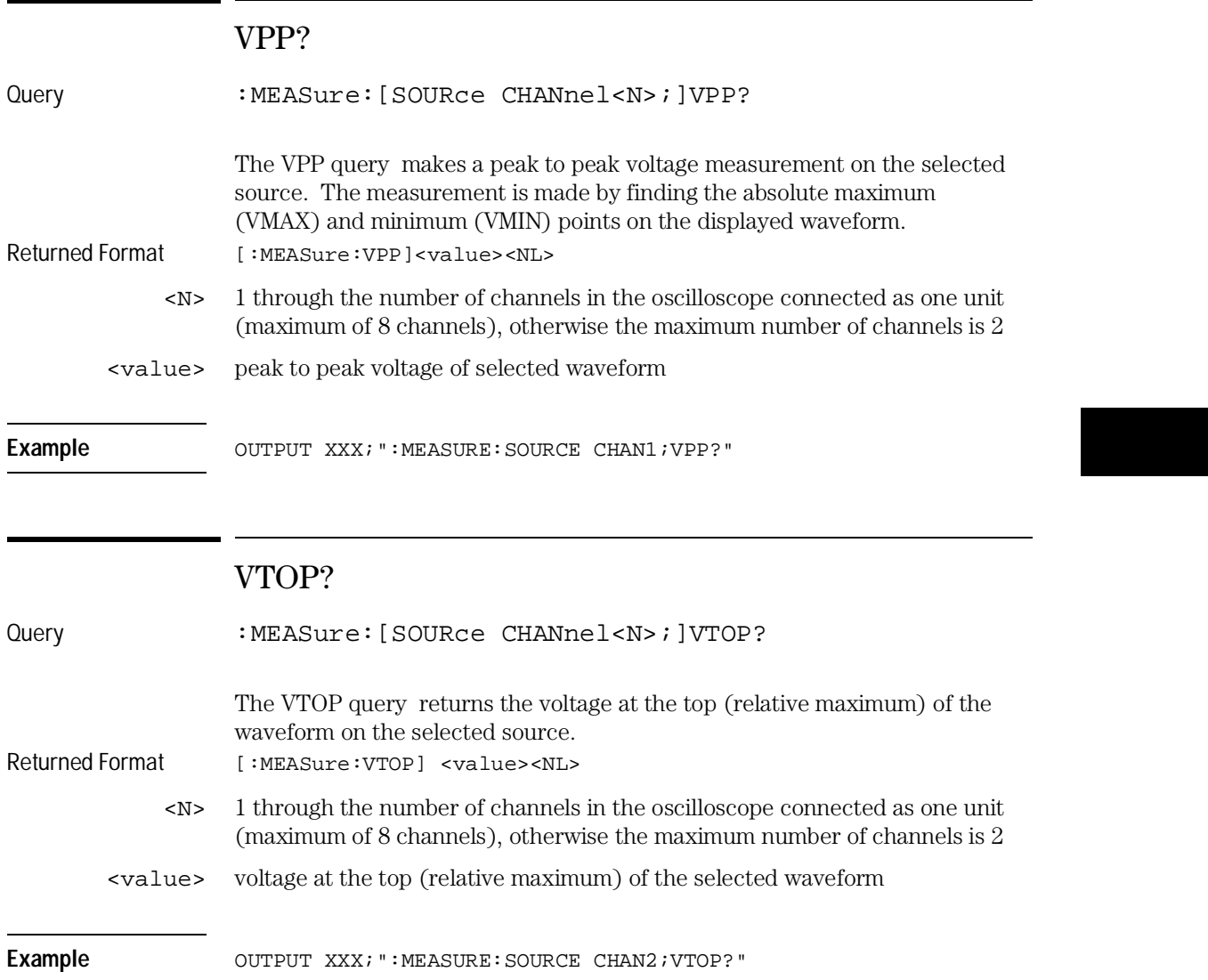

TIMebase Subsystem

# Introduction

The commands of the Timebase Subsystem control the Timebase, Trigger Delay Time, and the Timebase Mode. If TRIGgered mode is to be used, ensure that the trigger specifications of the Trigger Subsystem have been set.

Refer to Figure 8-1 for the TIMebase Subsystem Syntax Diagram. The TIMebase Subsystem commands are:

- DELay
- MODe
- RANGe

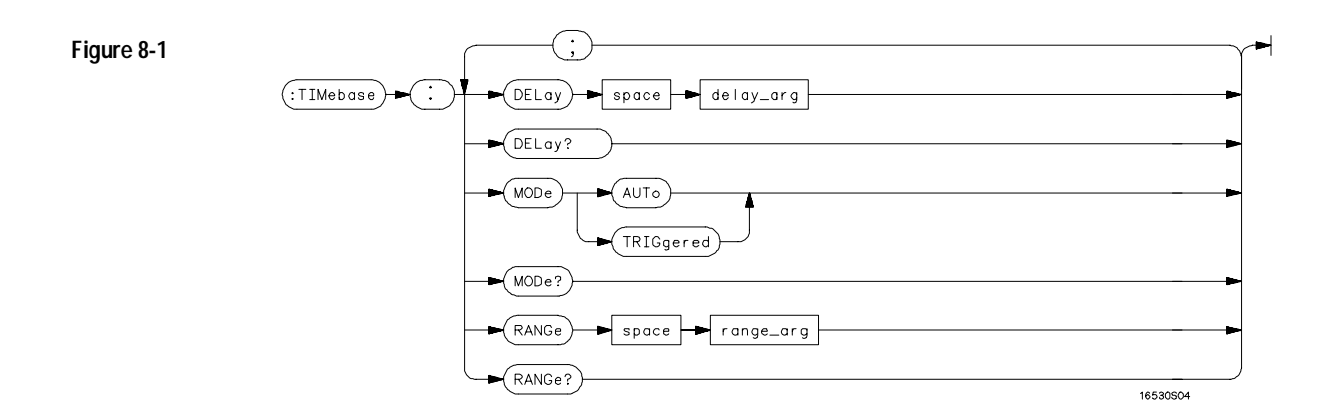

# **TIMebase Subsystem Syntax Diagram**

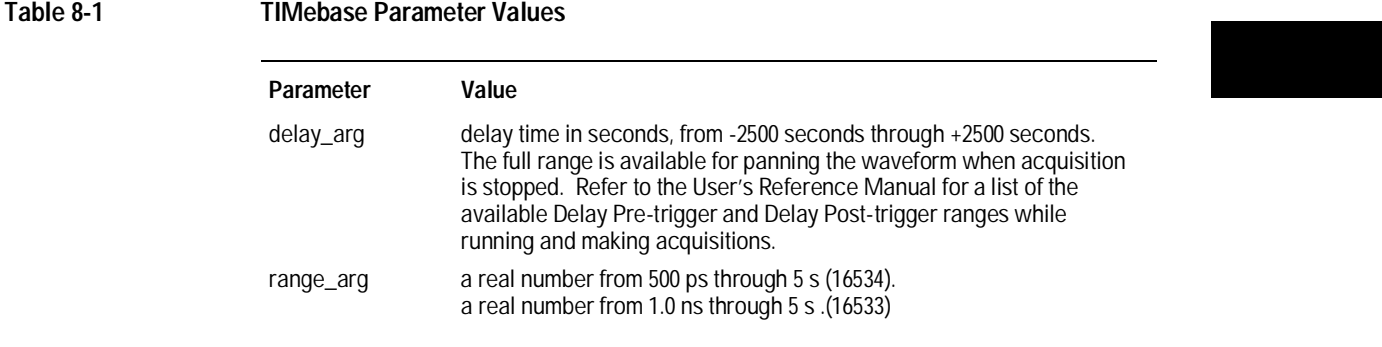

TIMebase Subsystem **DELay**

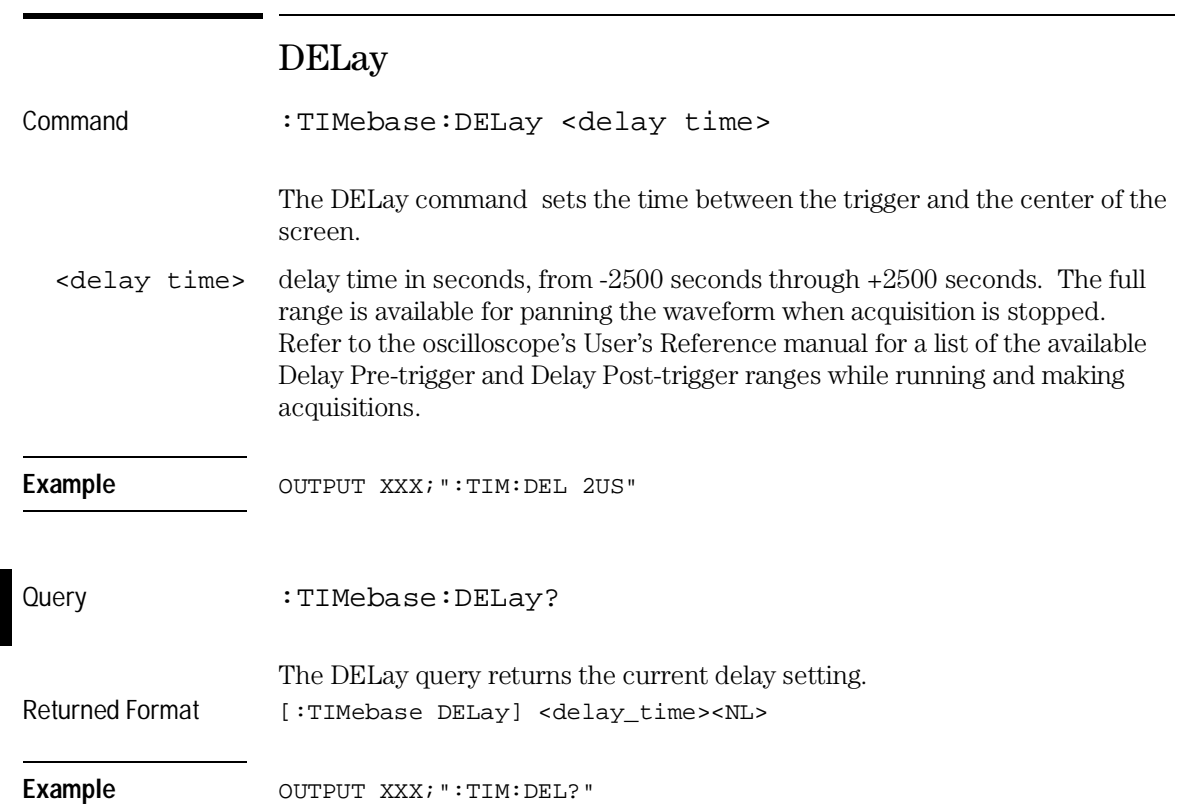

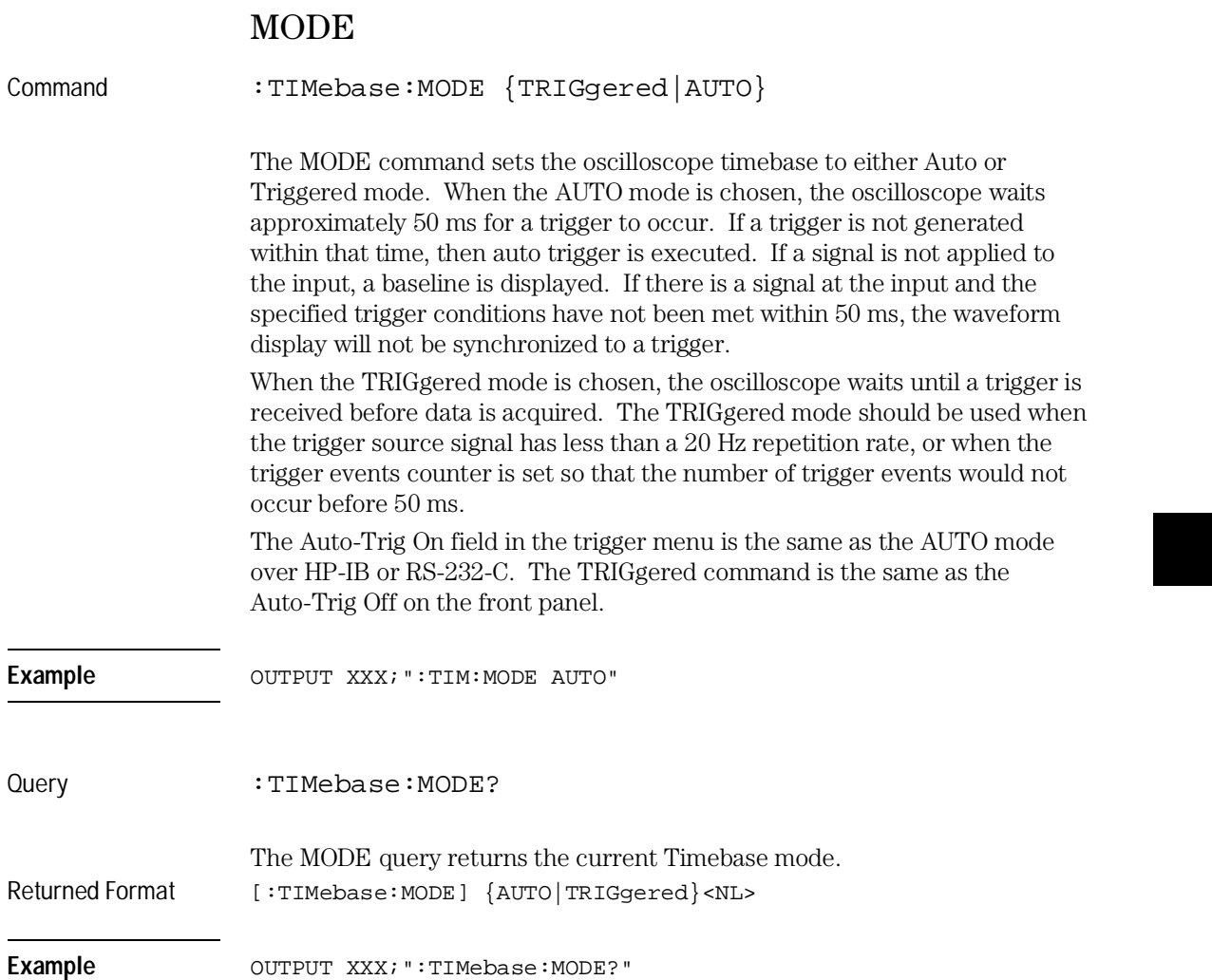

TIMebase Subsystem **RANGe**

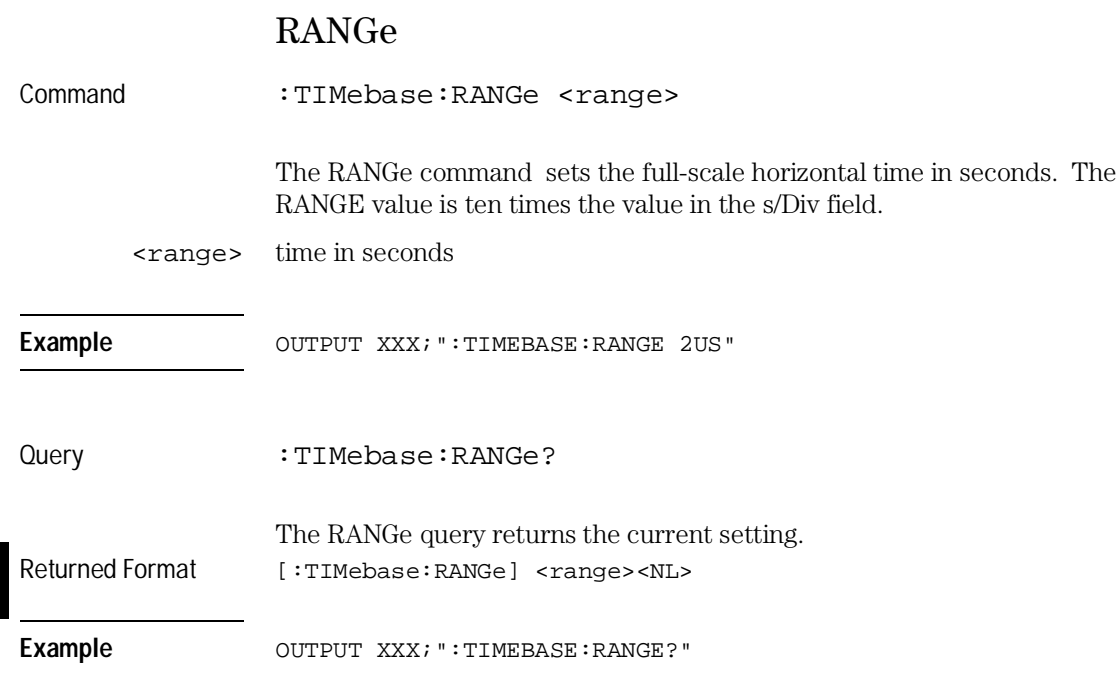

TRIGger Subsystem

# Introduction

The commands of the Trigger Subsystem allow you to set all the trigger conditions necessary for generating a trigger. Many of the commands in the Trigger subsystem may be used in either the EDGE or the PATTern trigger mode. If a command is a valid command for the chosen trigger mode, then that setting will be accepted by the oscilloscope. However, if the command is not valid for the trigger mode, an error will be generated. None of the commands of this subsystem (except Mode) are used in conjunction with Immediate trigger mode.

See Figure 9-1 for the TRIGger Subsystem Syntax Diagram.

### **The EDGE Trigger Mode**

In the EDGE trigger mode, the oscilloscope triggers on an edge of a waveform, specified by the SOURce, DELay, LEVel, and SLOPe commands. If a source is not specified, then the current source is assumed. If EXTERNAL source is specified, the input signal is assumed to be ECL. The DELay value corresponds to the Count field displayed on the TRIGger menu.

#### **The PATTern Trigger Mode**

In the pattern trigger mode, the oscilloscope triggers when a pattern is generated using the CONDition, DELay, LEVel, LOGic and PATH commands. The CONDition command allows the oscilloscope to trigger when entering the specified pattern or exiting the pattern. The DELay value corresponds to the Count field displayed on the TRIGger menu. The LOGic command defines the pattern. The PATH command is used to change the trigger pattern and level. The path consists of two channels and the external trigger input.

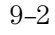

# **Figure 9-1**

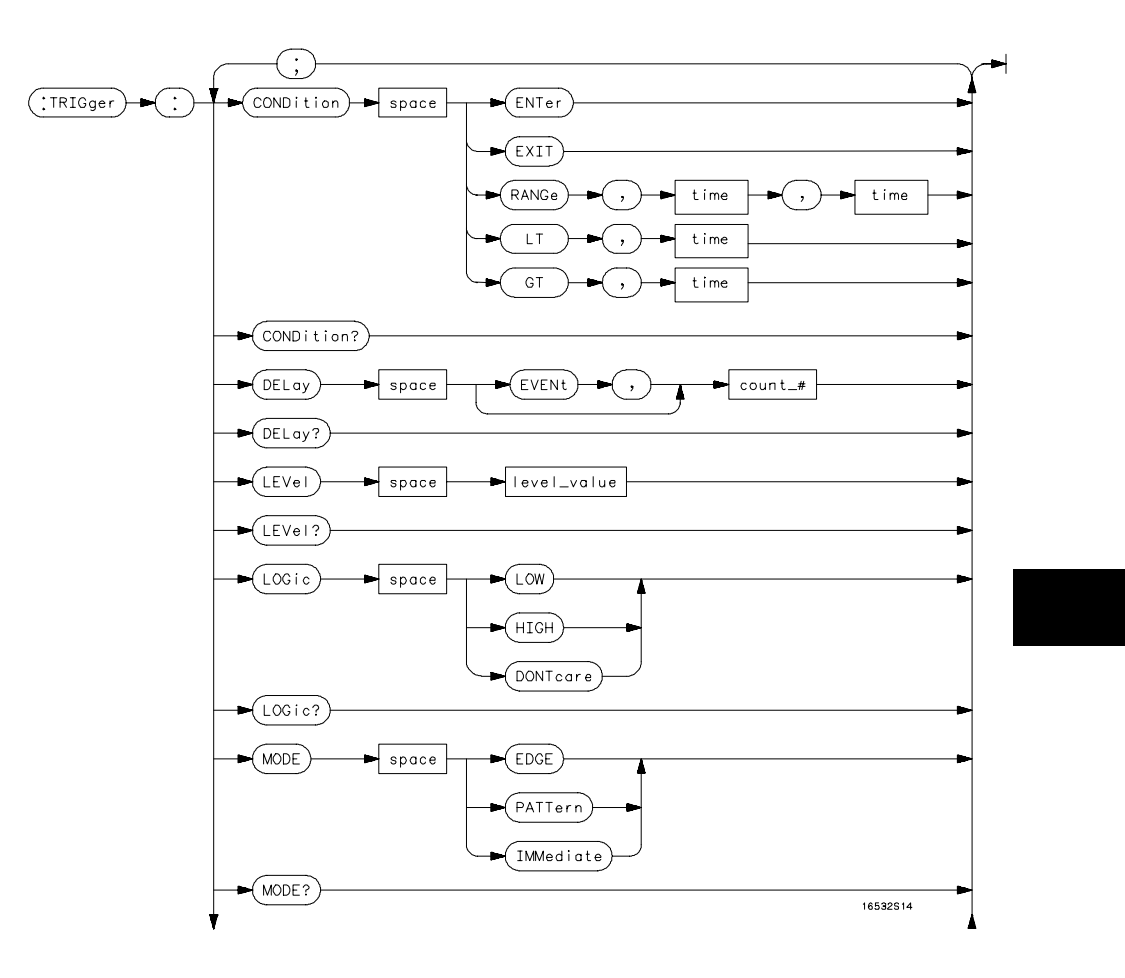

**TRIGger Subsystem Syntax Diagram**

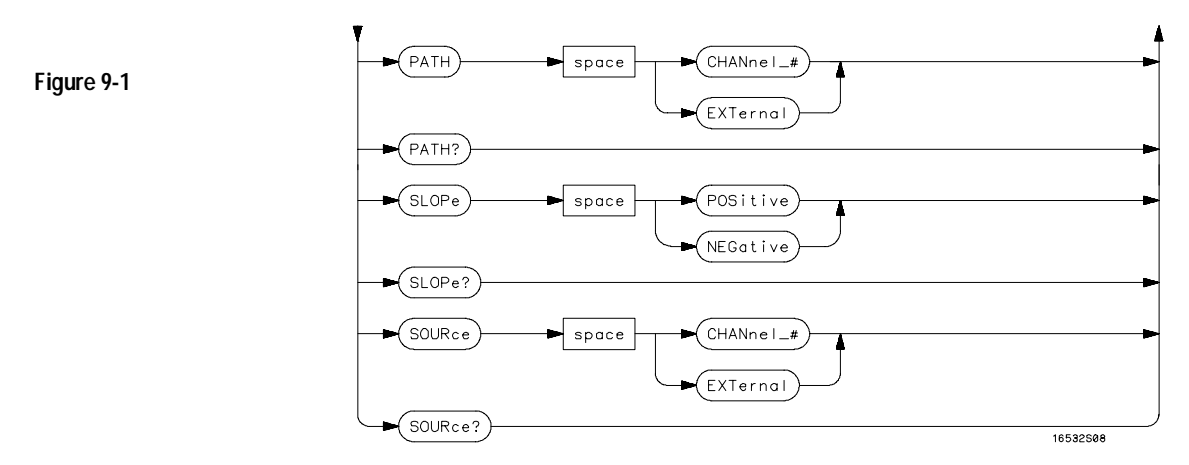

**TRIGger Subsystem Syntax Diagram (Cont'd)**

# **Table 9-1 TRIGger Parameter Values**

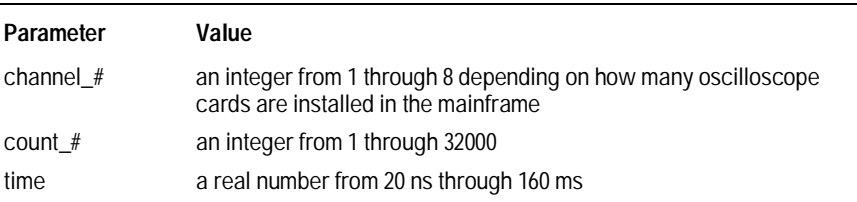

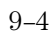

# **CONDition**

Command :TRIGger: [MODE PATTern; ]CONDition {ENTer|EXIT|GT,<time>|LT,<time>|RANGe,<time>,<time> }

> The CONDition command specifies if a trigger is to be generated on entry (ENTer) to a specific logic pattern, when exiting (EXIT) the specified pattern, or if a specified pattern duration (LT, GT, RANGe) is met. The specified pattern is defined by using the LOGic command.

When ENTer is chosen, the oscilloscope will trigger on the first transition that makes the pattern specification true for every input the number of times specified by the trigger event count (DELay command).

When EXIT is selected, the oscilloscope will trigger on the first transition that causes the pattern specification to be false after the pattern has been true for the number of times specified by the trigger event count (DELay command).

When RANge is selected, the oscilloscope will trigger on the first transition that causes the pattern specification to be false, after the pattern has been true for the number of times specified by the trigger event count (DELAY command). The first event in the sequence will occur when the specified pattern is true for a time greater than that indicated by the first duration term, and less than that indicated by the second duration term. All other pattern true occurrences in the event count are independent of the pattern duration range time.

When GT (greater than) is selected, the oscilloscope will trigger on the first transition that causes the pattern specification to be false, after the pattern has been true for the number of times specified by the trigger event count (DELAY command). The first event in the sequence will occur when the specified pattern is true for a time greater than that indicated by the trigger specification. All other pattern true occurrences in the event count are independent of the pattern duration time.

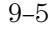

# TRIGger Subsystem **CONDition**

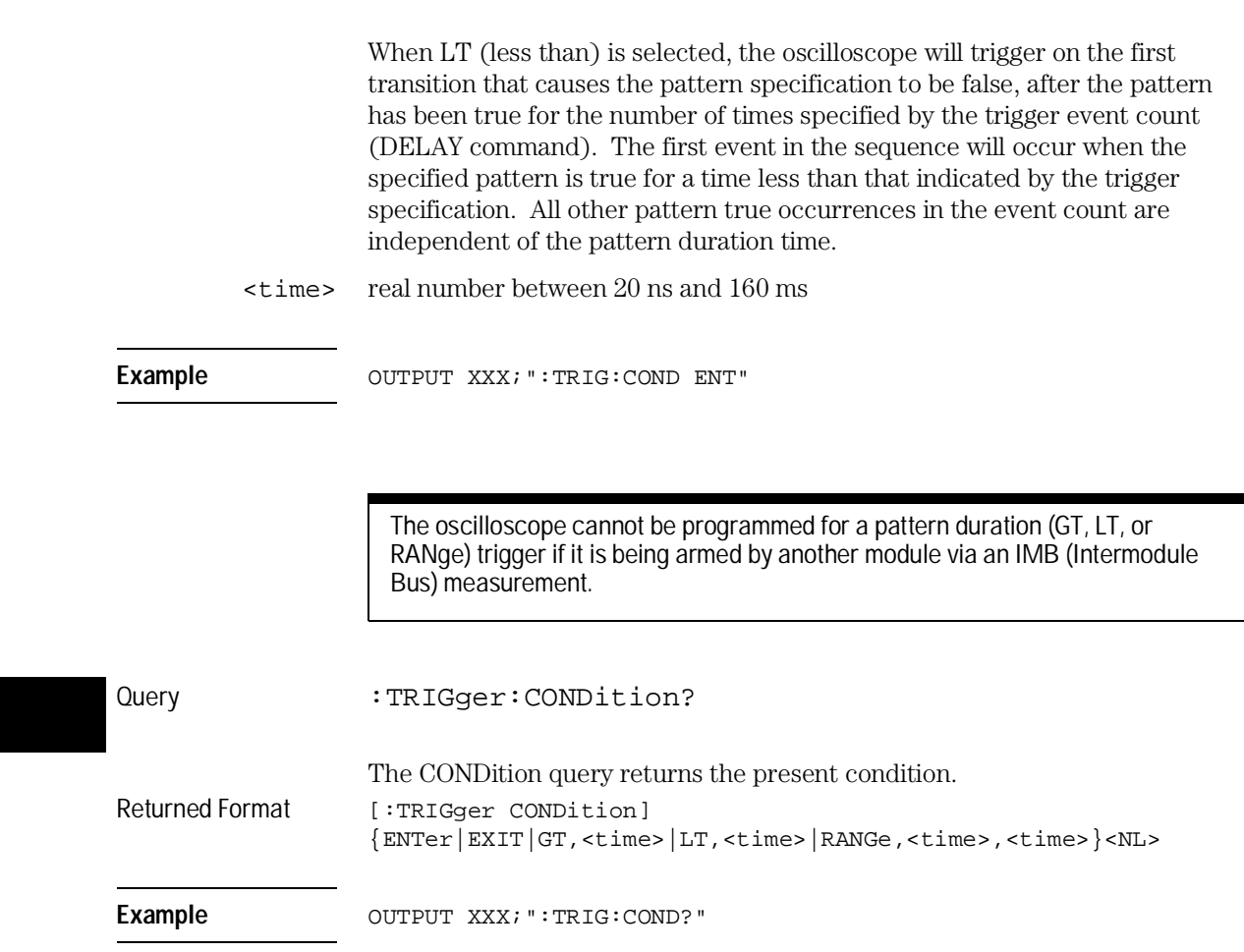

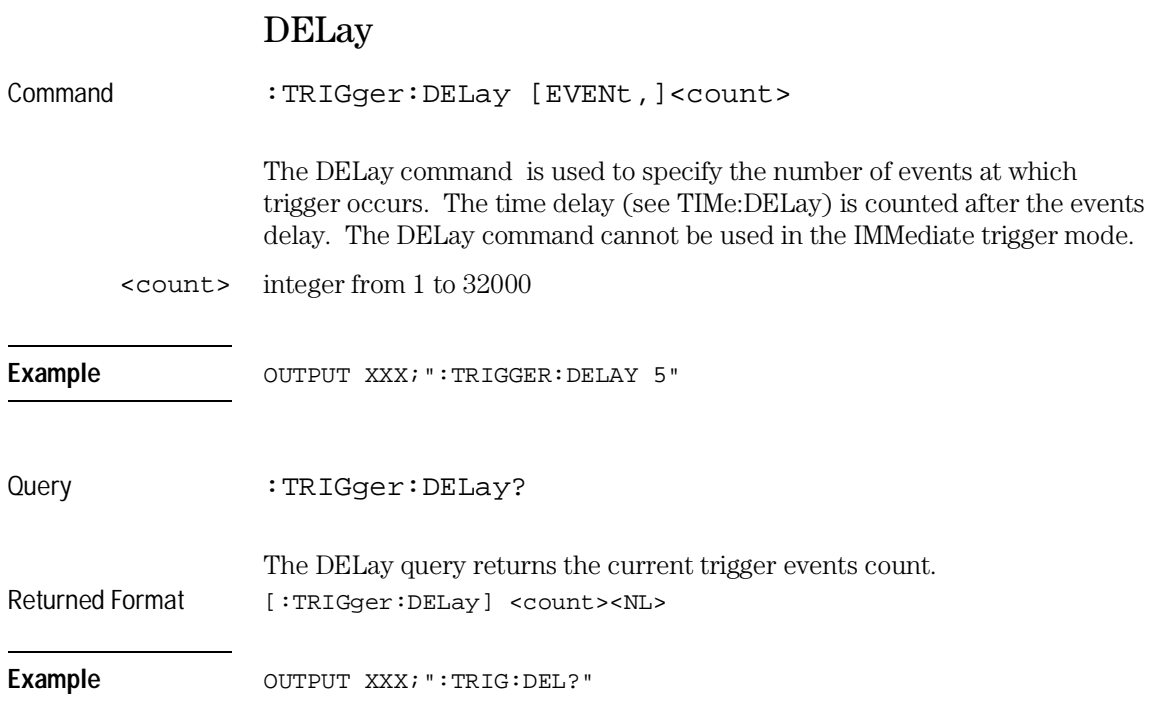

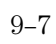

TRIGger Subsystem **LEVel**

# LEVel

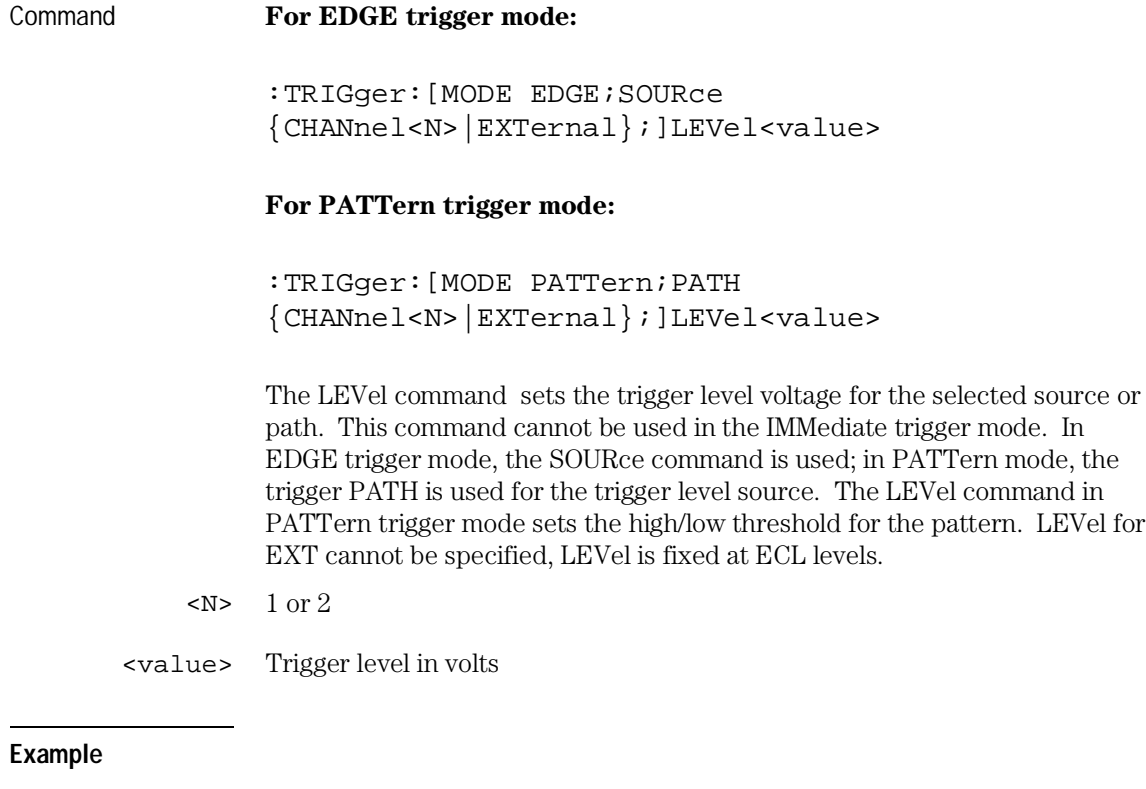

For EDGE trigger mode: OUTPUT XXX;":TRIG:MODE EDGE;SOUR CHAN1;LEV 1.0" For PATTern trigger mode: OUTPUT XXX;":TRIG:MODE PATTERN;PATH CHANNEL2;LEVEL 1.0"

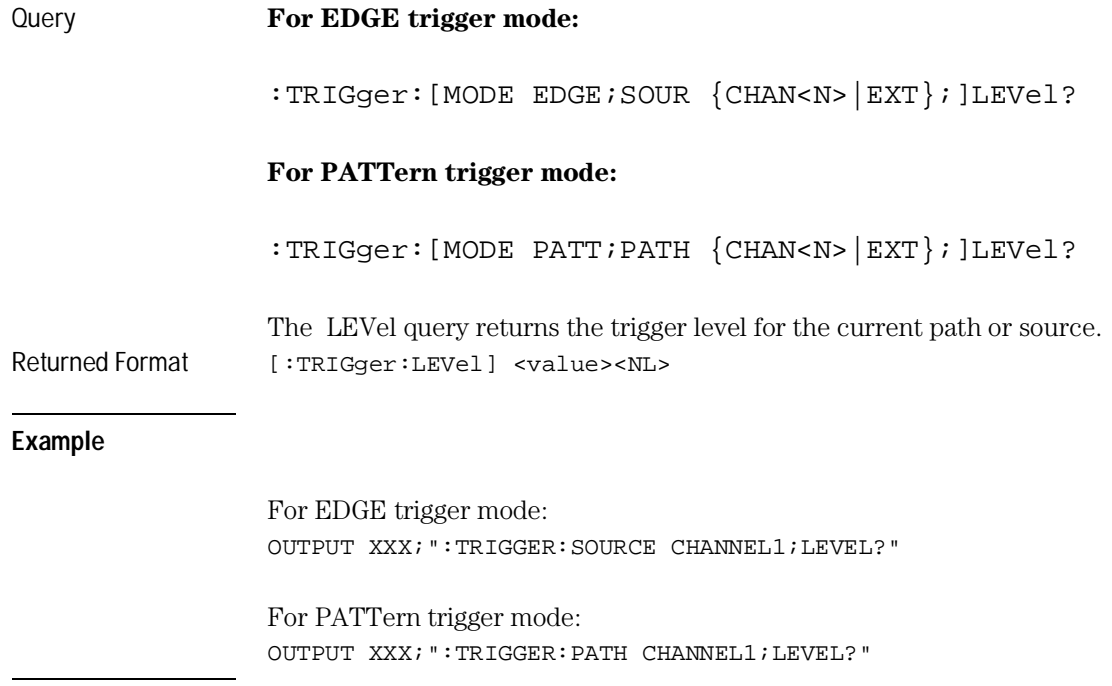

TRIGger Subsystem **LOGic**

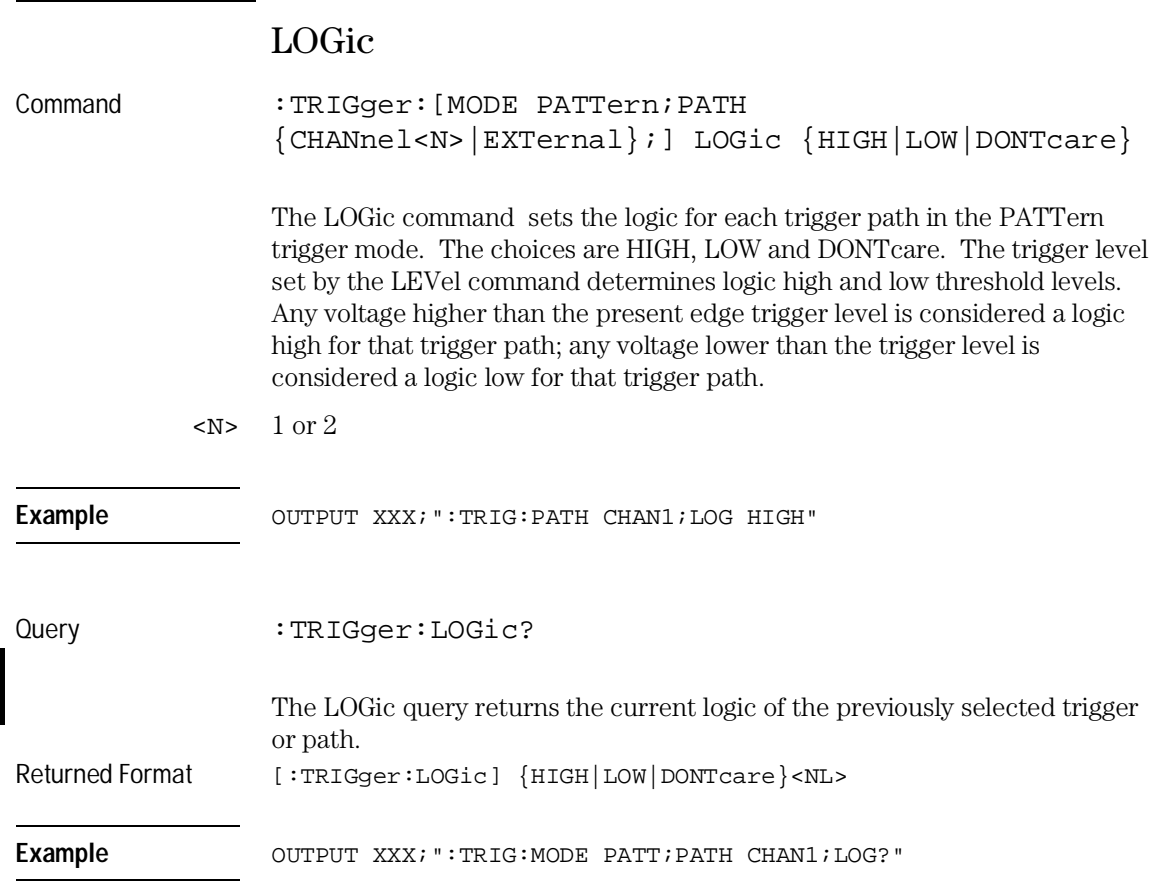

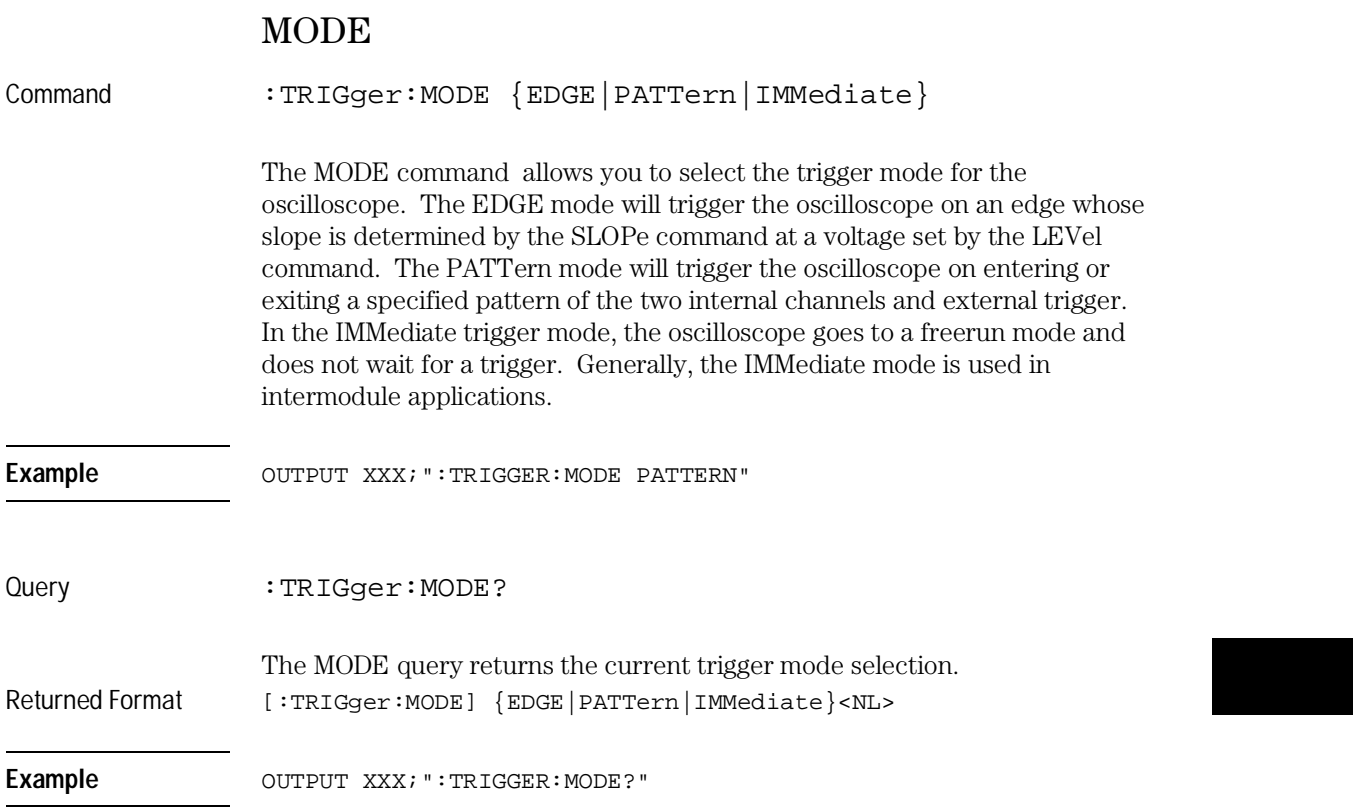

TRIGger Subsystem **PATH**

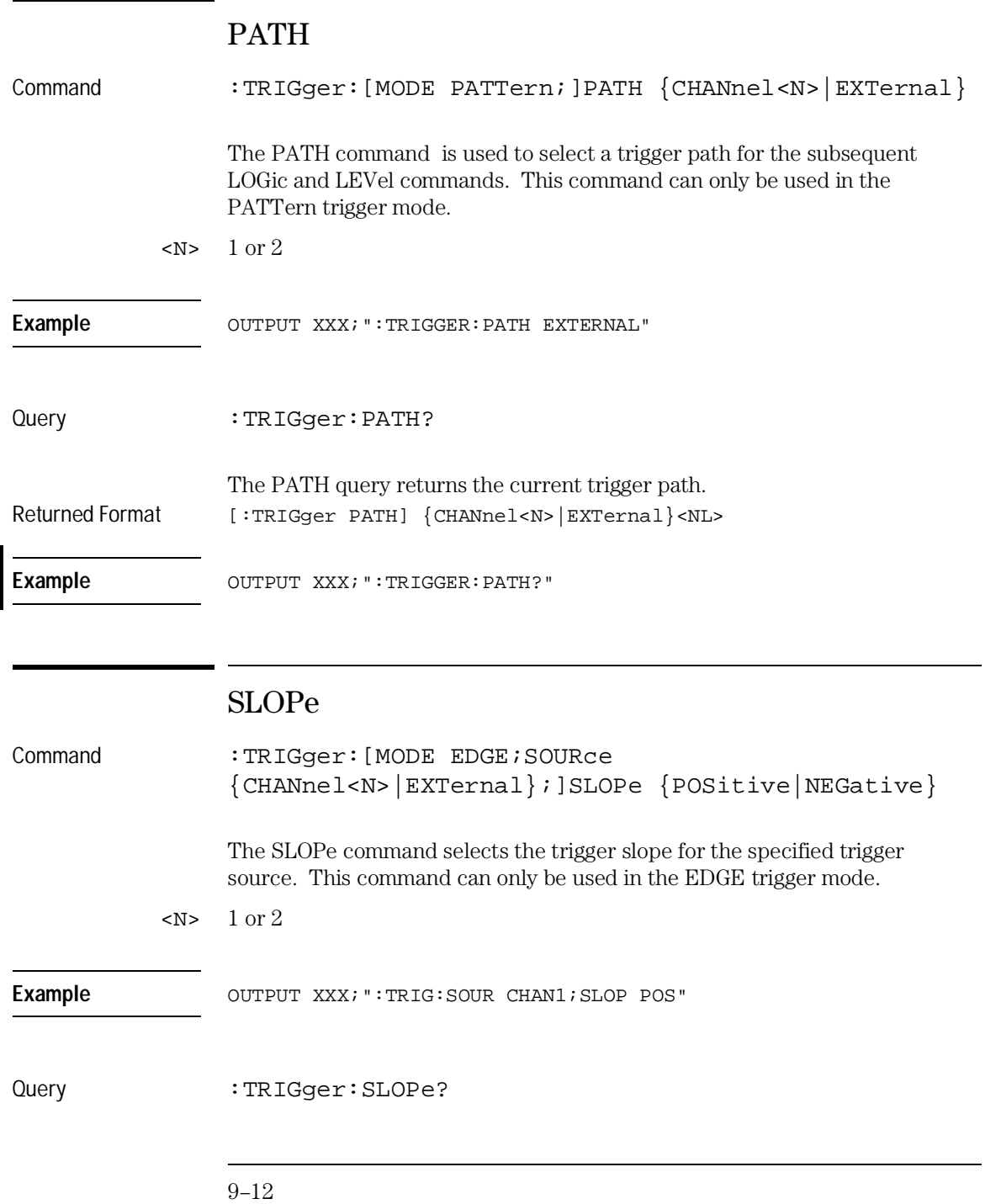

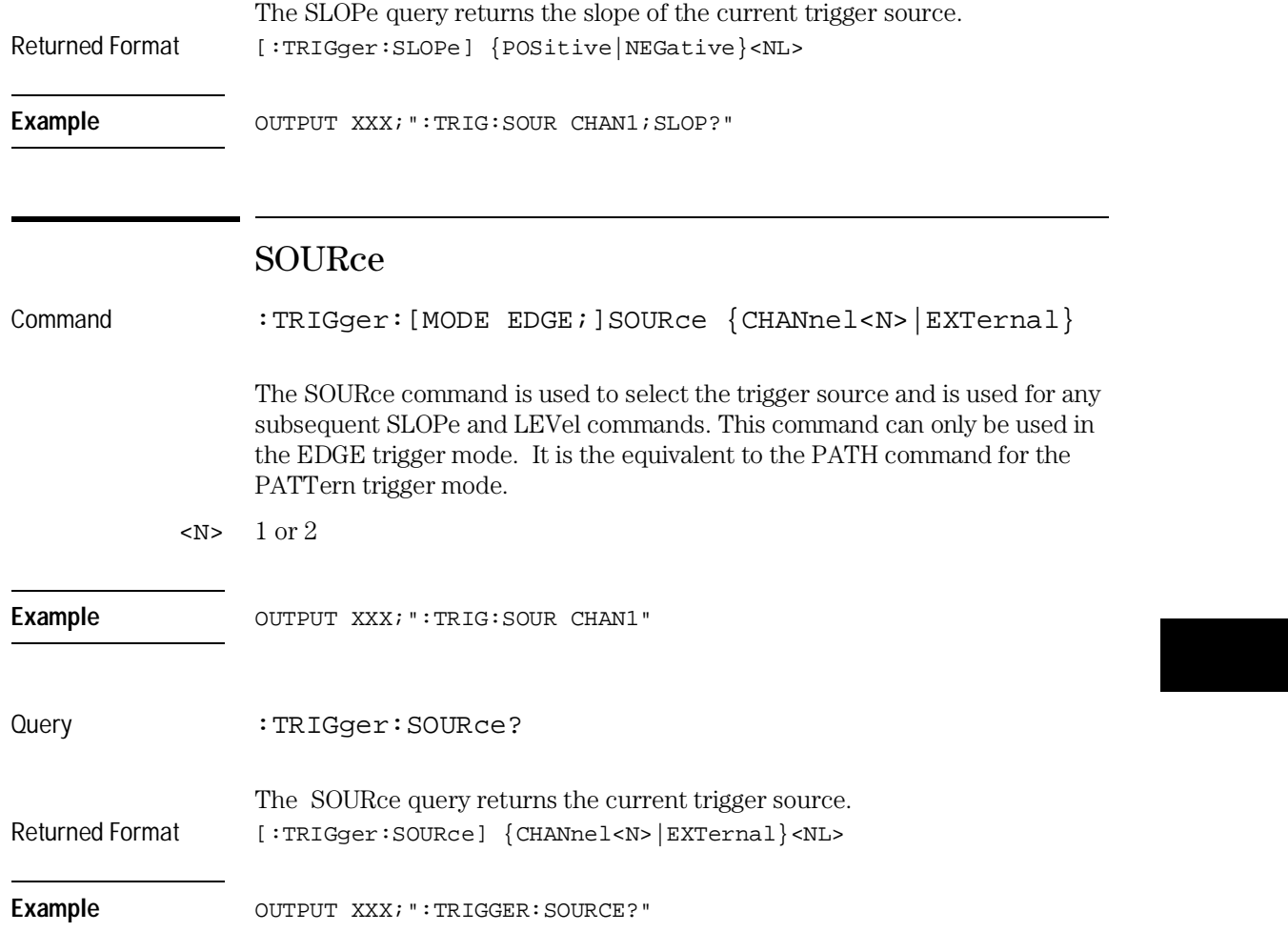
10

WAVeform Subsystem

# Introduction

The commands of the Waveform subsystem are used to transfer waveform data from the oscilloscope to a controller. The waveform record is actually contained in two portions; the waveform data and preamble. The waveform data is the actual data acquired for each point when a DIGitize command is executed. The preamble contains the information for interpreting waveform data. Data in the preamble includes number of points acquired, format of acquired data, average count and the type of acquired data. The preamble also contains the X and Y increments, origins, and references for the acquired data for translation to time and voltage values.

The values set in the preamble are based on the settings of the variables in the Acquire, Waveform, Channel, and Timebase subsystems. The Acquire subsystem determines the acquisition type and the average count, the Waveform subsystem sets the number of points and format mode for sending waveform data over the remote interface and the Channel and Timebase subsystems set all the X - Y parameters.

Refer to Figure 10-3 for the Waveform Subsystem Syntax Diagram.

### **Data Acquisition Types**

The two acquisition types that may be chosen are Normal or Average.

#### **Normal Mode**

In the Normal mode, with ACCumulate command OFF, the oscilloscope acquires waveform data and then displays the waveform. When the oscilloscope takes a new acquisition, the previously acquired waveform is erased from the display and replaced by the newly acquired waveform.

When the ACCumulate is set ON, the oscilloscope displays all the waveform acquisitions without erasing the previously acquired waveform.

## **Average Mode**

In the Average mode, the oscilloscope averages the data points on the waveform with previously acquired data. Averaging helps eliminate random noise from the displayed waveform. In this mode ACCumulate is set to OFF. When Average mode is selected the number of averages must also be specified using the COUNt command. Previously displayed waveform data is erased from the display and the newly averaged waveform is displayed.

# Format for Data Transfer

There are three formats for transferring waveform data over the remote interface. These formats are WORD, BYTE, or ASCII.

WORD and BYTE formatted waveform records are transmitted using the arbitrary block program data format specified in IEEE-488.2. When you use this format, the ASCII character string "#8 <DD...D>" is sent before the actual data.

The <D>'s are eight ASCII numbers which indicate how many data bytes will follow.

For example, if 8192 points of data are to be transmitted, the ASCII string #800008192 would be sent.

# **BYTE Format**

In BYTE format, the seven least significant bits represent the waveform data. This means that the possible range of data is divided into 128 vertical increments. The most significant bit is not used. If all "1"s are returned in the seven least significant bits, the waveform is clipped at the top of the screen. If all "0"s are returned, the waveform is clipped at the bottom of the screen (see figure 10-1).

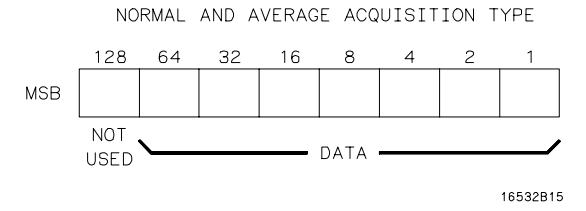

### **Byte Data Structure**

The data returned in BYTE format is the same for either Normal or Average acquisition types. The data transfer rate in this format is faster than the other two formats.

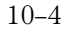

**Figure 10-1**

# **WORD Format**

Word data is two bytes wide with the most significant byte of each word being transmitted first. In WORD format, the 15 least significant bits represent the waveform data. The possible range of data is divided into 32768 vertical increments. The WORD data structure for normal and average acquisition types are shown in figure 10-2. If all "1's are returned in the 15 least significant bits, the waveform is clipped at the top of the screen. If all "0's are returned in the 15 least significant bits, the waveform is clipped at the bottom of the screen.

WORD (and ASCII) format data is more accurate than BYTE format data. BYTE format simply truncates the 8 least significant bits of WORD format data.

**Figure 10-2**

# NORMAL AND AVERAGE ACQUISITION TYPE

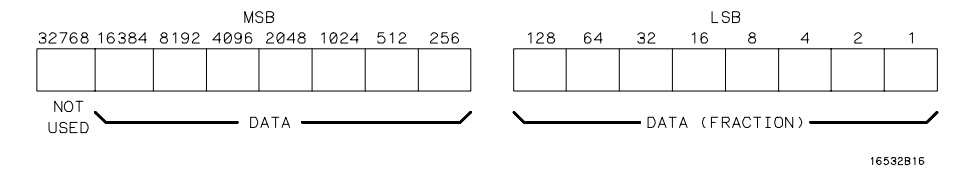

## **Word Data Structure**

## **ASCII Format**

ASCII formatted waveform records are transmitted one value at a time, separated by a comma. The data values transmitted are the same as would be sent in the WORD format except that they are converted to an integer ASCII format (six or less characters) before being transmitted. The header before the data is not included in this format.

WAVeform Subsystem **Data Conversion**

# Data Conversion

Data sent from the oscilloscope is raw data and must be scaled for useful interpretation. The values used to interpret the data are the X and Y references, X and Y origins, and X and Y increments. These values are read from the waveform preamble (see the PREamble command) or by the queries of these values.

# **Conversion from Data Value to Voltage**

The formula to convert a data value returned by the instrument to a voltage is:

# **voltage = [(data value - yreference) \* yincrement] + yorigin**

# **Conversion from Data Value to Time**

The time value of a data point can be determined by the position of the data point. As an example, the third data point sent with  $XORIGIN = 16$ ns,  $XREFERENCE = 0$  and  $XINCREMENT = 2$ ns. Using the formula:

**time = [(data point number - xreference) \* xincrement] + xorigin**

would result in the following calculation: time =  $[(3 - 0) * 2ns] + 16ns = 22ns$ .

# **Conversion from Data Value to Trigger Point**

The trigger data point can be determined by calculating the closest data point to time 0.

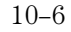

# **Figure 10-3**

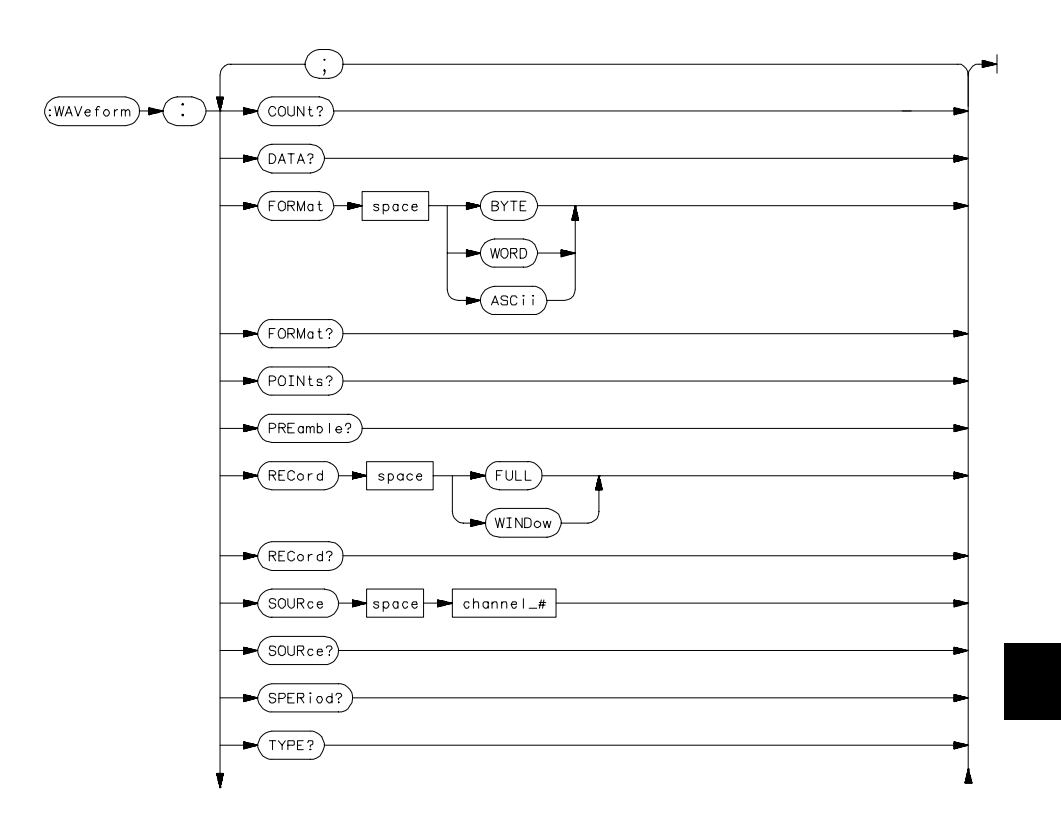

**WAVeform Subsystem Syntax Diagram**

# WAVeform Subsystem **Data Conversion**

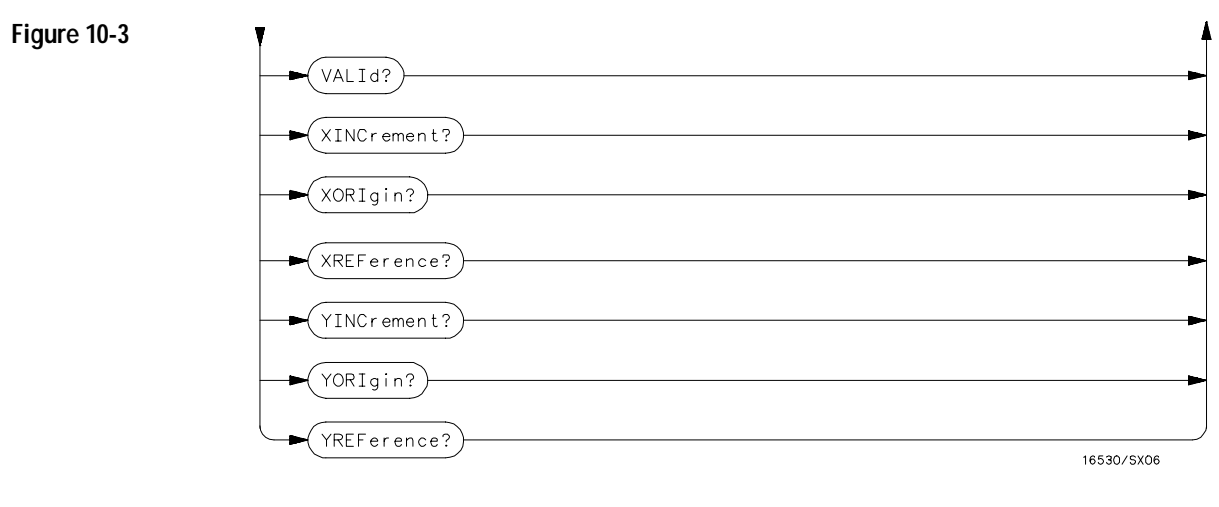

**WAVeform Subsystem Syntax Diagram (Cont'd)**

# **Table 10-1 WAVeform Parameter Values**

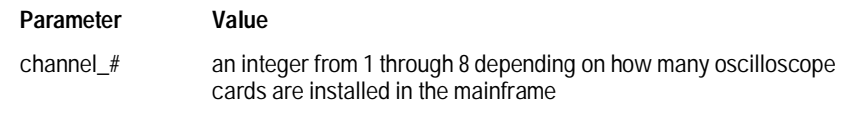

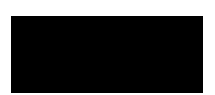

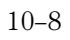

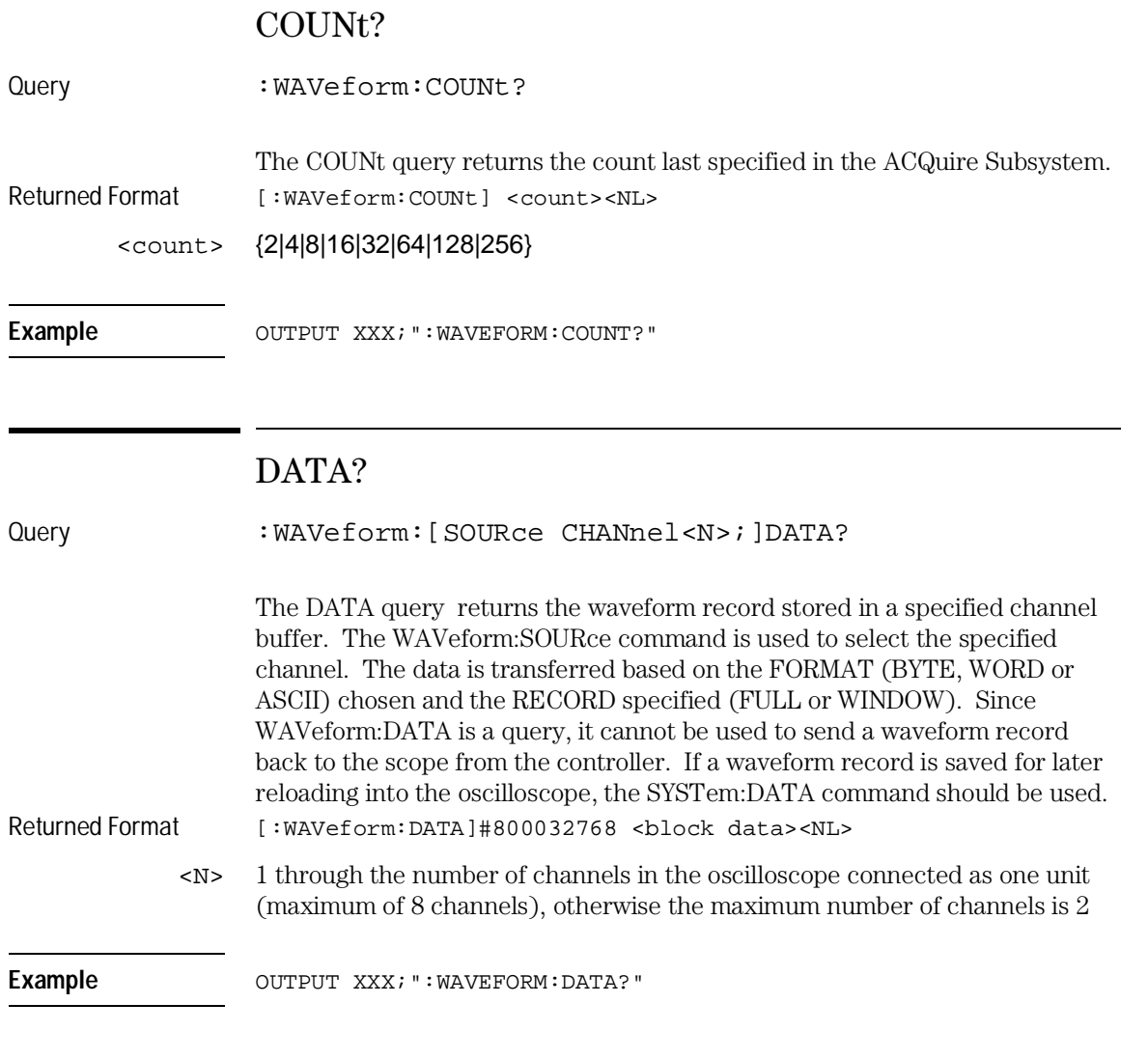

An example using the DATA command can be found in Chapter 11, Programming Examples.

WAVeform Subsystem **FORMat**

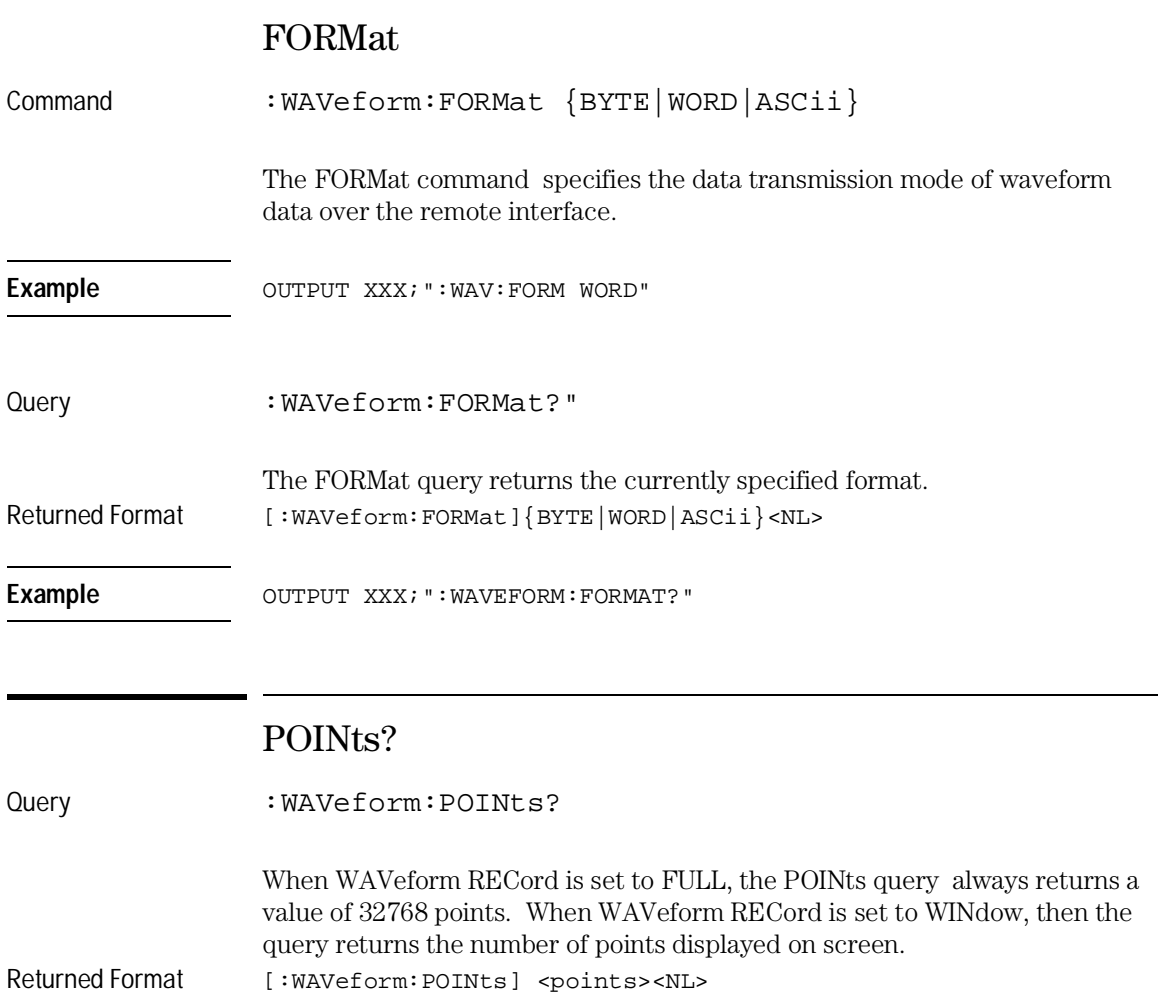

<points> number of points depending on the setting of the WAVeform RECord command

Example **Example** OUTPUT XXX; ": WAVEFORM: POINTS? "

# PREamble?

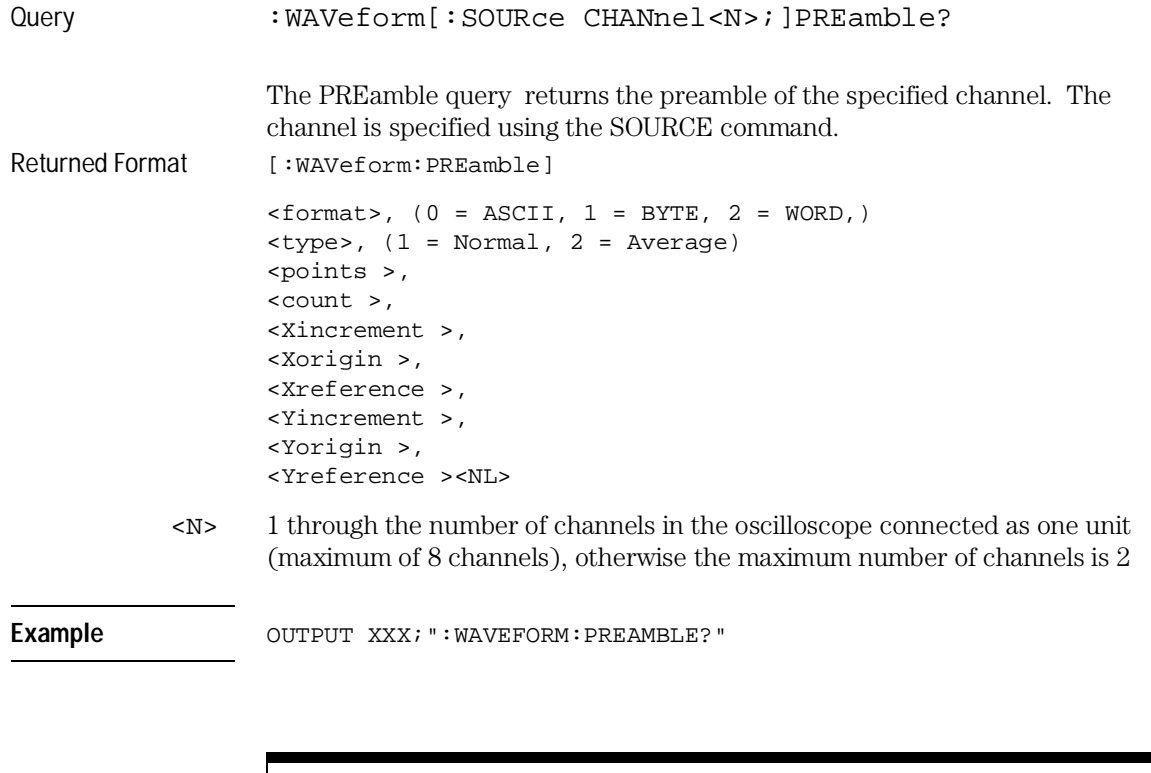

For more information on the fields in PREamble, see the commands which query the individual fields. For example, see the FORmat command for an explanation of the format field.

WAVeform Subsystem **RECord** 

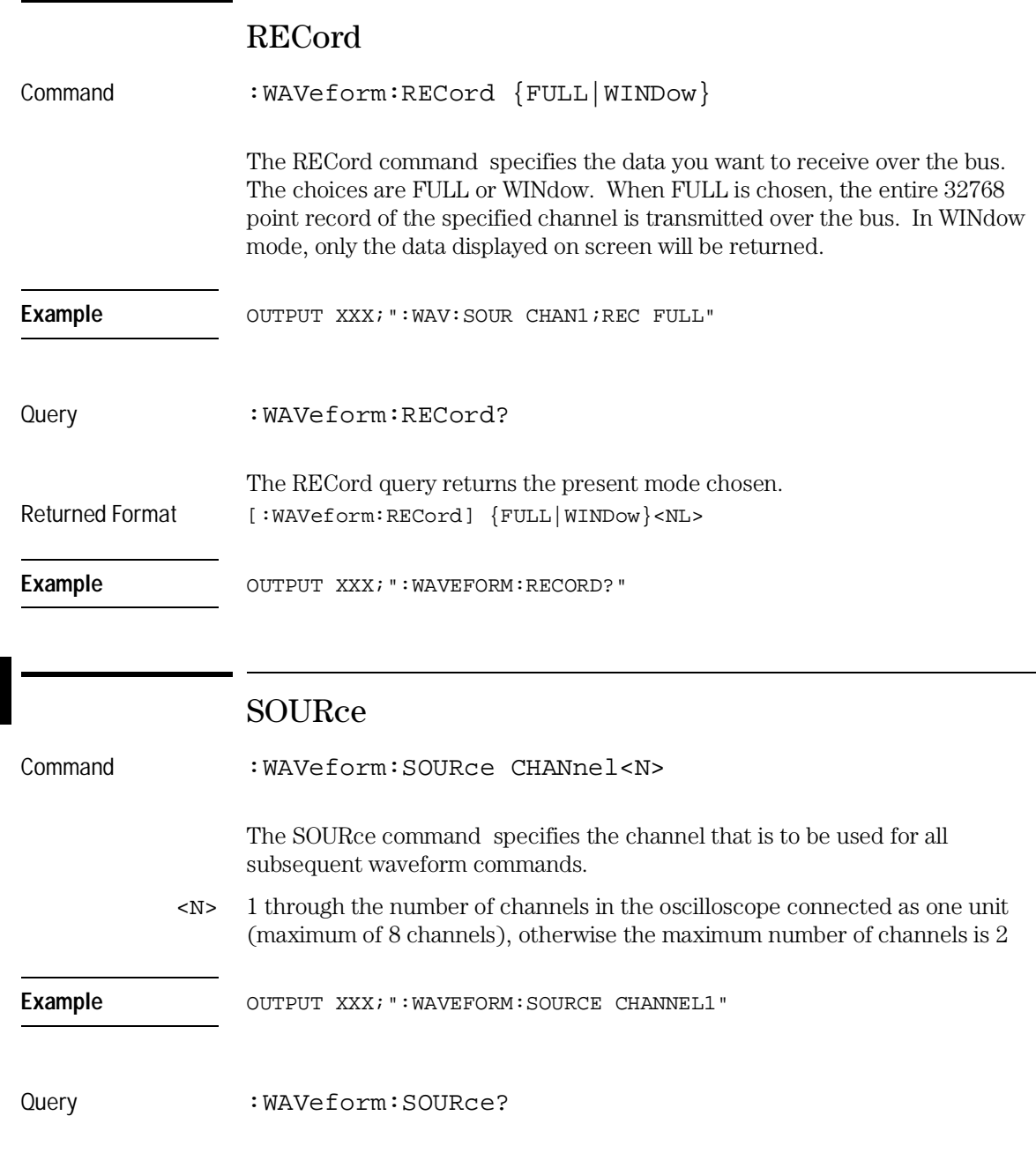

The SOURce query returns the presently selected channel. Returned Format [:WAVeform:SOURce] CHANnel<N><NL>

Example **OUTPUT XXX; ": WAVEFORM: SOURCE?** "

# SPERiod?

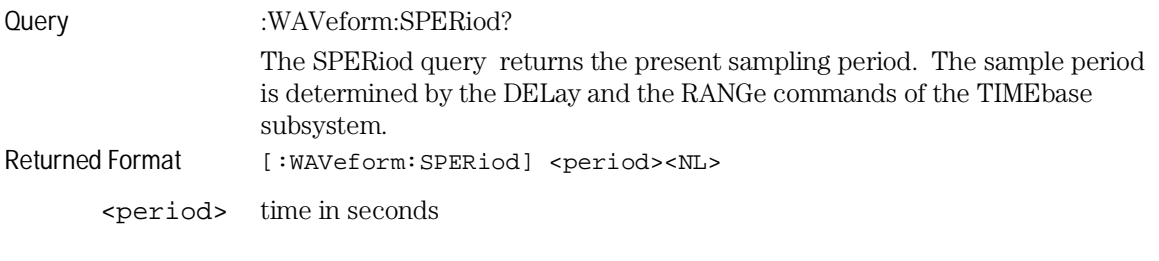

Example OUTPUT XXX; ": WAVEFORM: SPERIOD?"

# TYPE?

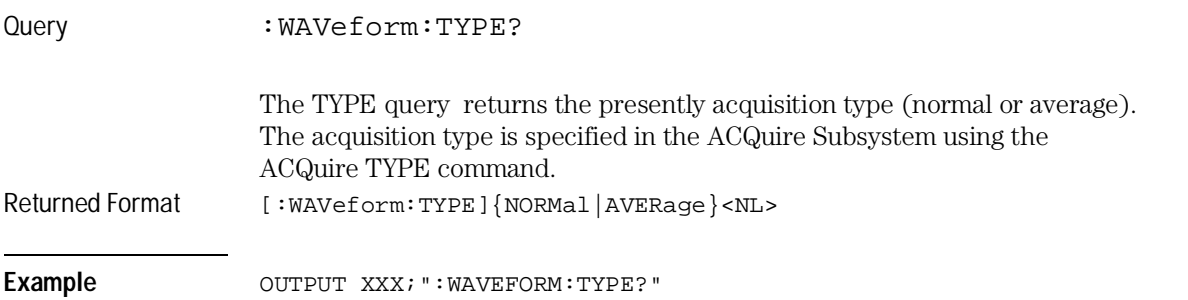

WAVeform Subsystem **VALid?**

# VALid?

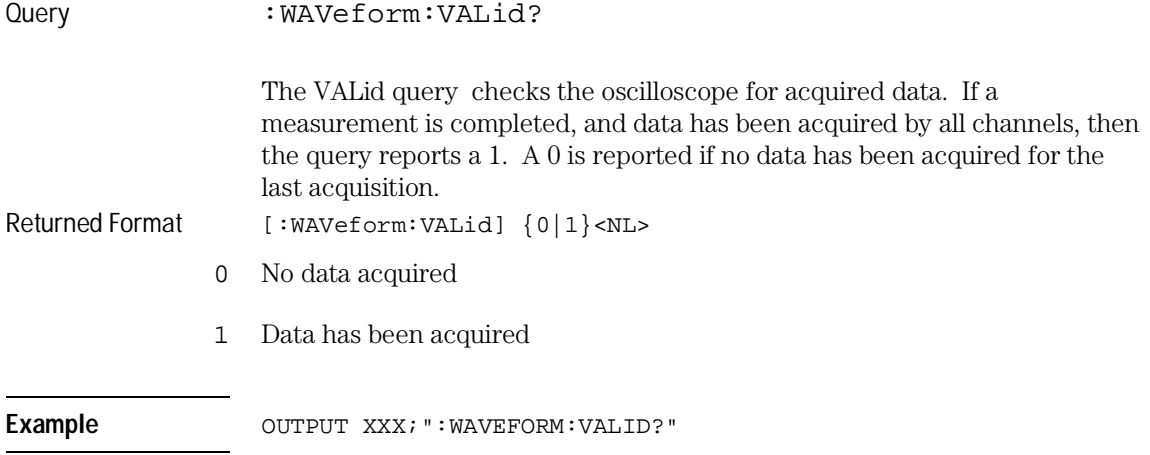

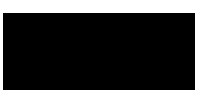

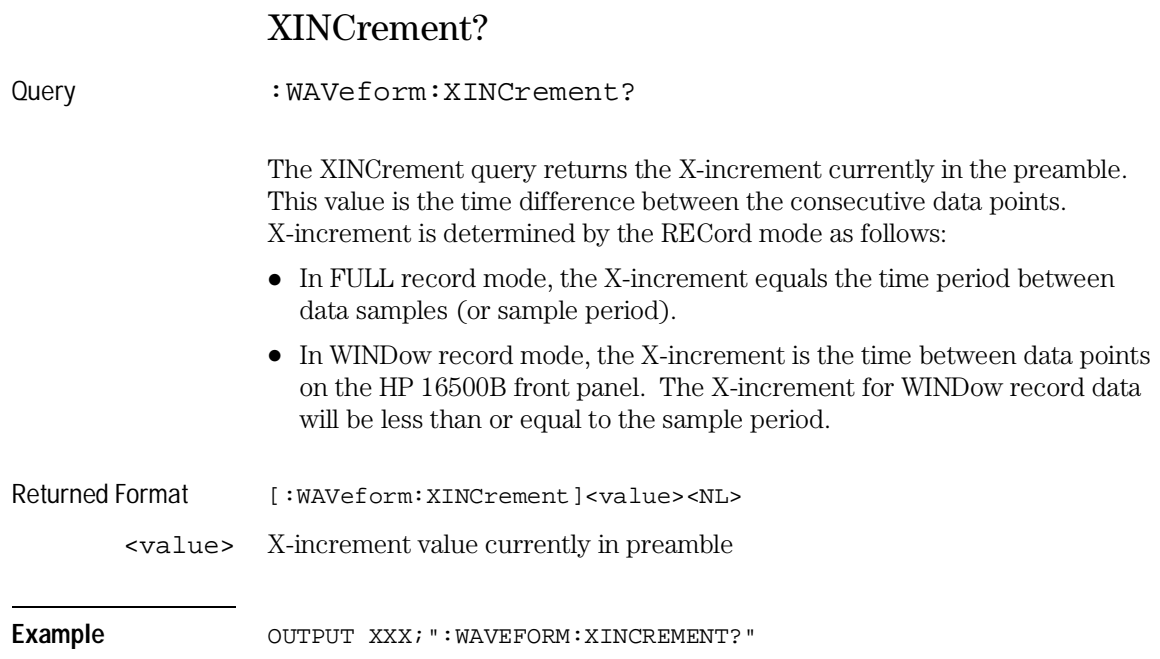

WAVeform Subsystem **XORigin?**

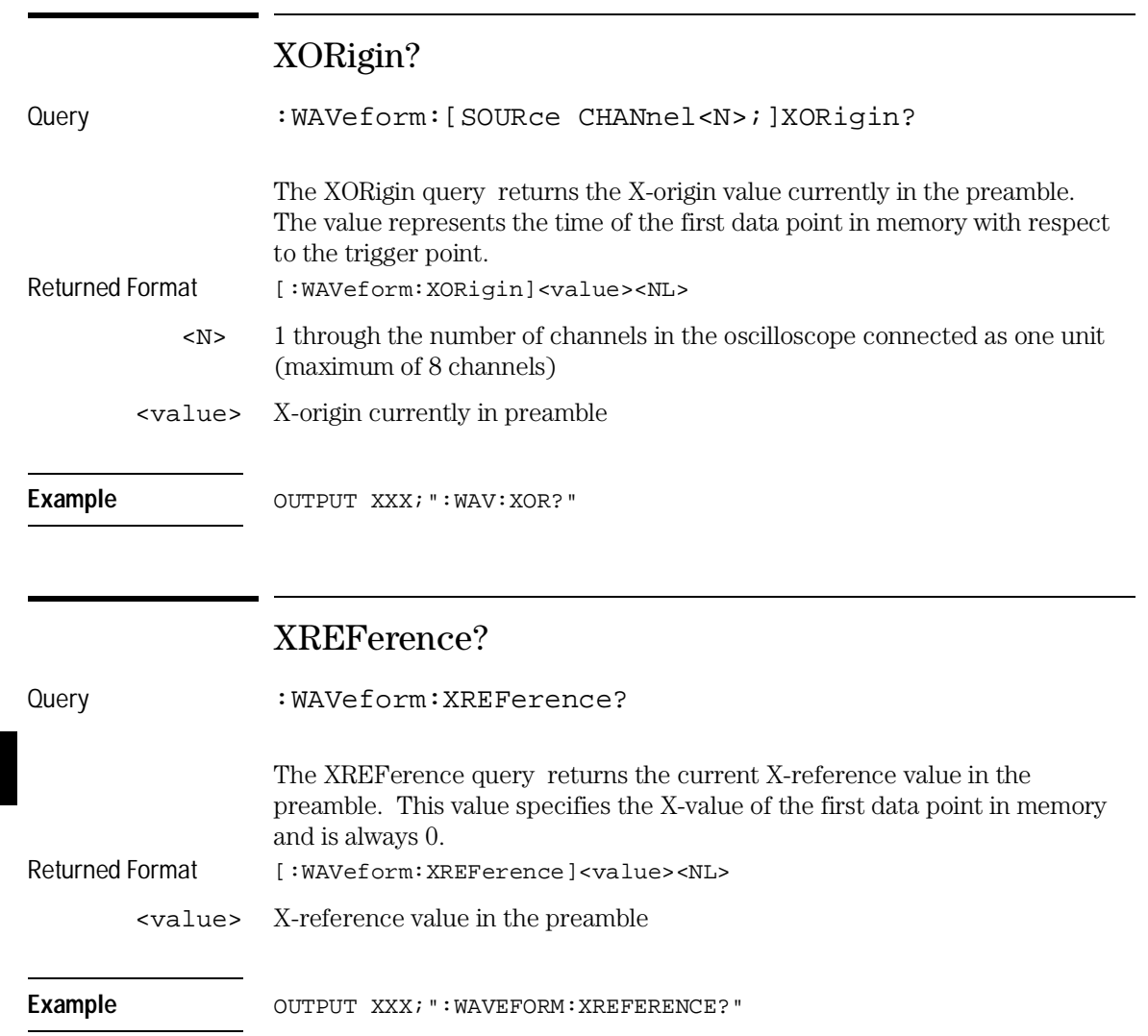

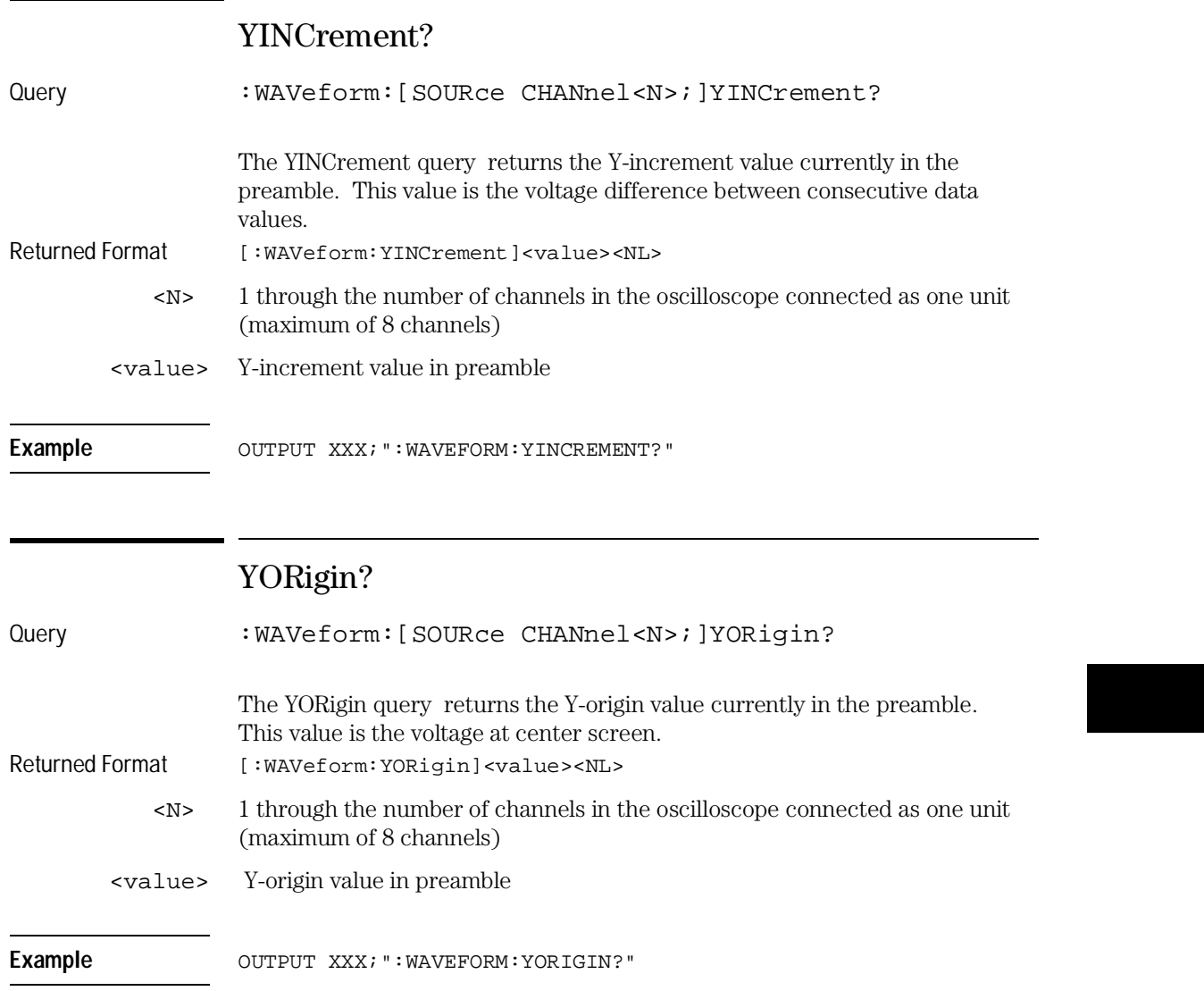

WAVeform Subsystem **YREFerence?**

# YREFerence?

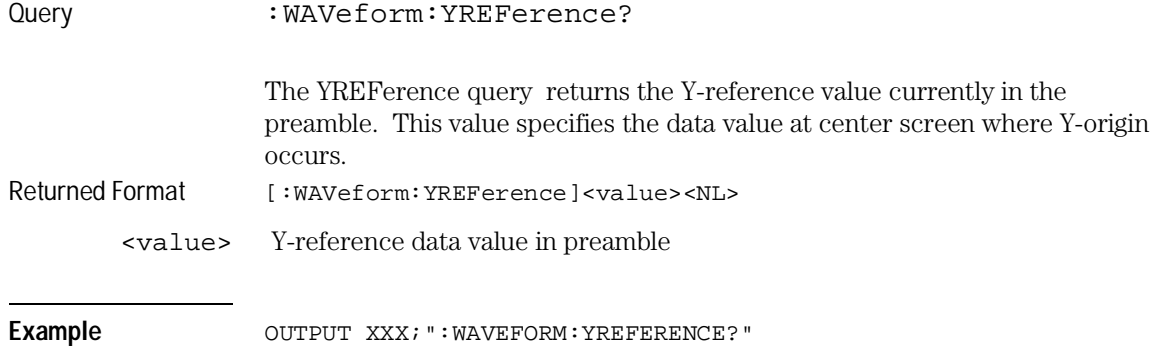

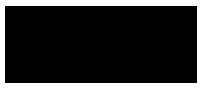

11

Programming Examples

# Introduction

This chapter contains short, usable, and tested program examples that cover the most asked for examples. The examples are written in HP BASIC 6.2

- Digitizing waveform data
- Using the MEASURE ALL? query
- Combined measurement example

# Digitizing Waveform Data

This program sets up the oscilloscope module to digitize a waveform on channel 1 in word format and then moves the data to the computer in.

```
10 CLEAR 707
20 OUTPUT 707;":SELECT 4"
30 OUTPUT 707;":SYSTEM:HEADER OFF; ;EOI ON"
40 OUTPUT 707;":ACQUIRE:TYPE AVERAGE"
50 OUTPUT 707;":WAVEFORM:SOURCE CHANNEL1"
60 OUTPUT 707;":WAVEFORM:FORMAT WORD"
70 OUTPUT 707;":WAVEFORM:RECORD FULL"
80 OUTPUT 707;":AUTOSCALE"
90 DIM Header$[20]
100 OUTPUT 707;":DIGITIZE"
110 WAIT 10
120 Length= 32768
130 ALLOCATE INTEGER Waveform(1:Length)
140 OUTPUT 707;":WAVEFORM:DATA?"
150 ENTER 707 USING "#,10A";Header$
160 ENTER 707 USING "#10,W";Waveform(*)
170 END
```
# Using the MEASURE ALL? Query

This program example uses the MEASURE ALL? Query to read in the results of a signal connected to channel 1. Autoscale is used in line 40 to capture the signal and automatically sets the voltage and time settings for a usable display.

10 OUTPUT 707;":SYSTEM:HEADER ON" 20 OUTPUT 707;":EOI ON" 30 OUTPUT 707;":SELECT 2" 40 OUTPUT 707;":AUTOSCALE" 50 WAIT 5 60 DIM Me\$[200] 70 OUTPUT 707;":MEASURE:SOURCE CHANNEL1;ALL?" 80 ENTER 707 USING "#,200A";Me\$ 90 PRINT USING "#,200A";Me\$ 100 END

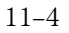

# Combined Measurement Example

This program combines three major tasks that you would use when making measurements when controlling the oscilloscope card over the bus. The three major tasks are initializing the interface and oscilloscope card, digitizing the acquired signal, and measuring and printing the frequency and peak-to-peak voltage. This program is written with subroutines in HP BASIC 6.2.

```
10 ! Combined Measurement Example
20 !
30 !MAIN PROGRAM
40 ! CLEAR SCREEN
60 PRINT "This example program will perform the following tasks:"
70 PRINT " a. initialize the interface and oscilloscope"
80 PRINT " b. digitize the signal
90 PRINT " c. measure and print the frequency
100 PRINT
110 PRINT "The program assumes the system is configured as:"
120 PRINT " HP-IB address = 7"<br>130 PRINT " Oscilloscope addre
130 PRINT " Oscilloscope address = 7"
140 PRINT " Oscilloscope card is in slot B"
150 PRINT " Signal attached to channel 1"
160 PRINT
170 PRINT "If the addresses are not correct for your configuration, change"
180 PRINT "the ASSIGN statements in the Initialize function."
190 PRINT
200 PRINT "Press Continue when ready to start program, or Shift/Break to
terminate." 
210 PAUSE
220 GOSUB Initialize \qquad \qquad !initialize interface and oscilloscope
230 GOSUB Get_waveform !digitize signal
240 GOSUB Measure !measure and print frequency
250 STOP
260 !
270 !INITIALIZE INTERFACE AND OSCILLOSCOPE 
280 !
290 Initialize: !
300 ASSIGN @Scope TO 707 !system address
310 ASSIGN @Isc TO 7 !HP-IB address
320 CLEAR @Isc | CLEAR | Clear HPIB interface
330 OUTPUT @Scope;":SELECT 2" !select the oscilloscope in slot B
```
# Programming Examples **Combined Measurement Example**

```
340 OUTPUT @Scope;"*RST" | !set oscilloscope to default config<br>350 OUTPUT @Scope;":AUTOSCALE" | !AUTOSCALE
350 OUTPUT @Scope; ":AUTOSCALE" !AUTOSCALE
360 OUTPUT @Scope;":SYST:HEADER OFF" !turn headers off
370 CLEAR SCREEN !clear screen
380 RETURN
390 ! 
400 !DIGITIZE waveform to acquire data and stop oscilloscope for further
410 !measurement. Measurement is NOT displayed on the front panel.
420 !
430 Get_waveform: ! 
440 OUTPUT @Scope;":WAVEFORM:SOURCE CHAN1" !set source to channel 1
450 OUTPUT @Scope;":DIGITIZE" !macro to acquire data & stop
460 RETURN
470 !
480 !have oscilloscope do a frequency measurement and read results into
490 !computer.
500 ! 
510 Measure: !
520 OUTPUT @Scope;":MEASURE:FREQUENCY?" !FREQUENCY query
530 ENTER @Scope;Value !read from oscilloscope 
540 PRINT "FREQUENCY = ";Value;"Hz"
550 OUTPUT @Scope;":MEASURE:VPP?" !Vpp query
560 ENTER @Scope;Value
570 PRINT "Vpp = ";Value;"V"
580 RETURN 
590 END
```
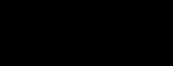

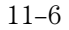

# Index

#### **A**

ABVolt? ,6–7 ACCumulate ,3–3, 5–4, 5–7 ACCumulate? ,5–4 ACQuire Subsystem ,3–2 acquire waveform data ,2–4 acquired data ,10–14 acquisition type ,3–3, 10–2, 10–13 Average ,3–3 Normal ,3–3 ACSII format ,10–5 adding waveforms ,5–9 ALL ,7–5 ALL? ,7–5 ASCII Format ,10–5 ASCII transfer ,10–4 attenuation factor ,4–8 auto timebase mode ,8–5 Auto-measure menu ,1–6 AUToscale ,1–3, 2–3 Average mode ,3–3, 10–3 averaging data points ,3–3 AVOLt ,6–6 AVOLt? ,6–6

#### **B**

base voltage measurement ,7–11 bit\_id ,5–3 BVOLt ,6–7 BVOLt? ,6–8 byte data structure ,10–4 BYTE format ,10–4 byte transfer ,10–4

### **C**

Calibration menu ,1–6 Card slot ,1–3 CARDcage? ,1–5 CENTer ,6–8 center screen voltage ,4–7 channel display ,4–2 Channel Menu ,1–6 CHANnel Subsystem ,4–2 channel\_number ,4–4, 5–3, 6–5, 7–4, 9–4, 10–8 clearing the display ,5–9 command ACCumulate ,5–4, 5–7 CONDition ,9–5

CONNect ,5–4 COUNt ,3–4 DELay ,8–4, 9–7 FORMat ,10–10 INSert ,5–5 LEVel ,9–8 LOGic ,9–10 MINus ,5–8 MMODe ,6–8, 6–12, 6–14 to 6–15 MODE ,8–5, 9–11 MSTats ,6–8 OAUTo ,6–9 OFFSet ,4–7 OTIMe ,6–6 to 6–7, 6–10 OVERlay ,5–8 PATH ,9–12 PLUS ,5–9 PROBe ,4–8 RANGe ,4–9, 8–6 RECord ,10–12 REMove ,5–9 RUNTil ,6–11 SELect ,1–3 SLOPe ,9–12 SOURce ,7–10, 9–13, 10–12 TTL ,4–10 TYPE ,3–5 XAUTo ,6–18 XTIMe ,6–19 Command Set Organization ,1–9 Commands ACCumulate ,5–4 AUToscale ,1–3, 2–3 AVOLt ,6–6 BVOLt ,6–7 CENTer ,6–8 Complete listing ,1–8 CONDition ,9–5 to 9–6 CONNect ,5–4 COUNt ,3–4 COUPling ,4–5 DELay ,8–4, 9–7 DIGitize ,2–4 ECL ,4–6 FORMat ,10–10 INSert ,5–5 to 5–6 LABel ,5–7 LEVel ,9–8 to 9–9 LOGic ${,}9\text{--}10$ 

Mainframe ,1–5 to 1–8 MENU ,1–6 MESE ,1–11 to 1–12 MINus ,5–8 MODE ,8–5, 9–11 MSTats ,6–8 OAUTo ,6–9 OFFset ,4–7 OTIMe ,6–10 OVERlay ,5–8 PATH ,9–12 PLUS ,5–9 PROBe ,4–8 RANGe ,4–9, 8–6 RECord ,10–12 REMove ,5–9 RMODe ,1–7 RUNTil ,6–11 SELect ,1–3, 1–6 SHOW ,6–12 SOURce ,9–13, 10–12 STARt ,1–6 STOP ,1–6 SYSTem:PRINt ,1–7 TMODe ,6–14 Tree ,1–9 TTL ,4–10 TYPE ,3–5 VARiation ,2–5 VMODe ,6–15 XAUTo ,6–18 XTIMe ,6–19 to 6–20 CONDition ,9–5 to 9–6 CONDition? ,9–6 CONNect ,5–4 connect dots ,5–4 CONNect? ,5–5 COUNt ,3–3 to 3–4, 10–9 COUNt? ,3–4, 10–9 count\_argument ,3–3 count\_number ,9–4 COUPling ,4–5 COUPling? ,4–5

## **D**

DATA ,10–9 data acquisition ,3–3 Data acquisition type ,10–2 data averaging ,10–3

data conversion ,10–6 to 10–8 data to time conversion ,10–6 data transfer ,10–2, 10–12 data transfer format ,10–4 to 10–5 data transmission mode ,10–10 data value to trigger point conversion ,10–6 inrange\_greater than ,6–5 DATA? ,10–9 DELay ,8–4, 9–7 DELay? ,8–4, 9–7 delay\_argument ,8–3 delta voltage measurement ,6–7 DIGitize ,2–4 digitizing waveform data example ,11–3 Display Menu ,1–6 display of waveforms ,5–5 DISPlay Subsystem ,5–2

## **E**

ECL ,4–6 edge search ,6–16 EDGE trigger ,9–2, 9–11 EDGE Trigger Mode ,9–2 error queue ,1–7 ERRor? ,1–7 event status register ,1–10 Example Using AUToscale ,1–4 Expander ,1–5

#### **F**

FALLtime ,7–6 falltime measurement ,7–6 FALLtime? ,7–6 FORMat ,10–10 FORMat? ,10–10 FREQuency ,7–6 frequency measurement ,7–6 FREQuency? ,7–6

#### **G**

greater than\_argument ,6–5

#### **H**

horizontal time range ,8–6

#### **I**

Identification number ,1–5 Identifying modules ,1–5 immediate trigger ,9–11 infinite persistence ,5–4 input impedance ,4–5 inrange\_less than ,6–5 INSert ,5–5 to 5–6 INTermodule Subsystem ,1–7

### **L**

LABel ,5–7 label string ,5–7 LABel? ,5–7 label id ,5–3 label\_string ,5–3 less than\_argument ,6–5 level  $,6-5,9-8$  to  $9-9$ LEVel? ,9–9 LOGic ,9–10 logic pattern ,9–5 LOGic? ,9–10 longform ,1–9

#### **M**

Marker data ,6–12 Marker menu ,1–6 marker placement ,6–18 MARKer Subsystem ,6–2, 7–2 marker to center ,6–8 marker\_time ,6–5 maximum voltage measurement ,7–12 Measurement parameters Falltime ,7–2 Frequency ,7–2 Negative pulse width ,7–2 Overshoot ,7–3 Peak-to-peak ,7–2 Period ,7–2 Positive pulse width ,7–2 Preshoot ,7–3 Risetime ,7–2 measurement source ,7–10 measurement statistics ,6–8 MENU ,1–6 MENU? ,1–6 MESE ,1–11 MESE ,1–11 to 1–12

MESE? ,1–11 MESR? ,1–13 minimum voltage measurement ,7–12 MINus ,5–8 MMEMory Subsystem ,1–7 MMODe ,6–14 to 6–15 MODE ,8–5, 9–11 MODE? ,8–5, 9–11 Module commands ,2–2 module event status enable register ,1–10 module event status register ,1–10, 1–12, 1–14 module level commands ,1–9 Module selection ,1–3 Module Status Reporting ,1–10 moving the X marker ,6–19 MSTats ,6–8 MSTats? ,6–9 Multi card configuration ,1–3 multiple measurements ,7–5

### **N**

negative width time measurement ,7–7 Normal mode ,3–3, 10–2 number of averages ,3–3 NWIDth ,7–7 NWIDth? ,7–7

### **O**

O Marker placement ,6–9 to 6–10 O marker voltage level ,6–16 OAUTo ,6–9 OAUTo? ,6–10 occurrence ,6–5 OFFSet ,4–7 offset voltage ,4–4, 4–7 OFFset? ,4–7 offset\_argument ,4–4 Organization Command Set ,1–9 Oscilloscope Setting up ,1–3 to 1–4 OTIMe ,6–6 to 6–7, 6–10 OTIMe? ,6–10 OUTPUT statement ,1–4 outrange\_greater than ,6–5 outrange\_less than ,6–5 OVERlay ,5–8

overlaying waveforms ,5–8 OVERshoot ,7–7 overshoot measurement ,7–7 OVERshoot? ,7–7 OVOLt ,6–16

#### **P**

Parser control ,1–6 PATH ,9–12 PATH? ,9–12 pattern duration ,9–5 PATTern trigger ,9–2, 9–11 PATTern Trigger Mode ,9–2 peak-to-peak voltage measurement ,7–13 PERiod<sub>,7-8</sub> period measurement ,7–8 PERiod? ,7–8 PLUS ,5–9 POINts ,10–10 points on screen ,10–10 POINts? ,10–10 positive pulse width measurement ,7–9 preamble ,10–2, 10–11 PREamble? ,10–11 preset user ,4–6, 4–10 PREShoot ,7–8 preshoot measurement ,7–8 PREShoot? .7-8 PROBe ,4–8 PROBe? ,4–8 probe\_argument ,4–4 program example combined measurement example ,11–5 to 11–6 Digitizing Waveform Data ,11–3 measuring frequency ,11–5 measuring peak-to-peak voltage ,11–5 Using the MEASURE ALL? Query ,11–4 Programming ,1–1, 1–3 to 1–14 Introduction ,1–2 Programming the Oscilloscope ,1–1, 1–3 to 1–14 PWIDth ,7–9 PWIDth? ,7–9

**Q**

Query ABVolt? ,6–7 ACCumulate ,5–4, 5–7 ACCumulate? ,5–4 ALL ,7–5 ALL? ,7–5 AVOLt? ,6–6 BVOLt? ,6–8 CARDcage? ,1–5 CONDition ,9–6 CONDition? ,9–6 CONNect ,5–5 CONNect? ,5–5 COUNt ,3–4 COUNt? ,3–4, 10–9 COUPling? ,4–5 DATA ,10–9 DATA? ,10–9 DELay ,8–4, 9–7 DELay? ,8–4, 9–7 FALLtime ,7–6 FALLtime? ,7–6 FORMat ,10–10 FORMat? ,10–10 FREQuency ,7–6 FREQuency? ,7–6 LABel? ,5–7 LEVel ,9–9 LEVel? ,9–9 LOGic  $,9-10$ LOGic? ,9–10 MENU? ,1–6 MESE? ,1–11 MESR? ,1–13 to 1–14 MMODe ,6–14 to 6–15 MODE ,8–5, 9–11 MODE? ,8–5, 9–11 MSTats ,6–9 MSTats? ,6–8 NWIDth ,7–7 NWIDth? ,7–7 OAUTo ,6–10 OAUTo? ,6–10 OFFset? ,4–7 OTIMe ,6–10 OTIMe? ,6–10 OVERshoot ,7–7 OVERshoot? ,7–7

OVOLt ,6–7, 6–16 PATH ,9–12 PATH? ,9–12 PERiod ,7–8 PERiod? ,7–8 POINts ,10–10 POINts? ,10–10 PREamble ,10–11 PREamble? ,10–11 PREShoot ,7–8 PREShoot? ,7–8 PROBe ,4–8 PROBe? ,4–8 PWIDth ,7–9 PWIDth? ,7–9 RANGe ,4–9, 8–6 RANGe? ,4–9, 8–6 RECord ,10–12 RECord? ,10–12 RISetime ,7–9 RISetime? ,7–9 RMODe? ,1–7 RUNTil ,6–11 RUNTil? ,6–11 SELect? ,1–6 SLOPe ,9–13 SLOPe? ,9–12 SOURce ,7–10, 9–13, 10–13 SOURce? ,7–10, 9–13, 10–12 SPERiod ,10–13 SPERiod? ,10–13 SYSTem:ERRor? ,1–7 SYSTem:PRINt? ,1–7 TAVerage ,6–12 TAVerage? ,6–12 TMAXimum ,6–13 TMINimum ,6–13 TMINimum? ,6–13 TMODe? ,6–14 TYPE ,3–5, 10–13 TYPE? ,3–5, 10–13 VALid ,10–14 VALid? ,10–14 VAMPlitude ,7–11 VAMPlitude? ,7–11 VBASe ,7–11 VBASe? ,7–11 VMAX ,7–12

**Index**

VMAX? ,7–12 VMIN ,7–12 VMIN? ,7–12 VMODe? ,6–15 VOTime? ,6–16 VPP ,7–13 VPP? ,7–13 VRUNs ,6–16 VRUNs? ,6–16 VTOP ,7–13 VTOP? ,7–13 VXTime? ,6–17 XAUTo ,6–18 XAUTo? ,6–18 Xincrement ,10–15 XORigin ,10–16 XORigin? ,10–16 XOTime ,6–19 XOTime? ,6–19 Xreference ,10–16 XREFerence? ,10–16 XTIMe? ,6–20 XVOLt ,6–17 YINCrement ,10–17 YINCrement? ,10–17 YORigin ,10–17 YORigin? ,10–17 YREFerence ,10–18 YREFerence? ,10–18

#### **R**

RANGe ,4–9, 8–6 RANGe? ,4–9, 8–6 range\_argument ,4–4, 8–3 raw data ,10–6 RECord ,10–12 RECord? ,10–12 REMove ,5–9 return X-O marker data ,6–19 returning preamble ,10–11 returning waveform data record ,10–9 RISetime ,7–9 risetime measurement ,7–9 RISetime? ,7–9 RMODe ,1–7

RMODe? ,1–7 run mode ,1–7 RUNTil ,6–11 RUNTil? ,6–11

#### **S**

sample rate data ,6–12 sampling period ,10–13 screen print ,1–7 SELect ,1–3, 1–6 SELect? ,1–6 Selecting menu ,1–6 setting logic ,9–10 setting stop condition ,6–11 setting time marker mode ,6–14 setting timebase ,8–5 setting voltage marker mode ,6–15 shortform ,1–9 SHOW ,6–12 slope ,6–5, 9–12 SLOPe? ,9–13 slot\_number ,5-3 SOURce ,7–10, 9–13, 10–12 SOURce? ,7–10, 9–13, 10–13 SPERiod ,10–13 SPERiod? ,10–13 STARt ,1–6 status reporting ,1–10 STOP ,1–6 stop condition ,6–11 Subsystem ACQuire ,3–1 to 3–5 CHANnel ,4–1 to 4–10 commands ,1–9 DISPlay ,5–1 to 5–9 MARKer ,6–1 to 6–9, 6–11 to 6–20 MEASure ,7–1 to 7–13 TIMebase ,8–1 to 8–6 TRIGger ,9–1 to 9–13 WAVeform ,10–1 to 10–18 Subsystems INTermodule ,1–7 MMEMory ,1–7 subtracting waveforms ,5–8 SYSTem:ERRor? ,1–7 SYSTem:PRINt ,1–7 SYSTem:PRINt? ,1–7

#### **T**

TAVerage ,6–12 TAVerage? ,6–12 time ,9–4 time between markers ,6–12 time marker mode ,6–14 time measurements ,6–2 timebase mode ,8–5 TIMebase Subsystem ,8–2 TMAXimum ,6–13 TMINimum ,6–13 TMINimum? ,6–13 TMODe ,6–14 TMODe? ,6–14 top of waveform voltage measurement ,7–13 trigger count:See trigger ,9–2 trigger delay ,8–4, 9–2, 9–7 trigger level voltage ,9–8 trigger logic ,9–10 Trigger menu ,1–6 trigger mode ,9–11 trigger path ,9–12 trigger slope ,9–12 trigger source ,9–13 TRIGger Subsystem ,9–2 triggered timebase mode ,8–5 TTL ,4–10 TYPE ,3–5, 6–5, 10–13 TYPE? ,3–5, 10–13

### **V**

VALid ,10–14 valid runs ,6–16 VALid? ,10–14 VAMPlitude ,7–11 VAMPlitude? ,7–11 VARiation ,2–5 VBASe ,7–11 VBASe? ,7–11 vertical axis ,4–9 vertical range ,4–4, 4–7 vertical sensitivity ,4–4 Vlevel ,6–5 VMAX ,7–12 VMAX? ,7–12 VMIN ,7–12 VMIN? ,7–12

VMODe ,6–15 VMODe? ,6–15 voltage marker A ,6–6 voltage marker B ,6–7 voltage marker mode ,6–15 voltage measurement ,7–11 voltage measurements ,6–2 VOTime? ,6–16 VPP ,7–13 VPP? ,7–13 VRUNs ,6–16 VRUNs? ,6–16 VTOP ,7–13 VTOP? ,7–13 VXTime ,6–17 VXTime? ,6–17

### **W**

waveform source ,10–12 WAVeform Subsystem ,10–2 word data structure ,10–5 WORD format ,10–5 word transfer ,10–4

### **X**

X marker placement ,6–18 X marker position ,6–19 X marker voltage level ,6–17 XAUTo ,6–18 XAUTo? ,6–18 Xincrement ,10–15 Query ,10–15 XORigin ,10–16 XORigin? ,10–16 XOTime ,6–19 XOTime? ,6–19 XREFerence ,10–16 XREFerence? ,10–16 XTIMe ,6–19 to 6–20 XTIMe? ,6–20 XVOLt ,6–17

**Y**

YINCrement ,10–17 YINCrement? ,10–17 YORigin ,10–17 YORigin? ,10–17 YREFerence ,10–18 YREFerence? ,10–18

© Copyright Hewlett-Packard Company 1987, 1990, 1991, 1993, 1994, 1995 All Rights Reserved.

Reproduction, adaptation, or translation without prior written permission is prohibited, except as allowed under the copyright laws.

#### **Document Warranty**

The information contained in this document is subject to change without notice.

**Hewlett-Packard makes no warranty of any kind with regard to this material, including, but not limited to, the implied warranties of merchantability or fitness for a particular purpose.**

Hewlett-Packard shall not be liable for errors contained herein or for damages in connection with the furnishing, performance, or use of this material.

#### **Safety**

This apparatus has been designed and tested in accordance with IEC Publication 348, Safety Requirements for Measuring Apparatus, and has been supplied in a safe condition. This is a Safety Class I instrument (provided with terminal for protective earthing). Before applying power, verify that the correct safety precautions are taken (see the following warnings). In addition, note the external markings on the instrument that are described under "Safety Symbols."

#### **Warning**

• Before turning on the instrument, you must connect the protective earth terminal of the instrument to the protective conductor of the (mains) power cord. The mains plug shall only be inserted in a socket outlet provided with a protective earth contact. You must not negate the protective action by using an extension cord (power cable) without a protective conductor (grounding). Grounding one conductor of a two-conductor outlet is not sufficient protection.

• Only fuses with the required rated current. voltage, and specified type (normal blow, time delay, etc.) should be used. Do not use repaired fuses or short-circuited fuseholders. To do so could cause a shock of fire hazard.

• Service instructions are for trained service personnel. To avoid dangerous electric shock, do not perform any service unless qualified to do so. Do not attempt internal service or adjustment unless another person, capable of rendering first aid and resuscitation, is present.

• If you energize this instrument by an auto transformer (for voltage reduction), make sure the common terminal is connected to the earth terminal of the power source.

• Whenever it is likely that the ground protection is impaired, you must make the instrument inoperative and secure it against any unintended operation.

• Do not operate the instrument in the presence of flammable gasses or fumes. Operation of any electrical instrument in such an environment constitutes a definite safety hazard.

• Do not install substitute parts or perform any unauthorized modification to the instrument.

• Capacitors inside the instrument may retain a charge even if the instrument is disconnected from its source of supply.

• Use caution when exposing or handling the CRT. Handling or replacing the CRT shall be done only by qualified maintenance personnel.

#### **Safety Symbols**

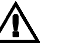

Instruction manual symbol: the product is marked with this symbol when it is necessary for you to refer to the instruction manual in order to protect against damage to the product.

# ź

Hazardous voltage symbol.

Earth terminal symbol: Used to indicate a circuit common connected to grounded chassis.

#### **WARNING**

The Warning sign denotes a hazard. It calls attention to a procedure, practice, or the like, which, if not correctly performed or adhered to, could result in personal injury. Do not proceed beyond a Warning sign until the indicated conditions are fully understood and met.

#### **CAUTION**

The Caution sign denotes a hazard. It calls attention to an operating procedure, practice, or the like, which, if not correctly performed or adhered to, could result in damage to or destruction of part or all of the product. Do not proceed beyond a Caution symbol until the indicated conditions are fully understood or met.

Hewlett-Packard P.O. Box 2197 1900 Garden of the Gods Road Colorado Springs, CO 80901

#### **Product Warranty**

This Hewlett-Packard product has a warranty against defects in material and workmanship for a period of one year from date of shipment. During the warranty period, Hewlett-Packard Company will, at its option, either repair or replace products that prove to be defective.

For warranty service or repair, this product must be returned to a service facility designated by Hewlett-Packard.

For products returned to Hewlett-Packard for warranty service, the Buyer shall prepay shipping charges to Hewlett-Packard and Hewlett-Packard shall pay shipping charges to return the product to the Buyer. However, the Buyer shall pay all shipping charges, duties, and taxes for products returned to Hewlett-Packard from another country. Hewlett-Packard warrants that its software and firmware designated by Hewlett-Packard for use with an instrument will execute its programming instructions

when properly installed on that instrument. Hewlett-Packard does not warrant that the operation of the instrument software, or firmware will be uninterrupted or error free.

#### **Limitation of Warranty**

The foregoing warranty shall not apply to defects resulting from improper or inadequate maintenance by the Buyer, Buyer-supplied software or interfacing, unauthorized modification or misuse, operation outside of the environmental specifications for the product, or improper site preparation or maintenance.

#### **No other warranty is expressed or implied. Hewlett-Packard specifically disclaims the implied warranties of merchantability or fitness for a particular purpose.**

#### **Exclusive Remedies**

The remedies provided herein are the buyer's sole and exclusive remedies. Hewlett-Packard shall not be liable for any direct, indirect, special, incidental, or consequential damages, whether based on contract, tort, or any other legal theory.

#### **Assistance**

Product maintenance agreements and other customer assistance agreements are available for Hewlett-Packard products. For any assistance, contact your nearest Hewlett-Packard Sales Office.

#### **Certification**

Hewlett-Packard Company certifies that this product met its published specifications at the time of shipment from the factory. Hewlett-Packard further certifies that its calibration measurements are traceable to the United States National Institute of Standards and Technology, to the extent allowed by the Institute's calibration facility, and to the calibration facilities of other International Standards Organization members.

#### **About this edition**

This is the first edition of the *HP 16533A 1GSa/s and HP 16534A 2-GSa/s Digitizing Oscilloscope Programming Reference.*

Publication number 16534-97004 Printed in USA. Edition dates are as follows:

First edition, August 1995

New editions are complete revisions of the manual. Update packages, which are issued between editions, contain additional and replacement pages to be merged into the manual by you. The dates on the title page change only when a new edition is published.

A software or firmware code may be printed before the date. This code indicates the version level of the software or firmware of this product at the time the manual or update was issued. Many product updates do not require manual changes; and, conversely, manual corrections may be done without accompanying product changes. Therefore, do not expect a one-to-one correspondence between product updates and manual updates.

The following list of pages gives the date of the current edition and of any changed pages to that edition.

All pages original edition